# ArchiMAD-kerhon jäsenlehti ArchiCAD-ohjelman käyttäjille

#### Muutoksia

 Tampereen tuleva maamerkki – taidemuseon laajennus

- Vinkkejä palkkien ja pilarien mallinnukseen
- Suomalainen arkkitehti Itävallassa
- Tietomallioppilaat ArchiCAD-leirikesän käänteitä
- Kisan jälkeen lehtiartikkeli
- BIMx Web Viewer päivittyi Game on
- SketchUp ja rendaus
- Tietomallinnus lukujärjestykseen
- Sovella-säilytysjärjestelmän GDL-kirjasto
- Matematiikasta taiteeseen ja takaisin
- ArchiCAD 23-FIN -julkistus kokosi ArchiCAD-perheen Valkoiseen saliin
- Maisema taipuu tavuiksi
- Scribit piirustuksia seinälle!
- Vinkki

▬

- Uutiset
- Kerhosivut

# **ArchiMAI**

ArchiMAD on ArchiMAD-kerhon jäsenlehti, joka on suunnattu lähinnä ArchiCAD-ohjelmaa käyttäville arkkitehdeille ja muille suunnittelijoille.

Kaikki oikeudet julkaistuihin teksteihin ja kuviin pidätetään tekijänoikeuslain nojalla. Tekstien ja kuvien kopiointi ilman tekijän tai M.A.D.in lupaa on kielletty.

ArchiMAD on M.A.D.in rekisteröimätön tavaramerkki. Teksteissä käytetään muiden yritysten rekisteröityjä ja rekisteröimättömiä tavaramerkkejä ilman eri mainintaa.

### Julkaisija

#### **M.A.D.**

Puhelin: 020 741 9700 Sähköposti: mad@mad.fi Kotisivut: www.mad.fi

### Toimitus

**Päätoimittaja** Severi Virolainen, sv@mad.fi

**Toimittaja** Nina Hedberg, nina@mad.fi

Ulkoasu Nina Hedberg, nina@mad.fi

Mediamyynti Nina Hedberg, nina@mad.fi

### Kannen kuva

Franz&Sue HAUS Stadtelefant © Andreas Buchberger

Painopaikka

Hämeen Kirjapaino Oy

**ISSN** 

1239-2499

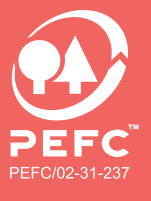

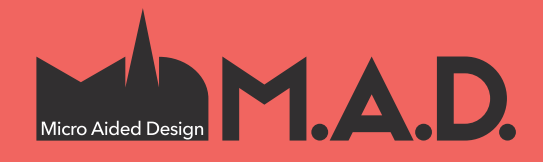

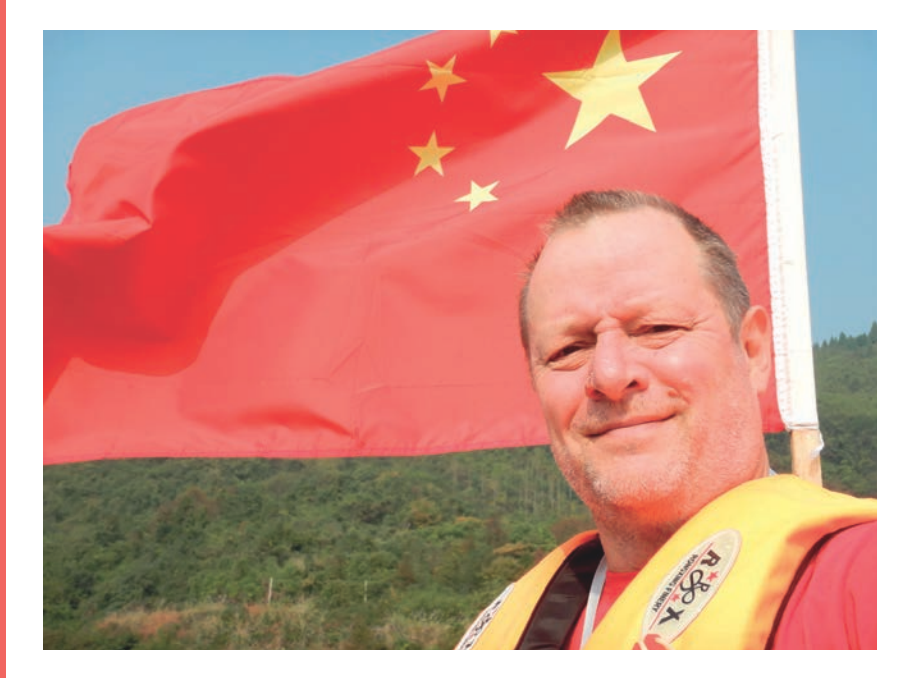

### **Muutoksia**

M.A.D.issä muutos on jatkuva olotila. Olemme muuttaneet muutaman vuoden välein. Meillä on ollut useita toimitusjohtajia. Tuotteita tulee ja menee. Jatkuva ja jopa kiihtyvä muutos kuuluu nykyaikaan.

Nyt ei ole tarkoitus muuttaa – olemme itse itsellemme räätälöimiimme tiloihin hyvinkin tyytyväisiä, eikä sijaintikaan ole hullumpi. Kesän alussa aloitti toimitusjohtajana Arto Nieminen ja sen jälkeen kaikki on mennyt entistä paremmin: Saimme jälleen uudet ennätyspisteet lokakuun asiakastyytyväisyystutkimuksessa. Joissakin tuotteissa on sopimuksissa tapahtunut muutoksia ja panostamme niihin tulevaisuudessa vähemmän. Sellainen on esimerkiksi Cinema 4D. Toisaalta meillä on useita tuotteita tarkkailussa ja sopimusvaiheessa. Näistä lisää heti kun asioita voidaan julkistaa.

Mainitussa asiakastyytyväisyystutkimuksessa ainoa osa-alue, joka sai huonomman arvion kuin kaksi vuotta sitten tehdyssä edellisessä tutkimuksessa oli ArchiMAD-kerho. Se on tietenkin kauneusvirhe, joka täytyy korjata, vaikka arvosana 4,3 (asteikolla 1–6) on hyvä. Se oli myös heikoin arvioiduista osa-alueista.

2020 tulemme tekemään kerholle jotain, jotta saamme teidät tyytyväisemmiksi – saatte enemmän vastinetta rahalle ja ajalle. Tätä kirjoittaessani en vielä tiedä mitä kaikkea se on. Tutkimuksessa saimme jotain palautetta, mutta sitä ei ole milloinkaan liikaa. Ole ystävällinen ja kerro minulle (sv@mad.fi) mitä sinä toivoisit kerholta!

Rauhallista Joulua ja erinomaista Uutta Vuotta!

PS: Huomaa kuvan jouluisat värit sekä Joulun tähti!

Severi Virolainen Arkkitehti ArchiMAD

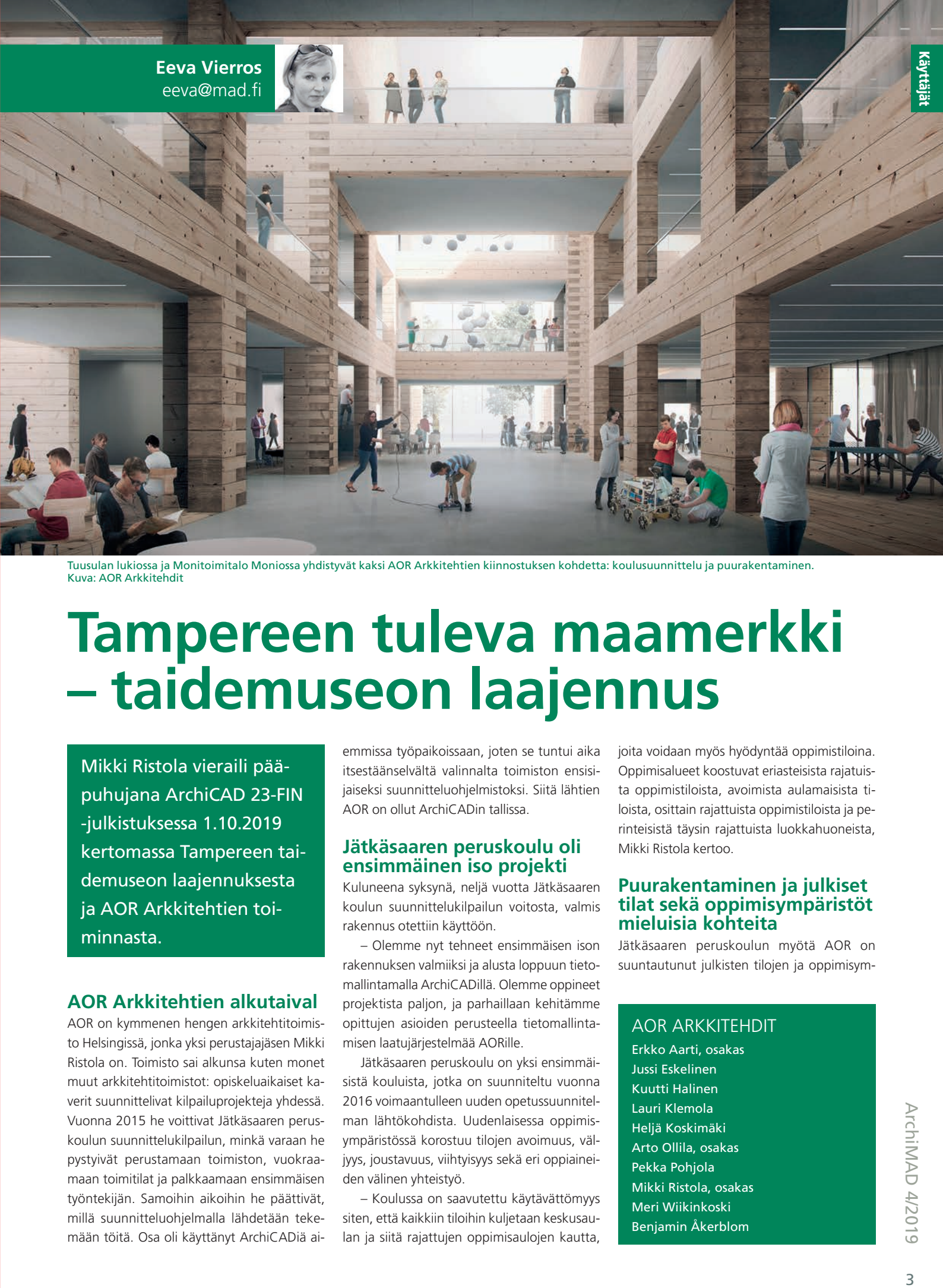

Tuusulan lukiossa ja Monitoimitalo Moniossa yhdistyvät kaksi AOR Arkkitehtien kiinnostuksen kohdetta: koulusuunnittelu ja puurakentaminen. Kuva: AOR Arkkitehdit

### **Tampereen tuleva maamerkki – taidemuseon laajennus**

Mikki Ristola vieraili pääpuhujana ArchiCAD 23-FIN -julkistuksessa 1.10.2019 kertomassa Tampereen taidemuseon laajennuksesta ja AOR Arkkitehtien toiminnasta.

### **AOR Arkkitehtien alkutaival**

AOR on kymmenen hengen arkkitehtitoimisto Helsingissä, jonka yksi perustajajäsen Mikki Ristola on. Toimisto sai alkunsa kuten monet muut arkkitehtitoimistot: opiskeluaikaiset kaverit suunnittelivat kilpailuprojekteja yhdessä. Vuonna 2015 he voittivat Jätkäsaaren peruskoulun suunnittelukilpailun, minkä varaan he pystyivät perustamaan toimiston, vuokraamaan toimitilat ja palkkaamaan ensimmäisen työntekijän. Samoihin aikoihin he päättivät, millä suunnitteluohjelmalla lähdetään tekemään töitä. Osa oli käyttänyt ArchiCADiä aiemmissa työpaikoissaan, joten se tuntui aika itsestäänselvältä valinnalta toimiston ensisijaiseksi suunnitteluohjelmistoksi. Siitä lähtien AOR on ollut ArchiCADin tallissa.

### **Jätkäsaaren peruskoulu oli ensimmäinen iso projekti**

Kuluneena syksynä, neljä vuotta Jätkäsaaren koulun suunnittelukilpailun voitosta, valmis rakennus otettiin käyttöön.

– Olemme nyt tehneet ensimmäisen ison rakennuksen valmiiksi ja alusta loppuun tietomallintamalla ArchiCADillä. Olemme oppineet projektista paljon, ja parhaillaan kehitämme opittujen asioiden perusteella tietomallintamisen laatujärjestelmää AORille.

Jätkäsaaren peruskoulu on yksi ensimmäisistä kouluista, jotka on suunniteltu vuonna 2016 voimaantulleen uuden opetussuunnitelman lähtökohdista. Uudenlaisessa oppimisympäristössä korostuu tilojen avoimuus, väljyys, joustavuus, viihtyisyys sekä eri oppiaineiden välinen yhteistyö.

– Koulussa on saavutettu käytävättömyys siten, että kaikkiin tiloihin kuljetaan keskusaulan ja siitä rajattujen oppimisaulojen kautta,

joita voidaan myös hyödyntää oppimistiloina. Oppimisalueet koostuvat eriasteisista rajatuista oppimistiloista, avoimista aulamaisista tiloista, osittain rajattuista oppimistiloista ja perinteisistä täysin rajattuista luokkahuoneista, Mikki Ristola kertoo.

### **Puurakentaminen ja julkiset tilat sekä oppimisympäristöt mieluisia kohteita**

Jätkäsaaren peruskoulun myötä AOR on suuntautunut julkisten tilojen ja oppimisym-

### AOR ARKKITEHDIT

Erkko Aarti, osakas Jussi Eskelinen Kuutti Halinen Lauri Klemola Heljä Koskimäki Arto Ollila, osakas Pekka Pohjola Mikki Ristola, osakas Meri Wiikinkoski Benjamin Åkerblom

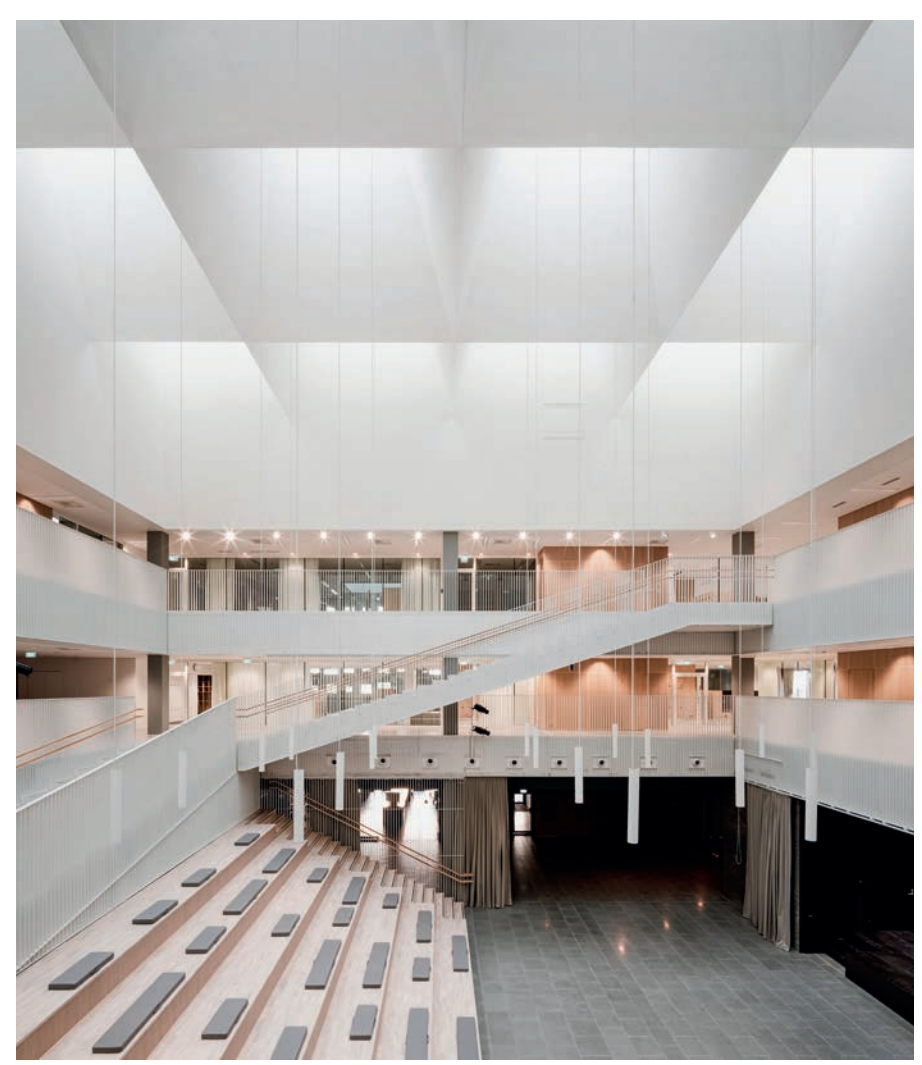

Jätkäsaaren peruskoulu on 800 oppilaan ja 8 000 bruttoneliön kompakti kaupunkikoulu, joka pohjaltaan neliön muotoinen. Kaikki koulun tilat on järjestetty korkean keskusaulan ympärille. Luonnonvalossa kylpevä keskusaula toimii koulun sydämenä, mikä tekee rakennuksesta lapsille helposti hahmotettavan ja tukee koulun yhteisöllisyyttä. Kuva: Pyry Kantonen

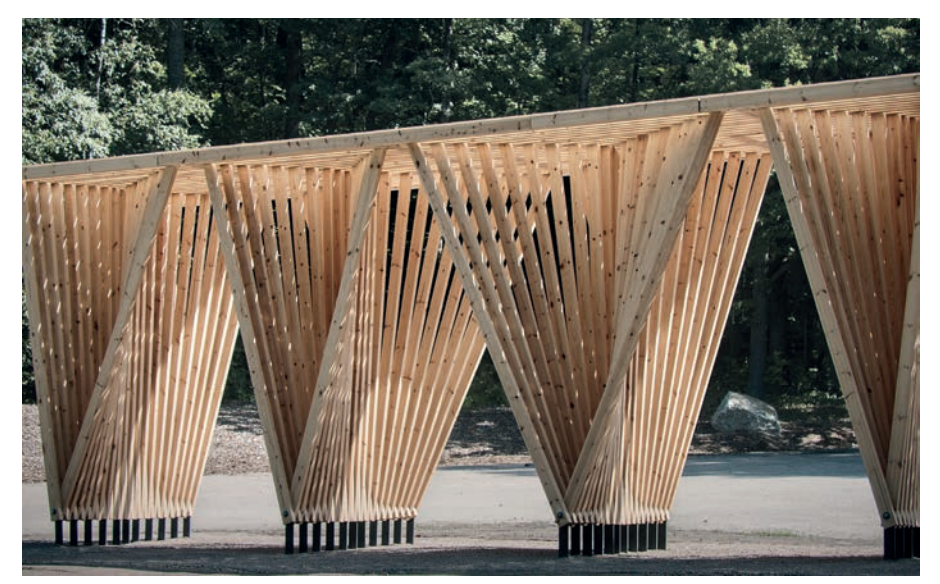

Lahden Mukkulan puupaviljonki. Kuva AOR Arkkitehdit

päristöjen rakentamiseen. Vuonna 2018 he voittivat Tuusulan lukion ja monitoimitalo Monion suunnittelusta järjestetyn yleisen arkkitehtuurikilpailun.

– Kilpailussa ehdotimme Moniota toteutettavaksi hirsirakennuksena, joka viittaa arkkitehtuurillaan ympäröivän Hyrylän varuskunta-

lalueen historialliseen rakentamiseen. Monion rakennus tulee yhdistämään Tuusulan lukion ja muiden toimijoiden tiloja yhdeksi monitoimitaloksi. Kaikki toimijat saavat jakamalla tiloja enemmän ja kokonaisuutena paremmat tilat, kuin jokaisella erikseen olisi mahdollista saavuttaa.

Urbaanien julkisten rakennusten lisäksi AOR on kiinnostunut myös herkkyyttä vaativien, historiallista ympäristöä tai luonnonympäristöä täydentävien pienempien rakennusten suunnittelusta. Esimerkkinä jälkimmäisestä on Petäjäveden kirkon yhteyteen rakennettava puurakenteinen opastuskeskus. Koska Unescon maailmanperintökohteeksi valittu kirkko edustaa rakennusaikansa taidokkainta puurakentamista, myös uusi opastuskeskus pyrkii samaan edistyksellisyyteen.

– Meidän jokaisessa puurakentamiskohteessa on tutkittu jotain puurakentamisen menetelmää mahdollisimman pitkälle niin, että se oikeastaan muodostaa koko rakennuksen suunnittelun lähtökohdan. Tuusulan Moniossa se oli teollinen hirsi ja Petäjäveden kirkossa CLT-elementit. Lahden Mukkulan puupaviljongissa käytettiin pelkkää kakkosnelosta ja katsottiin, millaisia monimuotoisia tiloja ja tunnelmia saadaan yhdistämällä yksinkertaisia puukappaleita mahdollisimman yksinkertaisella tavalla.

### **Tampereen taidemuseon laajennuksen voittajaehdotus**

AOR Arkkitehtien ehdotus Tampereen taidemuseon laajennukseksi valikoitui voittajaksi 150 ehdotuksen joukosta vuonna 2017 järjestetyssä yleisessä arkkitehtuurikilpailussa. Pyynikillä sijaitseva Tampereen taidemuseo on vuodesta 1930 lähtien toiminut Carl Ludvig Engelin vuonna 1838 alun perin viljamakasiiniksi suunnittelemassa punatiilirakennuksessa.

Uuden laajennuksen tavoitteena on luoda museolle maamerkki, jolla on entistä aktiivisempi rooli kaupunkinäkymässä ja joka täydentää Metso-kirjaston, Aleksanterin kirkon ja Pyynikin uimahallin muodostamaa julkisten rakennusten sarjaa Pirkankadun varrella.

Taidemuseon laajennuksen kilpailualueeksi oli osoitettu Amurinpuiston alue nykyisen museon edustalla Pirkankadun pohjoispuolella. Suunnittelualueeseen kuului kuitenkin museotontin lisäksi Pyynikintorin kehittäminen uudella joukkoliikenneterminaalilla ja asuntorakentamisella alueen vapaille tonteille. Museolaajennus on tarkoitus rahoittaa osin täydennysrakentamisella, kaavoituksella ja rakennusoikeuden myynnillä kaupungille. Haasteena aluesuunnitelmassa oli saavuttaa kaupunkikuvallisesti tasapainoinen kokonaisratkaisu, joka täyttää lisärakentamisen tavoitteet ja säilyttää samalla osan viheralueista.

– Yhtenä ansiona meidän kilpailuehdotuksessa rakennuslaajennuksen lisäksi mainittiin se, että olimme suunnitelleet täydennysrakentamista myös tähän museon ja Amurinpuiston kortteliin, minkä laajennuksen kompakti koko mahdollisti.

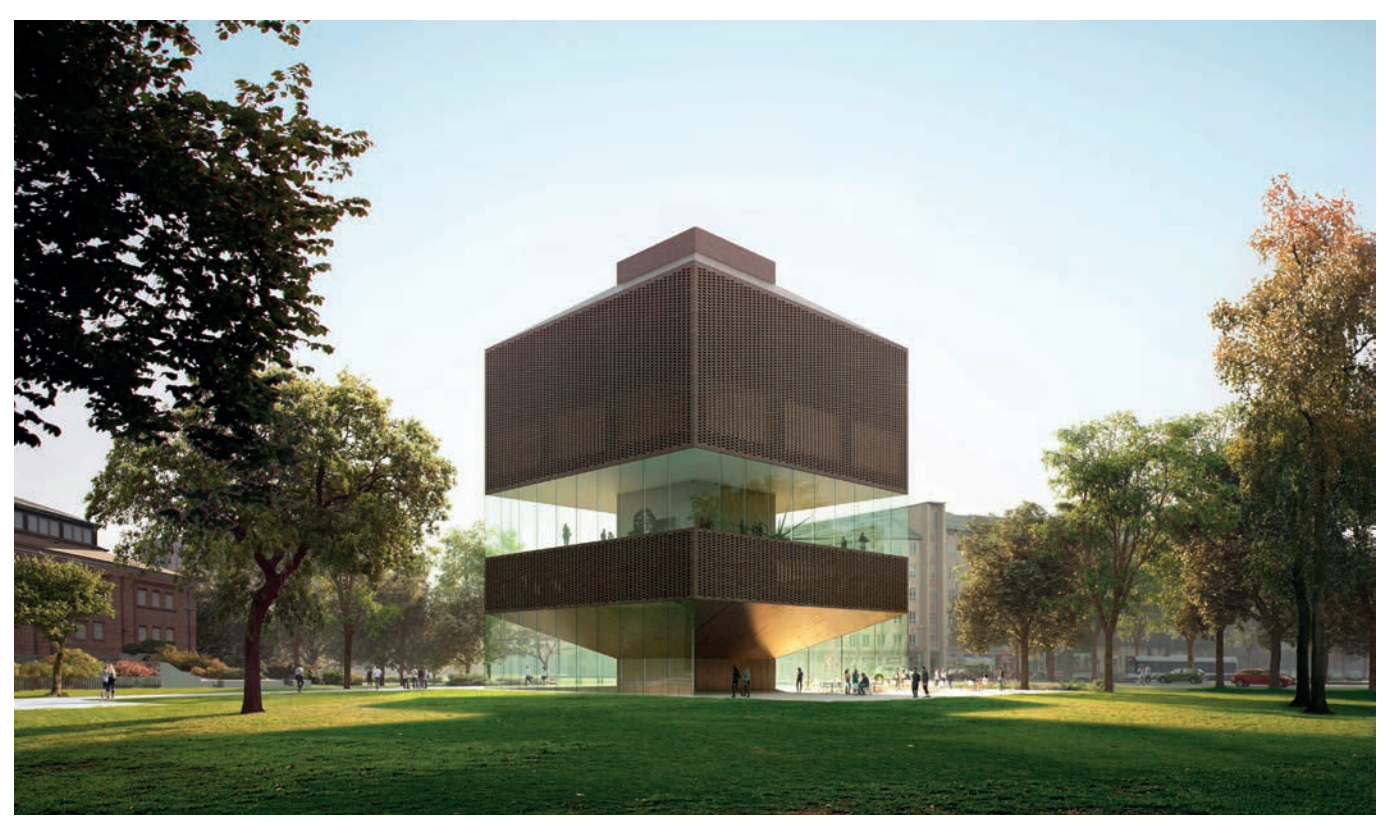

Museon lähialueen puistomaisen luonteen säilyttämiseksi museolaajennus suunniteltiin jalanjäljeltään mahdollisimman kompaktiksi tornimaiseksi massaratkaisuksi. Maanpäällinen uudisrakennus sijoitettiin niin, että se näkyy Pirkankadulta museota lähestyttäessä ja muodostaa samalla päätteen Keskustorilta museolle johtavalle Puutarhakadulle. Kuva: AOR Arkkitehdit

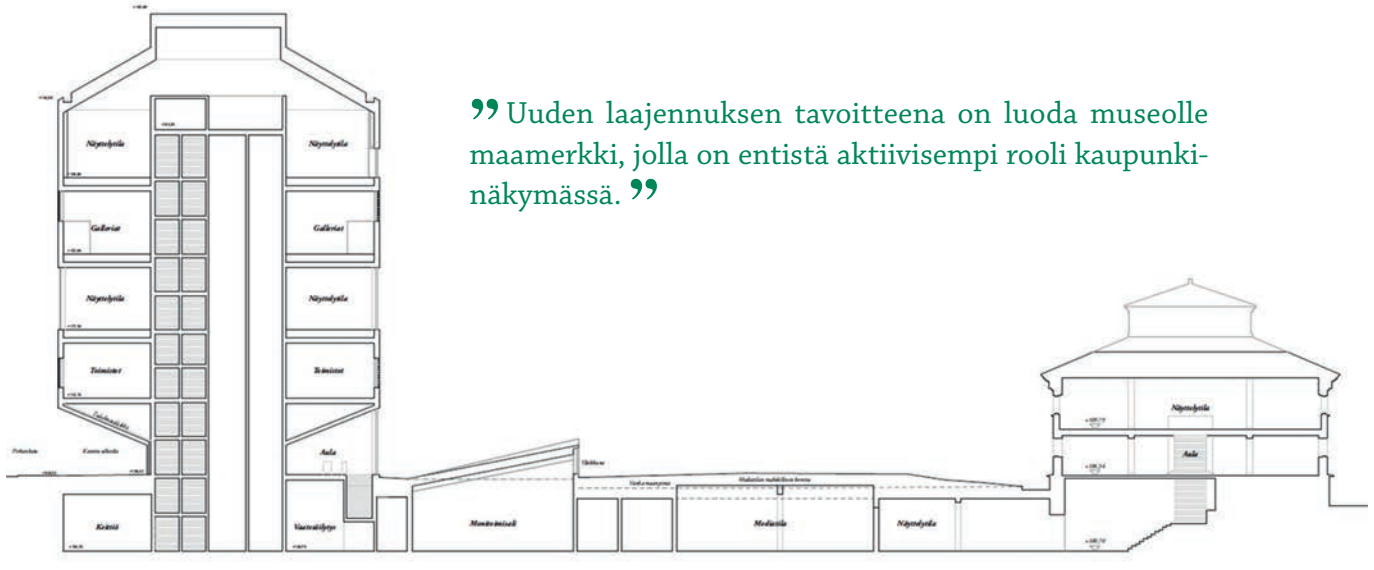

Vanhan museon kellaritiloihin on maanalainen yhteys, sekä huollon että yleisön näyttelykierron osalta uudisrakennuksen kellarikerroksesta. Uuden ja vanhan osan välille sijoittuu monitoimisali tai auditorio, jonka lämpiönä toimivat korkeat ravintolatilat. Kuva: AOR Arkkitehdit

### **Historiallista ilmettä ja nykyaikaa**

Museolaajennus on punatiilinen, mikä viittaa vanhan museon ja Tampereen vanhojen teollisuusrakennusten historiaan ja tiiliarkkitehtuuriin. Julkisivut ovat paikalleen muurattua ja käsinlyötyä punatiiltä erikoismuurauksella, ja katto on punaista kattotiiltä. Toisen ja neljännen kerroksen ikkunoiden edessä on harvatiililimitystä.

Rakennuksesta haluttiin tehdä veistosmainen kappale, joka muodostaa taidemuseolle voimakkaan maamerkin. Rakennuksen ensimmäisen ja kolmannen kerroksen julkisivut ovat täysin lasiseinäiset, mikä tekee museosta osan kaupunkia ja kaupungista osan museota.

Maantasokerroksessa keskikuilun näkyvät seinät ja rakennuksen alaosan viisteet ovat punaiseksi värjättyä paikallavalettua betonia. Neljännen kerroksen kantavien väliseinien lisäksi maantasokerroksen katon viisteet toimivat rakenteellisesti niin, että julkisivulle ei tarvita maantasokerroksessa eikä kolmennessa kerroksessa mitään kantavia rakenteita, vaan ne voidaan toteuttaa mahdollisimman läpinäkyvinä ja kevyinä lasijulkisivuina.

– Rakennuksen massoittelu viittaa suoraan Engelin suunnittelemaan vanhaan museorakennukseen kattomuodollaan, minkä lisäksi se on jalanjäljeltään aika tarkkaan samankokoinen kuin vanha museorakennus. Myös uudisosan yläosa toistaa vanhan museon rakennusmassan lähes yksi yhteen. Kilpailuehdotusta tehdessä mietimme, miten paljon vanhaan museorakennukseen kannattaa viitata, sillä näin suorat arkkitehtoniset viittaukset ovat aika vaikea laji. Uskon kuitenkin, että lopulta löydettiin sopiva tasapaino uudisrakennuksen tietyllä abstraktiudella ja sillä, että tämän

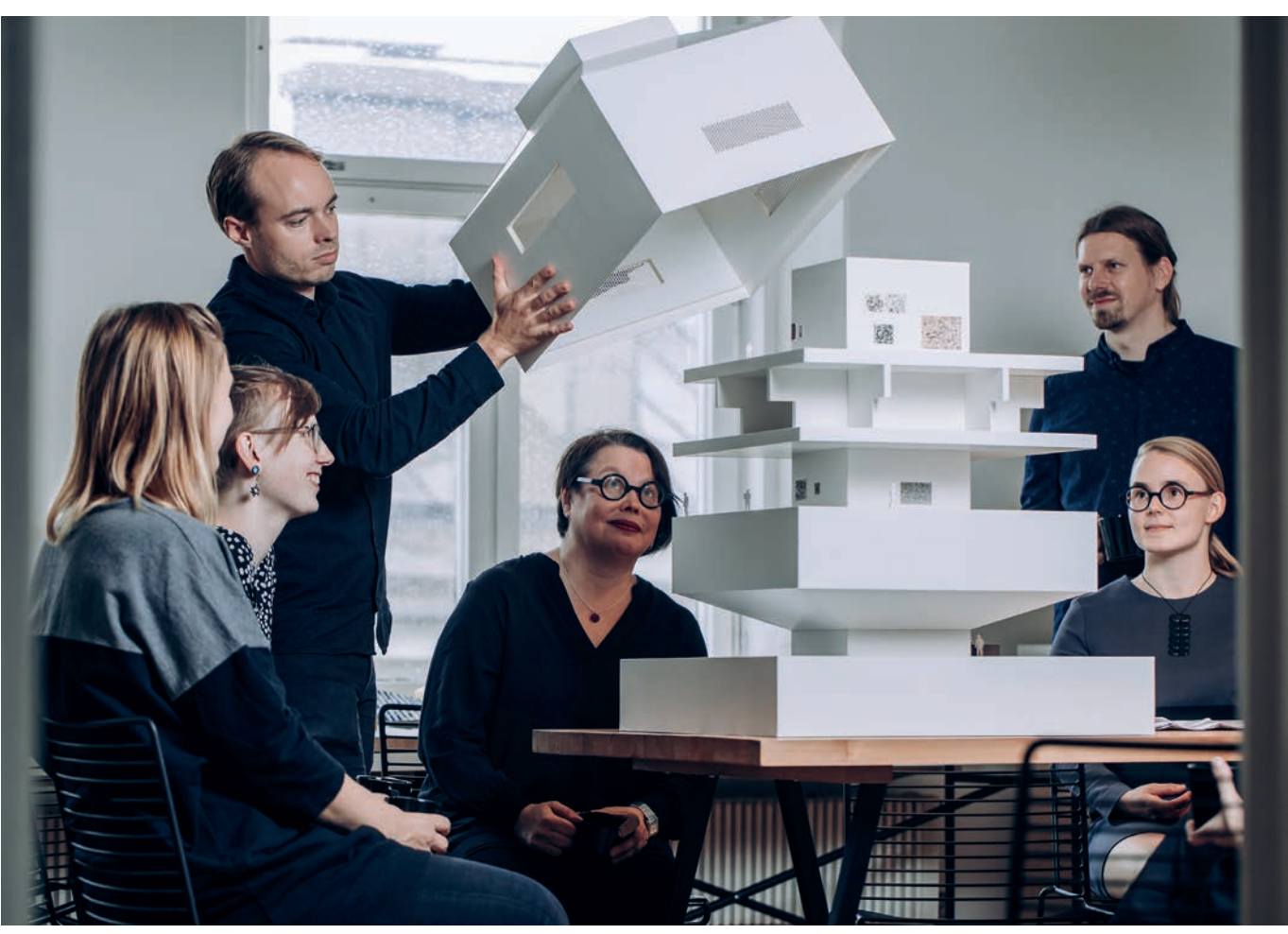

Pienoismalli Tampereen taidemuson laajennuksesta. Fyysiset pienoismallit ovat loistava työkalu työn suunnittelussa, ja niitä voidaan käyttää myös suunnitelman esittelyssä livenä tai pienoismallivalokuvina. Iso pienoismalli toimii myös loistavana viestintävälineenä käyttäjän suuntaan. Kuva: Aleksi Poutanen

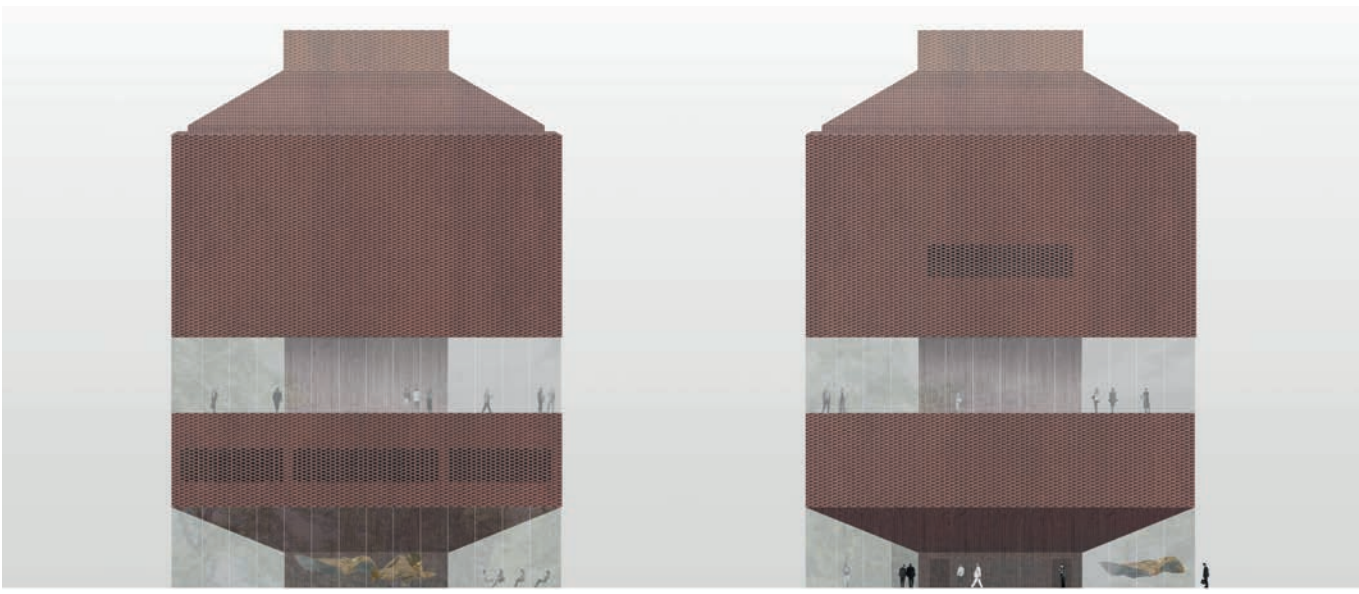

Laajennuksen kolmas kerros on yhtä avointa näyttelytilaa, joka avautuu lasiseinillä kaupunkiympäristöön kaikilta sivuiltaan. Kuva: AOR Arkkitehdit

uudisrakennuksen geometria ja volyymi muodostavat itsessään kiinnostavan rakennuskappaleen.

### **Laajennus rakentuu betonisen keskuskuilun ympärille**

Museolaajennuksen maanpäällinen osa seisoo kokonaisuudessaan porras- ja hissiyhteydet sisältävän betonikuilun varassa. Yksi suunnittelun haasteista on ollut saada yleisön, huollon ja henkilökunnan yhteydet niin, että hissien ja portaiden avautumissuunnat toimivat hyvin joka kerroksessa. Kauttaaltaan lasiseinäisessä maantasokerroksessa sijaitsevat museon aula, myymälä, lipunmyynti ja kahvila. Kahvilan terassi avautuu länteen, Amurinpuiston puolelle.

– Laajennuksen näyttelykierto toimii niin, että kun lipunmyynnistä on siirrytty kellariker-

### KILPAILUVOITOT

Hannikaisenkatu 27–29, Jyväskylä, 2019 Tuusulan lukio ja monitoimitalo Monio, 2018 Tampereen taidemuseon laajennus, 2017 Jätkäsaaren peruskoulu, 2015

ArchiMAD 4/2019

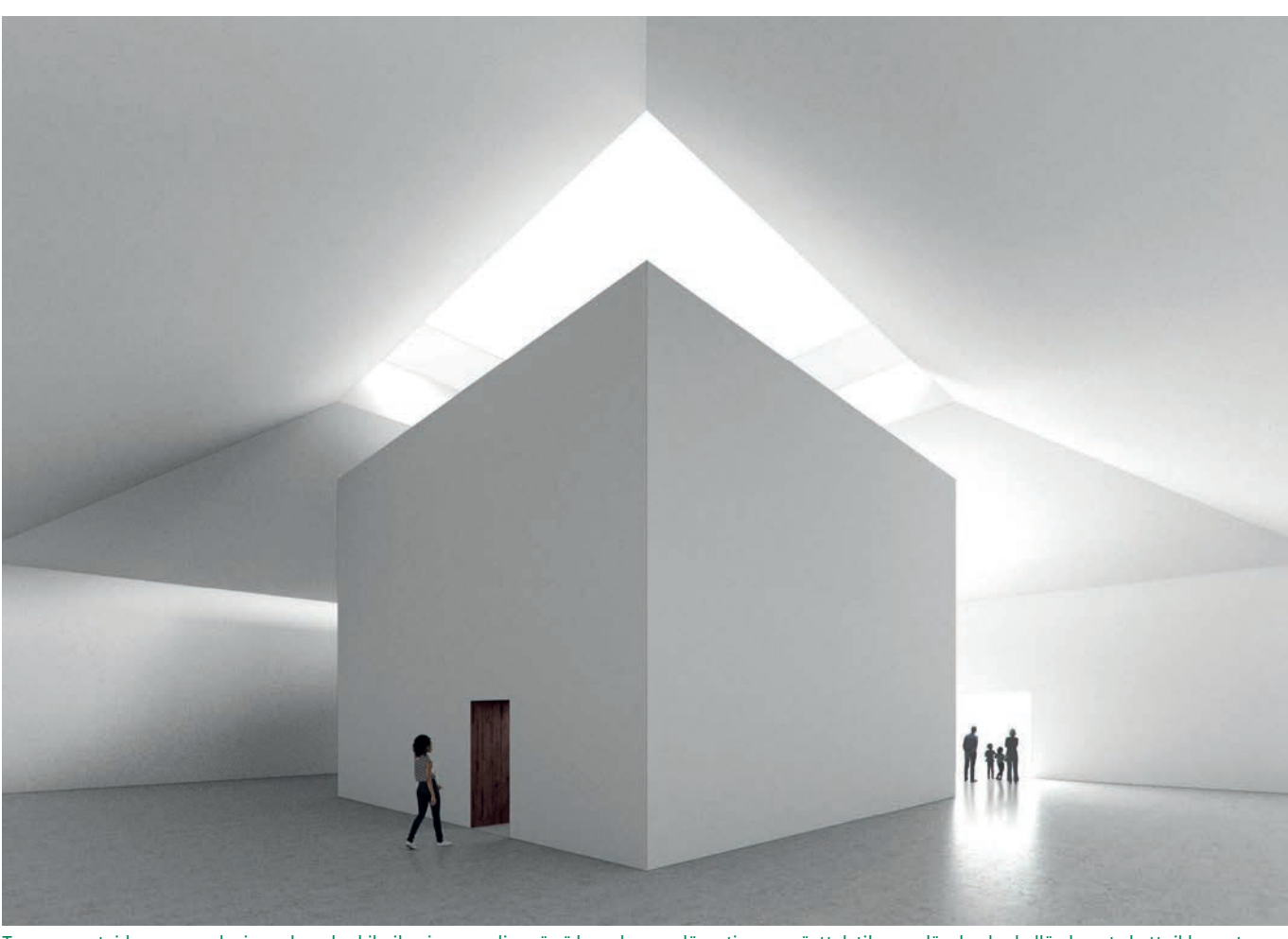

Tampereen taidemuseuon laajennuksen keskikuilu ei nouse ylimmässä kerroksessa ylös asti, vaan näyttelytila saa ylävaloa keskellä olevasta kattoikkunasta. Kuva: AOR Arkkitehdit

rokseen naulakoille, niin kantavan osan hisseillä siirrytään ylimpään näyttelykerrokseen. Sieltä lähdetään laskeutumaan kerroksia alaspäin yleisöportaina toimivien poistumisportaiden kautta. Lopuksi palataan kellarikerrokseen, josta voi vielä maanalaisen yhteyden kautta halutessaan kiertää museon vanhan osan näyttelyt.

Kellarissa sijaitseva kahden kerroksen korkuinen ravintolatila saa luonnonvaloa maantasokerroksen ison lasiseinän kautta ja näkyy näin myös yläviistosta museoaukion reunalta. Museotornin poistumisportaat on ratkaistu saksiporrasratkaisulla ja ne toimivat sekä yleisöportaina että henkilökunnan yhteysportaina toisen kerroksen toimistotiloista kellarikerroksen henkilökuntatiloihin. Toiseen kerrokseen on keskitetty kaikki museon ja henkilökunnan työskentely ja sosiaalitilat.

Kolmas kerros on yhtä avointa näyttelytilaa, joka avautuu lasiseinillä kaupunkiympäristöön kaikilta sivuiltaan. Keskikuilun seinien lisäksi kerrokseen voidaan tarpeen mukaan rakentaa tilapäisiä näyttelyseiniä. Täysin lasiseinäinen tila on myös pimennettävissä tarpeen mukaan.

– Museo on kilpailusta lähtien halunnut pitää kiinni kolmannen kerrokset täysin avoimesta taidetasanteesta, koska se lisää vuorovaikutusta ympäröivän kaupungin kanssa ja mahdollistaa myös muista näyttelytiloista poikkeavien näyttelyjen pitämisen, ja niiden lisäksi tätä tilaa voidaan hyödyntää myös muiden tapahtumien järjestämiseen. Tilasta avautuvat pitkät näkyvät ympäröivien rakennusten kattojen ja puulatvojen tasolta joka suuntaan.

Vastakohtana avoimelle kolmannelle kerrokselle on neljäs kerros, jossa keskuskuilua kiertää yhdeksän pienempää läpikuljettavaa galleriatilaa. Näin rakennukseen saadaan monta perinteisempää, pienempää näyttelytilaa, joiden valaistusta voi hallita mahdollisimman tarkkaan. Tämän tilan väliseinillä on myös rakenteellinen tehtävä, koska ne toimivat ulokkeina keskikuilusta, mikä mahdollistaa täysin avoimen alemman kolmannen kerroksen rakentamisen ilman mitään muita kantavia rakenteita.

Ylin viides kerros on kolmannen kerroksen tapaan isompi yhtenäinen näyttelytila, joka nousee muita näyttelytiloja korkeampana vesikattoon asti. Keskikuilu ei nouse ylimmässä kerroksessa ylös asti, vaan näyttelytila saa ylävaloa keskellä olevasta kattoikkunasta. Ylimmän kerroksen panoraamaikkunasta avautuu näkymä Amurin kaupunginosan yli pohjoiseen. Kattoikkunan alle ja keskikuilun päälle jää vielä pieni ylävalossa kylpevä näyttelyparvi, jonne keskikuilun portaat ja toinen hissi nousevat.

Tällä hetkellä rakennuksen jatkosuunnittelu ja Pyynikintorin lähialueen kaavaprosessi ovat käynnissä. Museon tontti tullaan kaavoittamaan samalla muun alueen kanssa, mikä hidastaa vähän museohankkeen etenemistä. Museolaajennuksen on määrä valmistua vuonna 2026.

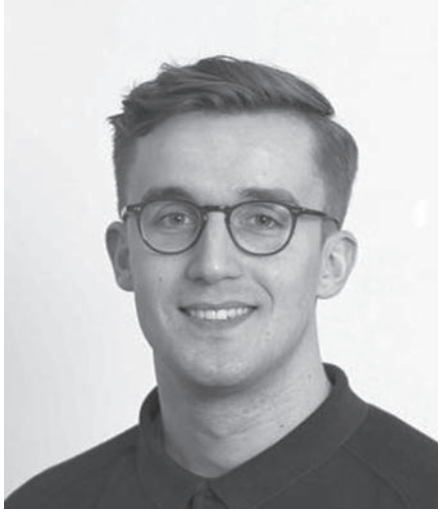

Arkkitehti Mikki Ristola on yksi AORin osakkaista ja perustajista. Kuva: AOR Arkkitehdit

LUE LISÄÄ **AOR Arkkitehdit:** aor.fi Pilareita voi mallintaa osoittamalla kaksi pistettä avaruudessa. Muunnetta voi tällöin käyttää mallinnusapuna.

### **Vinkkejä palkkien ja pilarien mallinnukseen**

Edellisessä ArchiMADlehdessä (3/2019) esiteltiin ArchiCAD 23 -version uusia ominaisuuksia. Tämä artikkeli on pilareihin ja palkkeihin liittyvä "jatkosarja". Lue vinkit, joiden avulla pilarien ja palkkien mallintaminen sujuu sutjakkaammin!

### **Muokkaa-tila**

Monisegmenttisessä palkissa tai pilarissa on erillinen *Muokkaa*-tila, joka on tuttu muista järjestelmätyökaluista. *Muokkaa*-tilassa segmenttien muokkaaminen käy näppärästi – joko numeerisesti lukuarvoja syöttämällä

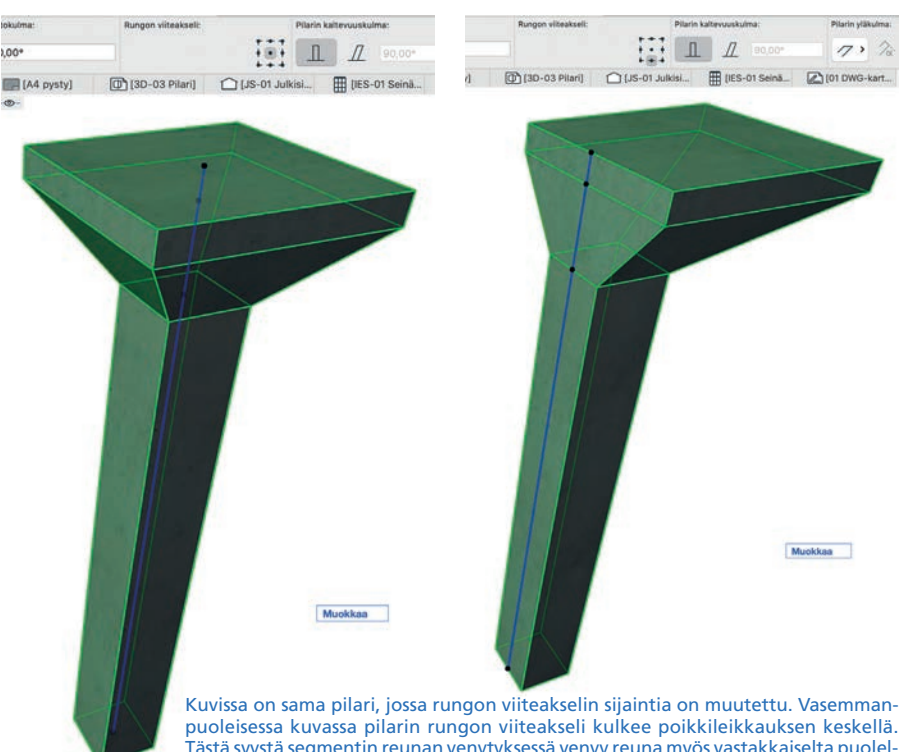

**Lassi Rantanen** lassi@mad.fi

90,00

2,000

2,000

90.00

Kaltevuuskulm

Kokonaiskorkeus

r Säde

→<br>
a Kulma

Tästä syystä segmentin reunan venytyksessä venyy reuna myös vastakkaiselta puolelta saman verran. Jos viiteakseli kulkee reunassa (oikeanpuoleinen kuva), ei kyseistä reunaa voi segmenttikohtaisesti venyttää ulospäin.

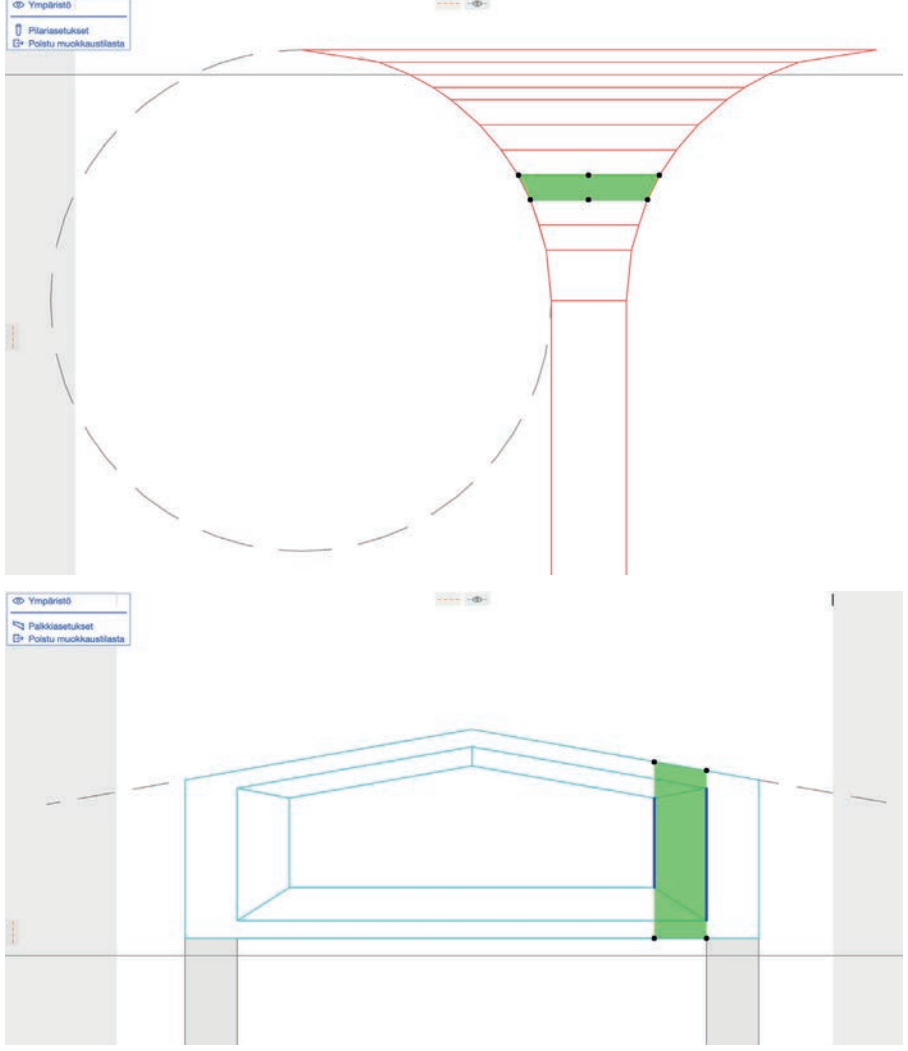

Sienipilarien ja HI-palkkien mallintaminen on helppoa *Julkisivussa* 2D-geometriaa apuna käyttäen.

Kuvan HI-palkin segmentissä on kapenevuutta kahdella eri tasolla: sekä kokonaiskorkeus että uuman leveys muuttuu. **O** Ympär

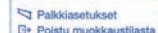

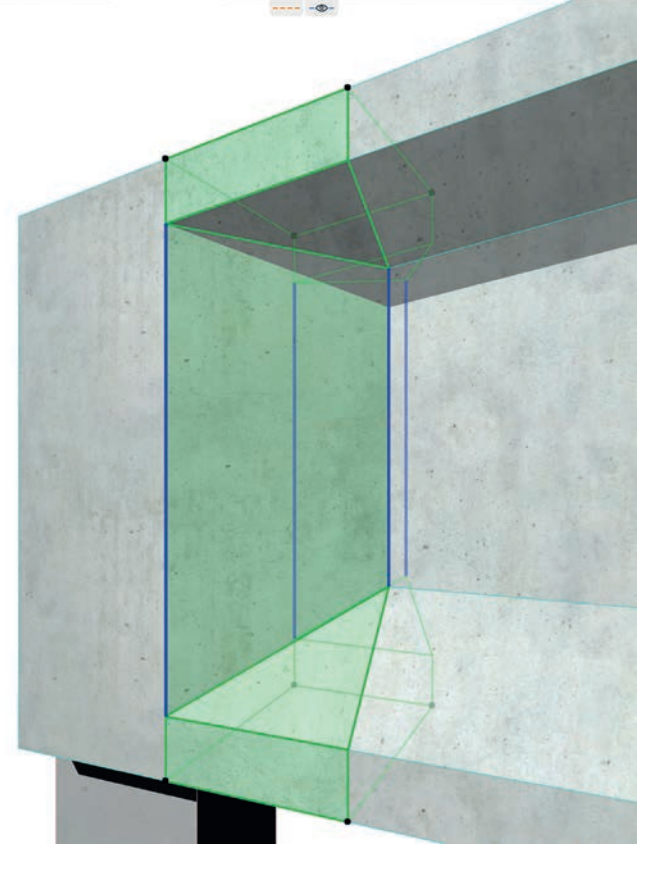

*Tiedot*-apuikkunassa tai graafisesti venyttelemällä. Huomaa kuitenkin, että segmentin pituustyyppiä (joustavapituuksinen tai kiinteäpituuksinen) voi vaihtaa ainoastaan elementin asetusikkunassa.

### **Rungon viiteakseli**

Pilareissa ja palkeissa kulkee rungon viiteakseli (emäviiva), jonka sijainnin voi valita yhdeksän poikkileikkauksen sijoituspisteen välillä.

Viiteakseli kulkee jokaisen segmentin kohdalla kyseisen sijoituspisteen kautta. Viiteakselin on oltava aina suora ja yhtenäinen koko elementin matkalla. Tämä tarkoittaa sitä, että segmenttiä ei tietyissä tapauksissa ole mahdollista leventää, jos leventäminen rikkoo tätä sääntöä: esimerkiksi, jos suorakulmaisessa pilarissa viiteakseli kulkee poikkileikkauksen reunassa, ei kyseistä reunaa voi segmenttikohtaisesti venyttää ulospäin.

Huomaa, että itse tehdyissä poikkileikkauksissa viiteakseli kulkee aina poikkileikkausikkunan origossa.

### **Apuleikkaukset tai -julkisivut**

Kaarevien muotojen tai tasaisesti kapenevien, monisegmenttisten palkkien tai pilarien mallintamisessa oivana apuna ovat *Julkisivu* tai *Leikkaus*. Vektoriaalisissa projektioissa voi piirtää 2D-elementtejä, joiden avulla muotojen mallintaminen on tarkempaa ja helpompaa. Ota siis esimerkiksi *Julkisivulla* "naamakuva" pilarista. Tasaisesti kaareutuvan sienipilarin tapauksessa piirrä ympyrä pilarin viereen, jota voit käyttää sapluunana segmenttien muokkaamisessa.

### **Parametriset poikkileikkaukset**

Parametriset poikkileikkaukset toimivat hienosti kapenevissa segmenteissä, sillä itse määritellyt profiilin muuttujat noudattavat myös kapenevuutta. Esimerkiksi, jos I-palkissa uuman leveys on parametrisoitu, voi I-palkin segmentin uuma olla toisesta päästään normaalileveä, mutta toisesta päästään levennetty vaikkapa laippojen levysiksi.

Jos parametriset poikkileikkaukset eivät vielä ole tuttuja, niistä voi lukea 22-version uudet ominaisuudet -käsikirjasta, joka löytyy M.A.D.in verkkosivuilta. داء

### LUE LISÄÄ

**Uudet Pilari- ja Palkki-työkalut esiteltiin ArchiCAD 23-FIN -julkistuksessa. Katso esityksen videotallenne osoitteessa:**  youtu.be/jhsGgUrJr0A

ArchiMAD 4/2019

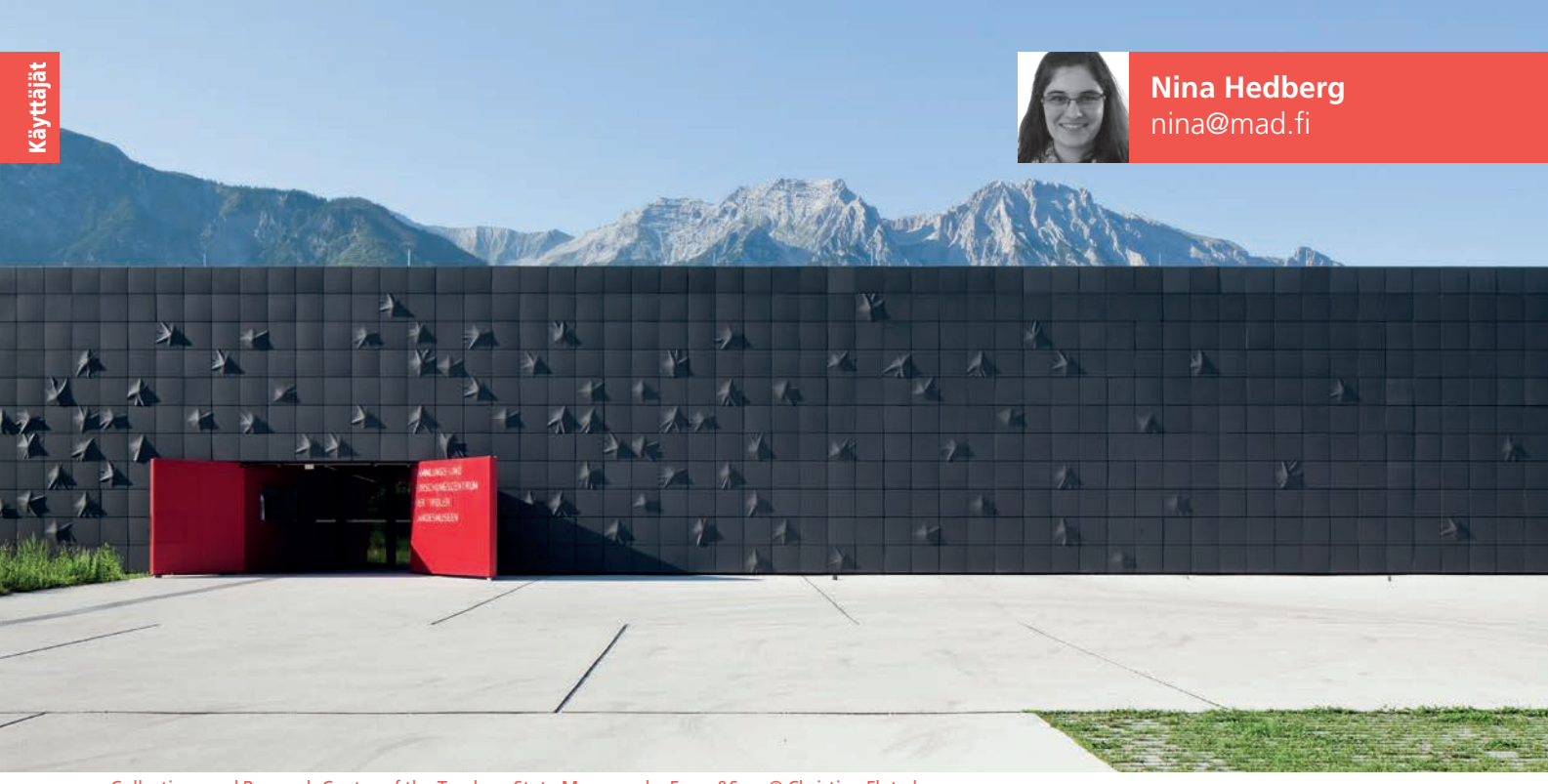

Collections and Research Centre of the Tyrolean State Museums by Franz&Sue. © Christian Flatscher

### **Suomalainen arkkitehti Itävallassa**

Itävaltalaisessa arkkitehtitoimistossa Franz&Suessa työskentelee arkkitehteja 10 eri maasta. Yksi heistä on joensuulainen Suvi Repo. Keskustelin hänen kanssaan muun muassa arkkitehdin työstä ja hänen projekteistaan. Tänä vuonna hän on ollut mukana myös suomalaisessa arkkitehtuurikilpailussa, jossa suunniteltiin Suomen Kansallismuseon laajennusta.

**N**uori arkkitehti Suvi Repo tuli Itävaltaan sattumalta noin viisi vuotta sitten. 30-vuotias Suvi on alun perin Joensuusta kotoisin. Hän opiskeli arkkitehdiksi pääasiassa Tampereella, mutta osan opiskeluistaan hän suoritti Australiassa ja Portugalissa. Valmistumisensa jälkeen hän muutti pian Itävaltaan poikaystävänsä ja tämän sieltä saaman työpaikan perässä.

– Päädyin Itävaltaan oikeastaan vahingossa, mutta tämä oli sellainen hyvä sattuma, että ollaan kyllä tykätty olla täällä, ja tämä toimisto, missä olen, on tosi kiva. Nyt olemme täällä jäädäksemme.

Aluksi Suvi työskenteli puoli vuotta arkkitehtiharjoittelijana, ennen kuin hän aloitti kisatiimin projektipäällikkönä noin kolme vuotta sitten. Alussa Suvi ei vielä juurikaan osannut saksaa, mutta kielitaito on kehittynyt työnteon ohessa hyvin ripästi.

– Vasta tässä toimistossa aloin opiskella saksaa. Se on täällä työkieli, ja koska en ennen osannut sitä ollenkaan, se oli sellainen kielikylpy, ja nyt sitten kaikki on saksaksi. Jotenkuten se menee, Suvi kertoo hymyillen.

Mukavan tiimin ansiosta välillä ilmenevä kielimuuri ei vaikuta tiimin työntekoon. Kisatiimissä on neljä vakituista työntekijää sekä muutama harjoittelija. Tiimi työstää samanaikaisesti yleensä noin neljästä kuuteen projektia. Työnteko tiimissä on hyvin itsenäistä, mutta he keskustelevat ja ideoivat kuitenkin paljon yhdessä sekä kysyvät yrityksen viiden partnerinkin mielipiteitä. He miettivät yhdessä suuntaviivoja ja kokeilevat eri vaihtoehtoja.

### **Arkkitehti voi eläytyä eri rooleihin**

Suvi työskentelee tiiminsä kanssa hyvin erilaisten projektien parissa. He suunnittelevat koulurakennuksia päiväkodeista yliopistoihin. Suvi kertoo kuitenkin tehneensä myös erikoisempia projekteja, kuten vankilan. Hän pitää hyvin paljon työstään kisatiimissä ja kisoihin Arkkitehti Suvi Repo, © Louai Abdul Fattah

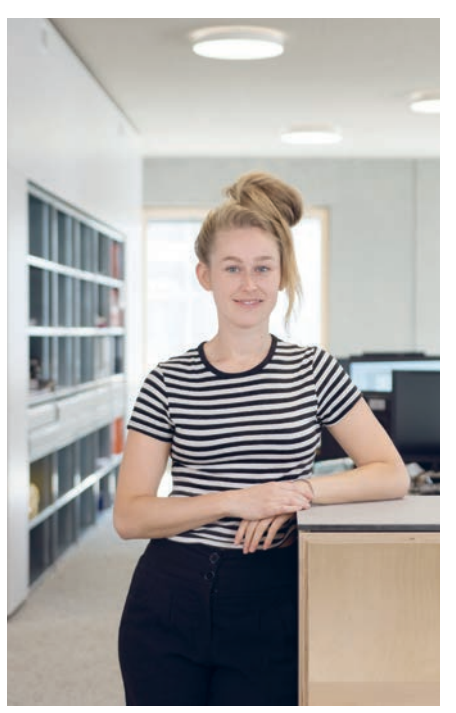

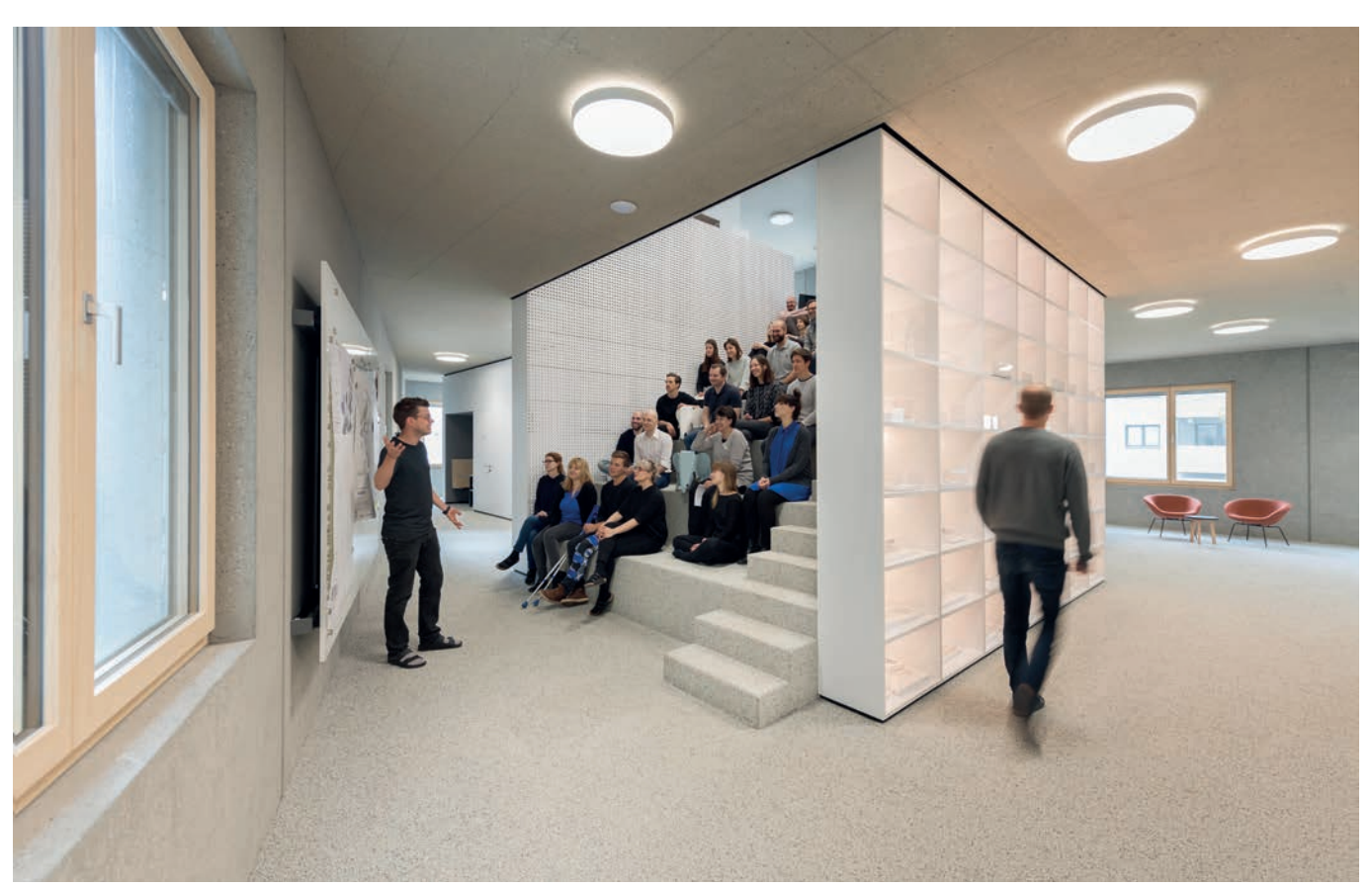

Franz&Suen tiimi kokoontuu joka maanantain keskustelemään ajankohtaisista projekteista ja kehityksistä. © Louai Abdul Fattah

osallistumisesta, koska hän voi eläytyä eri projektien aikana aina eri rooleihin.

– Mietin, että jos olisinkin se henkilö, niin millaisessa ympäristössä haluaisin elää, Suvi kertoo ideoidensa syntymisen taustasta.

Suvin mielestä parasta arkkitehdin työssä on rooleihin eläytymisen lisäksi se, että arkkitehtuurilla voi vaikuttaa ihmisen käytökseen merkittävästi. Esimerkkinä hän mainitsee yliopiston suunnittelun, sillä sen tilojen suunnittelussa voi vaikuttaa siihen, kuinka paljon tiloissa tapahtuu vuorovaikutusta ja kuinka paljon ihmiset ovat keskenään. Siten hän voi vaikuttaa arkkitehtuurin kautta sosiaaliseen käyttäytymiseen ja ihmisten väliseen vuorovaikutukseen.

Lisäksi kisatiimin projektit vaihtuvat hyvin nopeasti noin parin kuukauden välein. Työtuloksen näkeekin melkein suoraan – ja kun he voittavat arkkitehtuurikilpailuja, he voivat nähdä, miten projektit heräävät henkiin.

### **Franz&Sue**

Arkkitehtitoimisto Franz&Sue syntyi toukokuussa 2017 kahden arkkitehtitoimiston yhdistyessä.

– Se oli mielenkiintoista, koska silloin kun aloitin vuonna 2016, oli pelkästään Franz, ja sitten se fuusioitui Suen toimiston kanssa. Kaikki lähti siitä, että täällä Wienissä oli kuuluisa Fight Club, missä nuoret arkkitehtitoimistot kerran kuussa tapasivat toisiaan ja puhuivat projekteistaan. Ryhmä ajatteli, että he

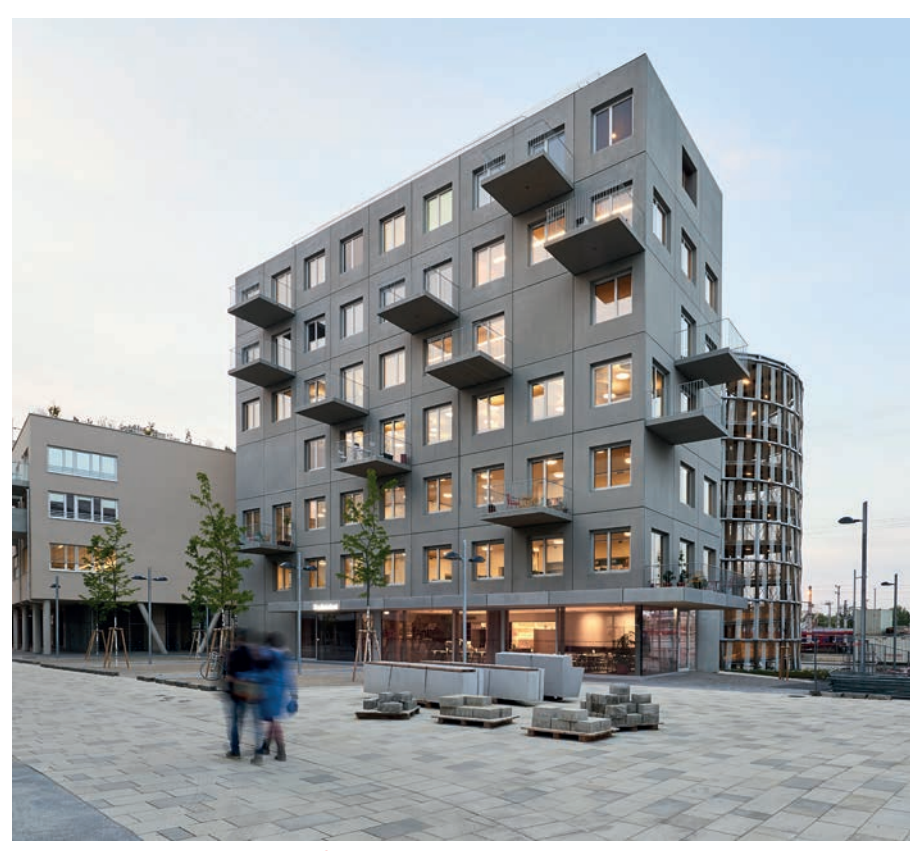

Franz&Suen suunnittelema Stadtelefant-toimistorakennus. Rakennuksessa toimii heidän lisäksi muitakin toimistoja. © Andreas Buchberger

ovat vahvempia, kun he toimivat yhdessä sekä vaihtavat mielipiteitä ja näkemyksiä. Näin Franz ja Sue löysivät toisensa, ja sitten pari vuotta sitten meillä oli häät, eli Franz ja Sue menivät naimisiin, Suvi nauraa.

Arkkitehtitoimiston viisi osakasta tutustuivat toisiinsa arkkitehtiopiskeluidensa aikana. He perustivat ensin kaksi erillistä arkkitehtitoimistoa Wieniin, mutta huomasivat jossain vaiheessa, että heillä on samanlainen arkkitehtoninen lähestymistapa. Yrityskulttuuri ja sitoutuminen rakentamiskulttuuriin ovat myös vastavanlaisia molemmissa yrityksissä. Toukokuussa 2017 he yhdistyivät, ja näin syntyi Franz und Sue ZT GmbH eli Franz&Sue.

– Aluksi meillä Franzilla oli ehkä joku reilu 10 työntekijää, ja sitten kun me yhdistettiin, meitä oli jo 25–30. Nyt me ollaan kasvettu niin paljon, että meitä on jo 50, Suvi selittää.

Yhdistymisen jälkeen Franz&Sue on kasvanut menestyksekkääksi toimistoksi, joka voitti parhaiden arkkitehtien palkinnon ("best architects") sekä vuonna 2015 että 2019. Viime vuosina toimisto on voittanut noin 40 arkkitehtikilpailua oppimis-, asumis- ja julkisrakentamisessa. Menestyksen takana on innokas joukko, jolle tiimityö ja tasavertaisuus ovat hyvin tärkeitä. Jokaisen ideat huomioidaan, ja niistä parhaat viedään tiimissä eteenpäin.

– Mielestäni täällä on tosi kivaa se, että kaikki ovat hyvin tasavertaisia, Suvi tiivistää tunnelman toimistossa.

Tiimin yhteistyötä tukee myös yrityksen juuri rakentama uusi "Stadtelefant"-niminen toimistotalo, jonka alakerrassa he syövät yhdessä päivittäin. Samassa talossa on muitakin pienempiä toimistoja, sekä Itävallan ArchiCAD-edustaja A-Null. Saman katon alla toimimisesta syntyy synergiaetuja kaikille toimijoille.

### **Rakennuksia ihmisille**

Franz&Sue toimii pääasiassa Itävallassa, mutta he ovat tehneet muutaman kisatyön myös Saksaan. Toimisto suunnittelee varsinkin kouluja ja asuinrakennuksia. Kysyessäni, miten yritys erottuu muista arkkitehtitoimistoista, Suvi näkee, että varsinkin arsinkin tiivis tiimityöskentely, kaikkien jäsenten kuuntelu sekä kyky jalostaa parhaita ideoita erottavat heidät muista. Sen lisäksi he suunnitelevat aitoja tiloja aidoille kohtaamisille sekä rakennuksia, jotka ovat käytännöllisiä ja kestäviä.

– Täällä on aika hyvä meininki, mikä näkyy myös suunnittelemissamme rakennuksissa, koska mitä monimutkaisempi tehtävä on, sitä yksinkertaisempia ratkaisuja me yritämme tehdä.

Hyvä ilmapiiri näkyy myös yrityksen verkkosivuilla ja käyntikorteissa. Niissä olevissa lauseissa korostuu muun muassa Franz&Suen tiimin hyviä ominaisuuksia sekä se, että he haluavat olla mahdollisimman lähellä asiakasta. Näin myös lauseessa "Franz&Sue hören gut zu" eli "Franz&Sue kuuntelevat tarkasti". Suvin mukaan tämä korostaa, että he kuuntelevat tarkasti asiakkaidensa tarpeita ja toiveita ja rakentavat ihmisille. Asiakaslähtöisyys käy ilmi myös lauseesta "Franz&Sue sind wie ich und du" eli "Franz & Sue ovat kuten sinä ja minä".

– Kun moni on tullut ulkomailta, olemme tosi avomielisiä. Siten oli helppo itsekin integ-

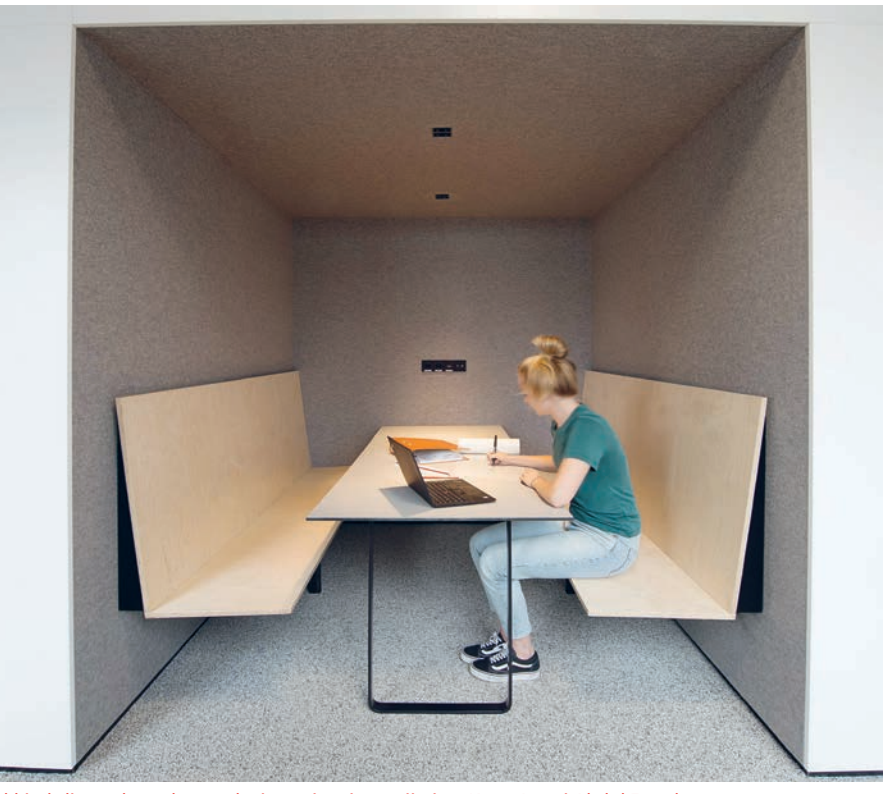

Arkkitehdit työskentelevät sekä itsenäisesti että tiiminä. Kuva: Louai Abdul Fattah

roitua. Sen lisäksi monella on erilaisia referenssejä ja näkemyksiä arkkitehtuurista. Siitä syntyy tosi hyvä ilmapiiri.

### **Arkkitehtuuri Itävallassa**

Itävaltalainen arkkitehtuuri eroaa ainakin silmämääräisesti Suomen arkkitehtuurista.

– Itävaltalaiseen arkkitehtuuriin verrattuna Suomessa muodot ovat lennokkaita ja kokeilevampia. Kattomaisema on hyvin vaihtelevaa. Sen lisäksi Suomen arkkitehtuuri ja julkisivut ovat mielestäni hyvin avoimia. Avoimuus näkyy esimerkiksi siinä, että koulujen pihat ovat Suomessa myös iltaisin kaikille avoimia. Itävallassa ne rajataan aidoilla, Suvi pohtii.

Arkkitehtuuri Itävallassa vaihtelee myös maan yhdeksän osavaltion välillä. Esimerkiksi Wienissä tehdään erilaista arkkitehtuuria kuin Länsi-Itävallassa. Esimerkkinä Suvi kertoo, että Wienissä ei juurikaan näy puurakentamista eikä tiilipintaa, kun taas Länsi-Itävallassa on paljon puisia rakennuksia.

Varsinkin Wienin kaupunki kasvaa vauhdilla, joten asuntoja tarvitaan koko ajan lisää. Näin ollen lähes jokaisella wieniläisellä arkki-

tehtitoimistolla on asuinrakennusprojekteja, ja niitä on koko ajan käynnissä. Rakenteilla on varsinkin paljon vuokrataloja.

– Se toimii eri tavalla kuin Suomessa, niin kyllähän näitä sitten ehkä tehdään myös pienemmällä rahalla. Kaupunki tukee rakennuttajien järjestämiä kilpailuja. Rakennuttajien ja arkkitehtien pitää kilpauluissa löytää ratkaisu, jolla tietynlaisen asunnon saa tietynlaiseen hintaan. Asuntojen hinnat ja koot ovat kaupungin määrittelemiä, ja niillä on vaikutus markkinahintoihinkin. Koska rakentamisen kulut ovat nyt korkeampia kuin aikaisemmin, asunnot ovat nykyään pienempiä, ja niiden laatu sen vuoksi joskus kärsii, Suvi arvioi.

Hänen mukaansa vuokra-asuntorakennusten tiukempi budjetti näkyy muun muassa niissä käytetyissä julkisivumateriaaleissa.

### **Projekteja Salzburgissa ja Linzissä**

Haastattelun aikoihin Suvilla oli työn alla kaksi projektia, molemmat toisen vaiheen kilpailuja. Toinen niistä on pieni koulu Siezenheimissä Salzburgin lähellä. Projektin kokonaisuu-

#### MUUTAMA KISATIIMIN KILPAILUVOITTO

**2019 Kindergarden Immendorf, Lower Austria 2019 Primary School and New Middle School Puntigam, Graz 2019 Residential Tower at Nordbahnhof, Wien 2018: "Faculty of Anatomy", Graz 2018: Study Center at Montanuniversität, Leoben 2016: IST Austria Chemistry Lab, Klosterneuburg 2016: Carée Atzgersdorf, Wien 2015: U5 Subway line design, Wien**

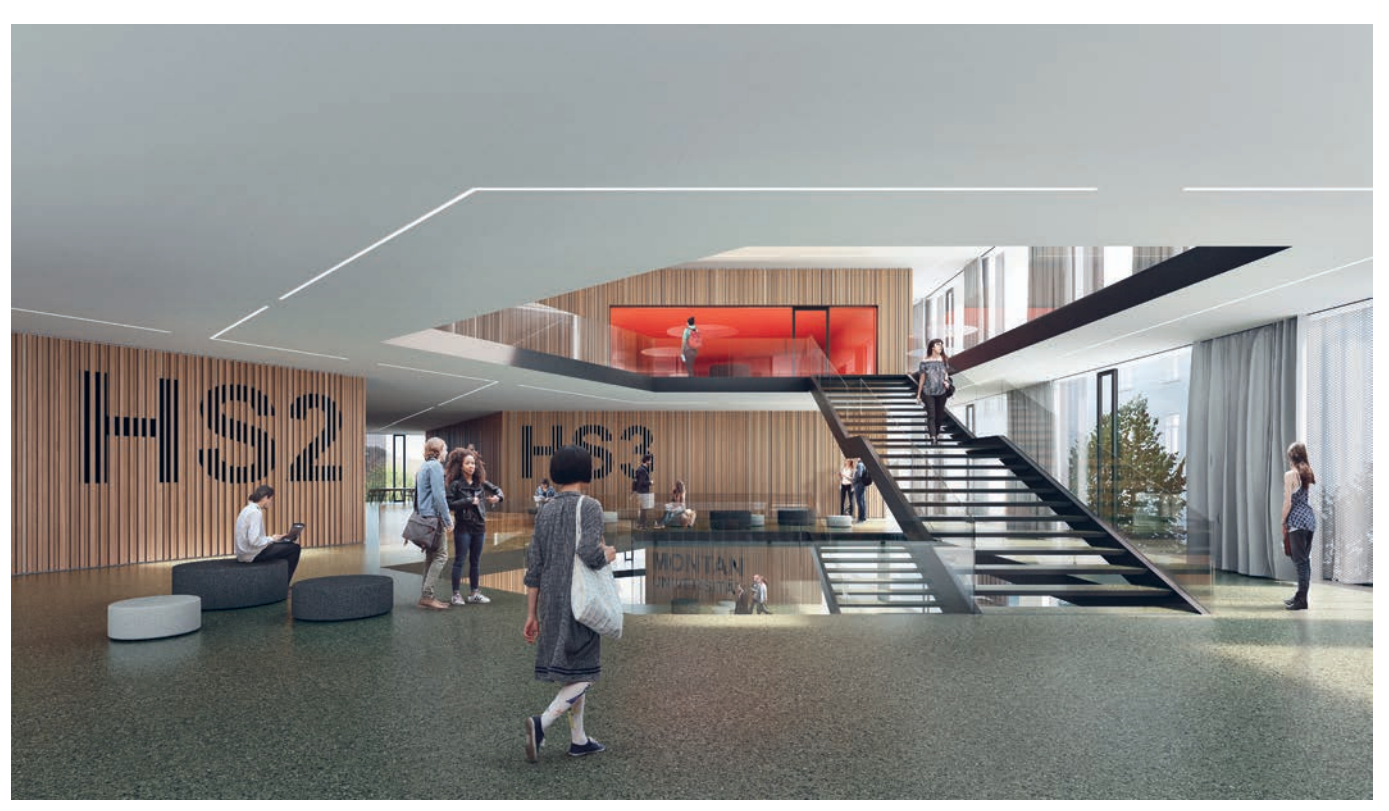

Montanuniversität-yliopiston laajennus tarjoaa paljon avointa oppimistilaa. © Franz&Sue

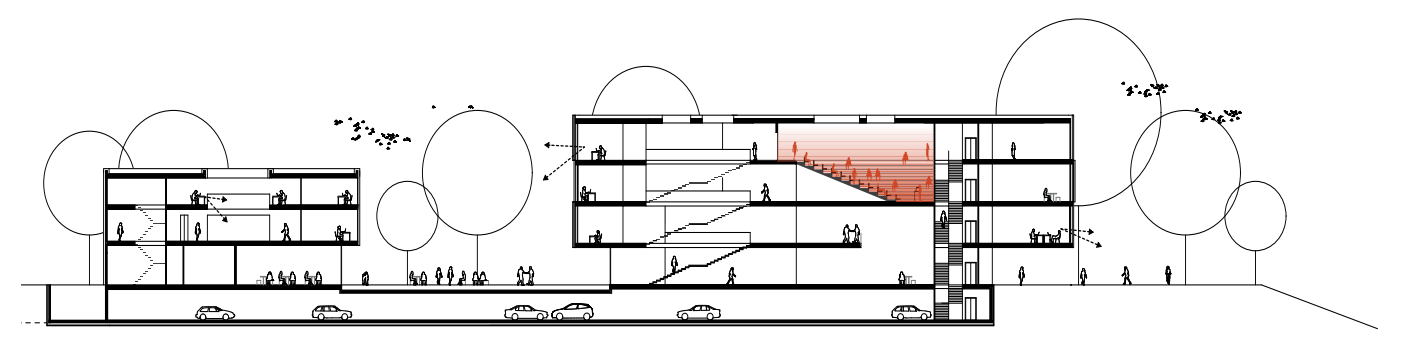

Montanuniversität-yliopiston laajennus leikkauksessa.

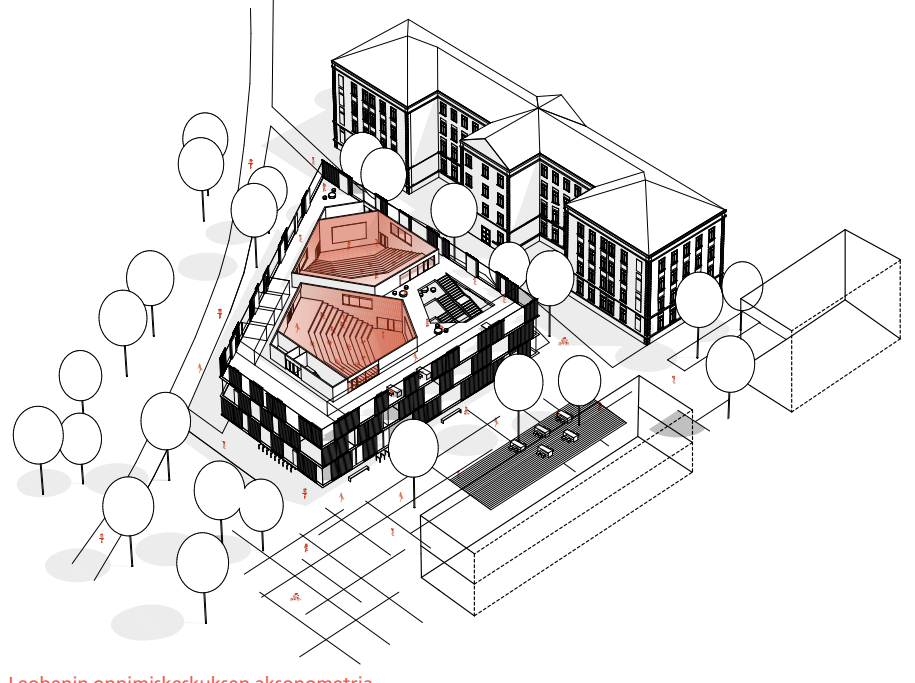

Leobenin oppimiskeskuksen aksonometria.

teen kuului kymmenen luokkahuoneen lisäksi urheilusali, ruokala, juhlatila sekä koulun yh-

teydessä toimiva paikallinen kansanmusiikkikoulu.

– Toinen työstämäni projekti on aivan eri mittaluokkaa kuin Siezenheimin 5 000 m² kaksikerroksinen peruskoulurakennus. Linziin suunnitteilla oleva Post City on hyvin mielenkiintoinen ja toistaiseksi suurin tekemäni projekti, Suvi kertoo.

Post City Linz suunnitellaan vanhalle postialueelle Linzin päärautatieaseman viereen. Kyseessä on yhteensä noin 150 000 maanpäällisen bruttokerrosneliön Mixed use -projekti, johon kuuluu kaupallisten tilojen, liiketilojen ja toimistojen lisäksi kansainvälinen bussiterminaali sekä erilaista majoitusta, kuten täysihoitola, palvelutalo, hotelli ja hostelli.

### **Oppimiskeskus Leobenissa**

Suvin viime kesä oli menestys, sillä hän voitti kaksi arkkitehtuurikilpailua. Ensimmäisen voiton hän vei kaksivaiheisessa kisassa, jossa hän suunnitteli viisi uutta rakennusta Leobenissa sijaitsevan Montanuniversität-yliopiston laajennukseksi.

Montanuniversität on erikoistuneen tutkimus- ja koulutusalansa ansiosta yksi maail-

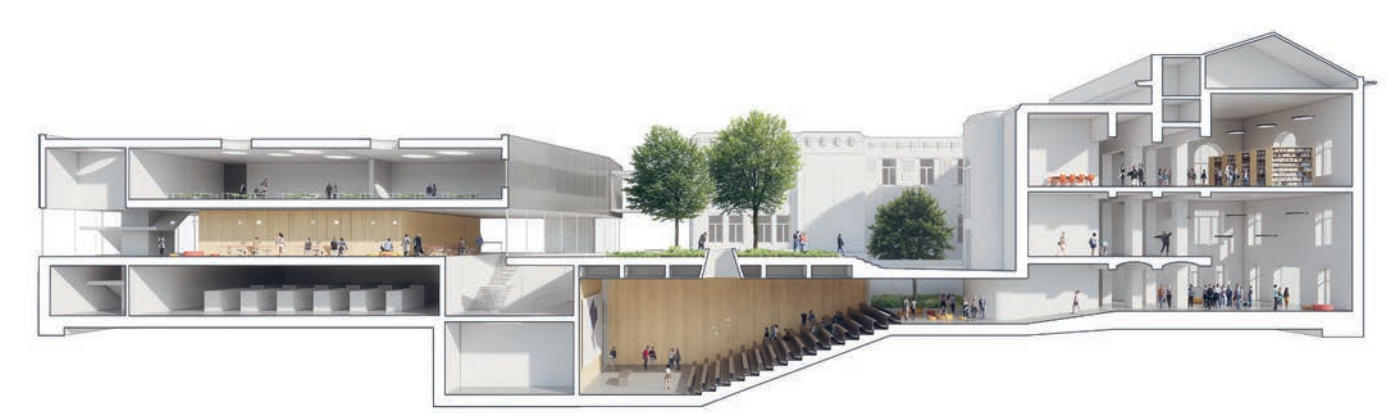

Grazin sairaala-alueelle suunniteltu rakennus anatomian tiedekunnalle on erikoisuudellaan Suvi Repon lempiprojekti.

man johtavista yliopistoista. Hyvin modernilla kampuksella opiskelee noin 4 000 opiskelija ympäri maailmaa. Se sijoittuu historialliseen vuoristojokimaisemaan, ja osa sen rakennuskannasta on noin 1870-luvulta.

Yliopiston on tarkoitus kasvaa jatkuvasti tulevien 30 vuoden ajan. Franz&Sue toteuttaa viidestä uudesta rakennuksesta kaksi – kirjastorakennuksen ja oppimiskeskuksen. Oppimiskeskuksessa on kolme isoa luentosalia yhteensä noin tuhannelle opiskelijalle sekä vapaata oppimistilaa. Rakennuksen kristallinen muoto antaa sille ainutlaatuisen ilmeen, joka viittaa myös yliopiston painopisteeseen.

Oppimiskeskuksen vastapäätä sijaitsevaan kirjastorakennukseen suunnitellaan itse kirjaston lisäksi myös ruokalaa. Rakennusten väliin on suunnitteilla viheralue, joka tekee kampusalueesta puistomaisen. Tärkeä osa Franz&Suen suunnittelemia rakennuksia ovat tilat, jotka antavat opiskelijoille tilaa niin tapaamiselle ja esiintymiselle kuin keskittymiseen ja rentoutumiseenkin, sillä ne ovat tärkeä osa laadukkaita tutkimuksia ja koulutusta.

### **Grazin anatomiarakennus**

Toinen Suvin viime kesänä voittama projekti on samalla hänen suosikkejaan. Kyseessä oli Suvin mielestä melko erikoinen projekti, sillä hänen piti suunnitella Grazin sairaala-alueelle lisärakennus vanhan rakennuksen yhteyteen. Kokonaisuuteen kuului oppimistilan ja laboratorioiden lisäksi ruumishuone, sillä lisärakennus oli tarkoitettu anatomian tiedekunnalle.

– Se oli kyllä erikoinen rakennus. Siinä piti jotenkin ajatella, että opiskelijoilla pitää olla avointa oppimistilaa, mutta toisella puolella on taas ne ruumiit. Piti siis miettiä, miten ruumiiden logistiikkaa kerroksesta ja tilasta toiseen sekä opiskelijoiden kulkureittejä suunnittelee, jotta ruumiille olisi sellainen suljetumpi puoli. Niiden pitää saada ansaitsemansa kunnioituksen, vaikka ne ovatkin samassa rakennuksessa monien laboratorioiden ja luentosalin ja avointen oppimistilojen kanssa. Lisäksi piti myös huomioida leikkauspöytien sijainti sekä ruumiiden kuljetus, Suvi kertoo projektin haasteellisuudesta.

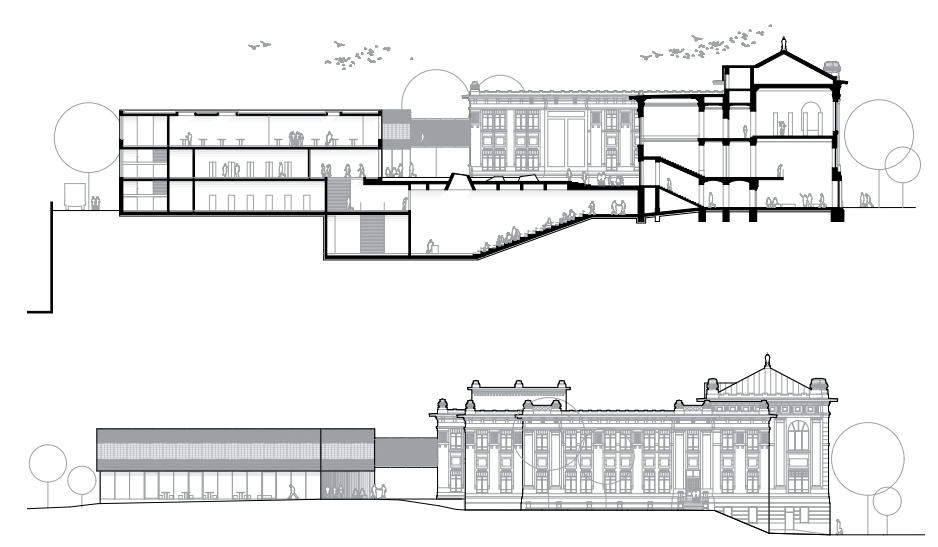

Anatomian tiedekunnan uuden rakennuksen leikkaukset.

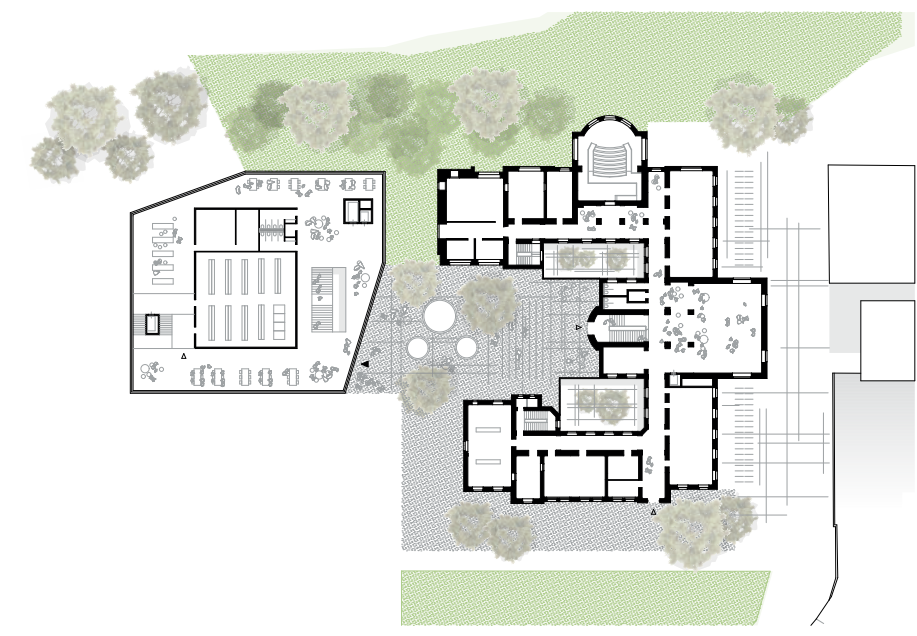

Sairaala-alueen lisärakennuksen pohjakerroksen pohjapiirustus.

Projektin suunnittelua helpotti Suvin mukaan se, että idea on ollut alusta asti selkeä ja edennyt johdonmukaisesti. Hänestä projekti oli haasteellisuudestaan ja erilaisista säännöksistään huolimatta kiva tehdä. Arkkitehtuurikilpailun voittamisen jälkeen Franz&Suen tiimit jatkoivat projektin suunnittelua, ja se on nyt jo täydessä vauhdissa.

### **Kansallismuseon laajennus Ulriika**

Tänä vuonna Suvi osallistui Itävallasta käsin ensimmäistä kertaa myös suomalaiseen arkkitehtuurikilpailuun. Tässä projektissa hänen suomalaisuudestaan oli hyötyä, sillä kohteena oli vuonna 1916 avautuneen Helsingin kansallismuseon laajennus.

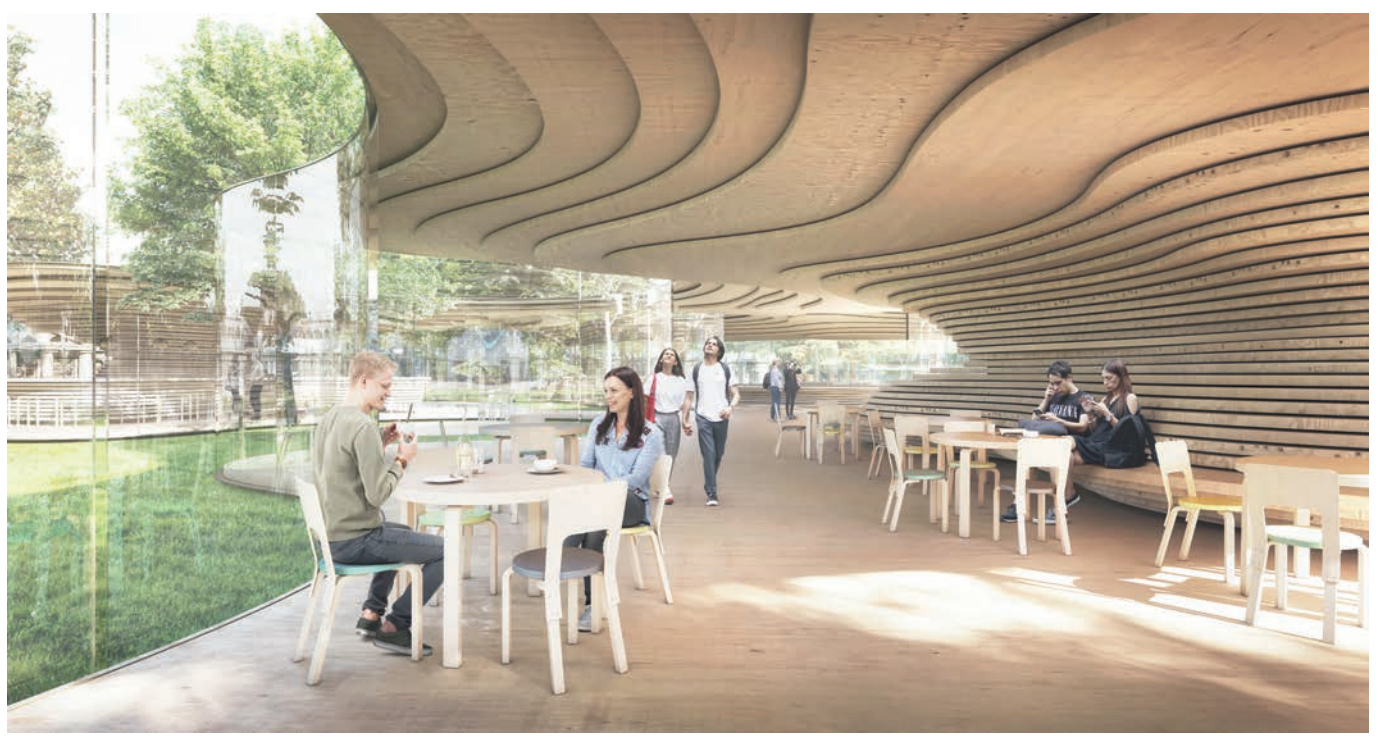

Ulriika-ehdotuksessa on käytetty paljon puuta ja lasia.

– Olihan se ihan erilaista pystyä esimerkiksi lukemaan tehtävänanto suomeksi, kun sen on tottunut saamaan saksaksi. Sen lisäksi tiesin ehkä joitain asioita kerrankin enemmän kuin muut täällä. Oli esimerkiksi hyvä tietää suomalaisuudesta, kun oli kuitenkin kansallismuseo kyseessä.

Projektin yhtenä haasteena Suvi näki sen, että kisatiimi ei ollut aikaisemmin suunnitellut museoita. Kun kyseessä oli ensimmäinen museo, he joutuivatkin miettimään ja keskustelemaan tavallista enemmän. Toisena haasteena oli projektissa käytetty kieli, sillä Suvi luki tehtävänannot suomeksi, muut englanniksi ja työkielenä oli kuitenkin saksa.

Kansallismuseon laajennuksen tehtävänanto oli hyvin avoin, ja siten kisan ensimmäiseen vaiheeseen osallistuneet työt (yhteensä 179) olivat Suvin mukaan keskenään hyvin erilaisia. Finalistien ehdotukset olivat kaikki myös eri lähestymistavalla tehtyjä. Kisan järjestäjien vaatimuksena oli muun muassa, että lähes nykyisen museorakennuksen kokoisen uudisrakennuksen pitää toimia omana kokonaisuutena, vaikka se onkin osa Kansallismuseota. Lisäksi annettiin teknisiä ja kulkuyhteyksellisiä vaatimuksia. Osa laajennuksesta on tarkoitus rakentaa maan alle.

Suvin ja hänen tiiminsä ehdotuksessa on käytetty paljon puuta ja lasia, jotta rakennus olisi monesta suunnasta helposti lähestyttävä. He yrittivät jättää museon puiston mahdollisimman koskemattomaksi, koska he eivät halunneet tehdä suuria muokkauksia maisemaan. Ehdotuksessa on siten käytetty pehmeitä muotoja ja kevyitä rakenteita.

– Me halusimme kunnioittaa vanhaa museota, joka edustaa suomalaisen nationalis-

### FRANZ&SUEN VIIMEISIMMÄT TUNNUSTUKSET

- **2019**
- Bauherrenpreis (Clients Award), Stadtelefant
	- Austrian State Prize for Architecture and Sustanibility, Salzburg Courthouse
- best architects 2019, Primary School Angedair
- FIABCI World Prix d'Excellence, Collections and Research Centre of the Tyrolean State Museum

#### **2018**

- Austrian State Prize for Architecture 2018, Collections and Research Centre of the Tyrolean State Museum
- Competition online Ranking 2018, 5. sija

#### **2016**

• Lower Austrian Building Award, Hollabrunn residential home for young people

min ja arkkitehtuurin syntyä. Siksi halusimme pitää meidän rakennuksen vähän erillään siitä, emmekä rakenna sitä suoraan vanhaan museorakennukseen kiinni. Myös puisto oli meille tärkeä. Emme halunneet tehdä siihen isoja muutoksia, joten jätimme myös Mannerheimintiellä olevat puut paikoilleen. Näiden ajatusten pohjalta yritimme suunnitella olemassa olevaan puistoon kevyttä paviljonkimaista ratkaisua, emmekä mitään liian isoa tai raskasta rakennusta.

Kansallismuseon kunnioitus käy ilmi myös Suvin projektille annetusta nimestä: Ulriika. Alkuperäinen Kansallismuseo suunniteltiin 1900-luvun alussa, ja voittajaehdotuksen nimi oli Ruotsin silloisen kuninkaan mukaisesti Kaarle 12. Ulriika oli Kaarlen sisko ja seuraava hallitsija. Vanha ja uusi nimi olisivat siten luoneet veli-sisko-asetelman.

#### **ArchiCADillä alusta loppuun**

Suvi on käyttänyt ArchiCADiä ihan opiskelunsa alusta asti ja koko uransa ajan. Hän aloitti sen käytön vuonna 2008 käymällä ArchiCAD-kurssin Tampereen yliopistossa. Tämän jälkeen hän tekikin valtaosan kouluprojekteistaan ArchiCADillä. Tarvetta muiden työkalujen käyttöön ei ole, sillä ArchiCADillä saa Suvin mukaan tehtyä kaiken tarvittavan, ja se muokkautuu moneen.

– Voin tehdä projektit alusta loppuun ArchiCADillä. Sillä voi nopeasti tehdä luonnokset ja sitten esitellä niitä. Myös taiton voin tehdä ArchiCADissä. Emme käytä erikseen mitään taitto-ohjelmia, vaan käytämme Archi-CADiä alusta loppuun. Se on kyllä hyvä.

Suvi ja hänen kisatiiminsä käyttävät ArchiCADiä eri tavalla kuin toteutustiimi. Ohjelmistolla pääsee Suvin mukaan syvälle kaikkeen. Käytössä on myös ArchiCADin tiimityöominaisuus, sillä tiimityö on hyvin tärkeää Franz&Suen päivittäisessä työskentelyssä.

LUE LISÄÄ **www.franzundsue.at/en/**

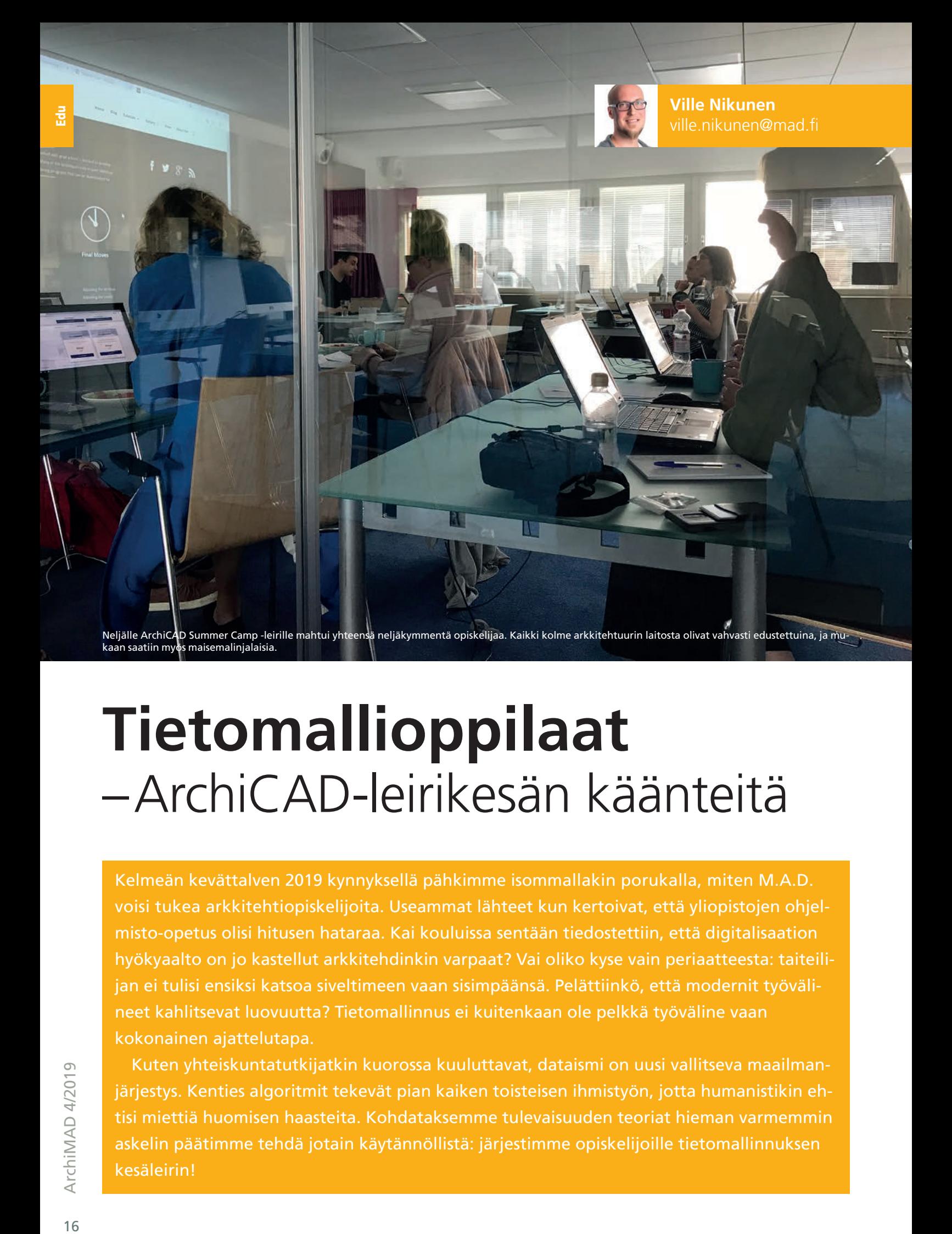

## **Tietomallioppilaat**  – ArchiCAD-leirikesän käänteitä

Kelmeän kevättalven 2019 kynnyksellä pähkimme isommallakin porukalla, miten M.A.D. voisi tukea arkkitehtiopiskelijoita. Useammat lähteet kun kertoivat, että yliopistojen ohjelmisto-opetus olisi hitusen hataraa. Kai kouluissa sentään tiedostettiin, että digitalisaation hyökyaalto on jo kastellut arkkitehdinkin varpaat? Vai oliko kyse vain periaatteesta: taiteilijan ei tulisi ensiksi katsoa siveltimeen vaan sisimpäänsä. Pelättiinkö, että modernit työvälineet kahlitsevat luovuutta? Tietomallinnus ei kuitenkaan ole pelkkä työväline vaan kokonainen ajattelutapa.

Kuten yhteiskuntatutkijatkin kuorossa kuuluttavat, dataismi on uusi vallitseva maailmanjärjestys. Kenties algoritmit tekevät pian kaiken toisteisen ihmistyön, jotta humanistikin ehtisi miettiä huomisen haasteita. Kohdataksemme tulevaisuuden teoriat hieman varmemmin askelin päätimme tehdä jotain käytännöllistä: järjestimme opiskelijoille tietomallinnuksen kesäleirin!

**K**esäleirillä oli noin neljä tavoitetta: avata tietomallinnuksen idea tulevalle suunnittelijasukupolvelle, valmistaa opiskelijoita nykyaikaisen työelämän vaatimuksiin, kannustaa heitä maan käytetyimmän BIM-ohjelmiston käyttöön ja esitellä samalla M.A.D.in toimintaa.

Hyväksyimme, ettei ajatus ollut lyhyellä aikavälillä lainkaan taloudellisesti kannatta-

va. Aidon auttamishalun ohella toivoimme toki, että tulevinakin vuosina asiakkaamme löytäisivät nuoria osaajia ja että ArchiCADin käyttö jatkaisi laajentumistaan.

### **Kädet kuraan**

Otin vastuun kesäleirin järjestämisestä – pikkuisen peloissani tosin. Tällaista ei ollut ennen tehty. Kuinka kaapia konsepti kasaan? Riittävätkö resurssit ja rahkeet? Kariutuuko kehitelmä kesälomakauteen? Saadaanko sana saattumaan?

Kymmenen jyrsityn kynnen jälkeen toivo heräsi: saisimme kesän aikana vetreää verta kouluttajakaartiin – nuoren ja nuhteettoman ArchiCAD-osaajan Lassi Rantasen. Tuoreena rakennusarkkitehtina mies oli juuri itsekin läpikäynyt opintojen läkähdyttävän labyrintin.

Pikaisen puhelinkeskustelumme päätteeksi Lassi innostui kesäkoulusta ja suostui opettajksi. Pian myös 3D-gurumme Gio lyöttäytyi lössiin. Meillähän oli tiimi!

### **Nollasta sataan**

Esittelin kesäkouluideaa ennakkoon muun muassa Aalto-yliopiston opettajille ja kiltalaisille, jotka välkyttivät vinhasti vihreää valoa. He näkivät kesäkoulun tarpeellisena, jopa välttämättömänä. Opiskelijat harmittelivat yhteen ääneen ohjatun ohjelmisto-opastuksen ohuutta opinahjossaan. Odotukset tuntuivat kolkuttelevan kattoa.

ARCHICAD

SUMMER

 $\left(\begin{array}{c} \bullet \\ \bullet \end{array}\right)$ 

ninpä vielä vaatimaan sisäänpääsemiseksi satasanaisen hakemuksenkin! Halusin näet varmistua osallistuvien motivaatiosta, sillä leiri oli opiskelijabudjetoitu maksuttomaksi.

Kun markkinointimateriaali maaliskuussa valmistui, koitti vihdoin aika viedä viesti killoille. Armon aikaa olisi vappuun asti. Jäin vartomaan tuomiota…

### **"Sinulle on uusia viestejä"**

Eräänä maanantaiaamuna sähköpostiini oli – pieneksi kauhukseni – pudonnut poikkeuksellisen paljon preivejä. Huikeita hakemuksia tippui tasaiseen tahtiin myös seuraavat viikot. Mikä käänne!

Liioittelematta hakijoiden vaivannäkö ja luovuus liikutti. Oli arkaa avunpyyntöä, purevaa perustelua ja riimikästä runoa. Ja mitä vielä: oululaisia, tamperelaisia, maisemalinjalaisia! Viesti

näytti yhyttäneen yleisönsä yli odotusten – kiitos kiltojen aktiivien.

Enää ei tarvinnut arvailla, oliko tempaukselle tarvetta. Aloin posket punaisina punoa aikataulua.

### **Järkeilyä ja järjestelyä**

Kahden kaavaillun kurssin pulpettipaikat olikin pian ylibuukattu. Edessä kohosi suuri mörkö: hakijoiden karsinta. Laadukkaita hake-

Vähitellen myös kesäleirin sisältö alkoi kristallisoitua: neljä päivää tietomallinnuksen työnkulkua ArchiCADillä ja päälle päivä visualisointia. Nimeksi kehkeytyi ArchiCAD Summer Camp 2019.

Palloja tuntui silti edelleen olevan liikaa ilmassa. Sorruin uhkakuvien maalailuun: Olisivatko opiskelijoiden kesäkalenterit jo tukossa? Estäisiköhän välimatka muiden kaupunkien arkkitehtiopiskelijoiden osallistumisen? Me-

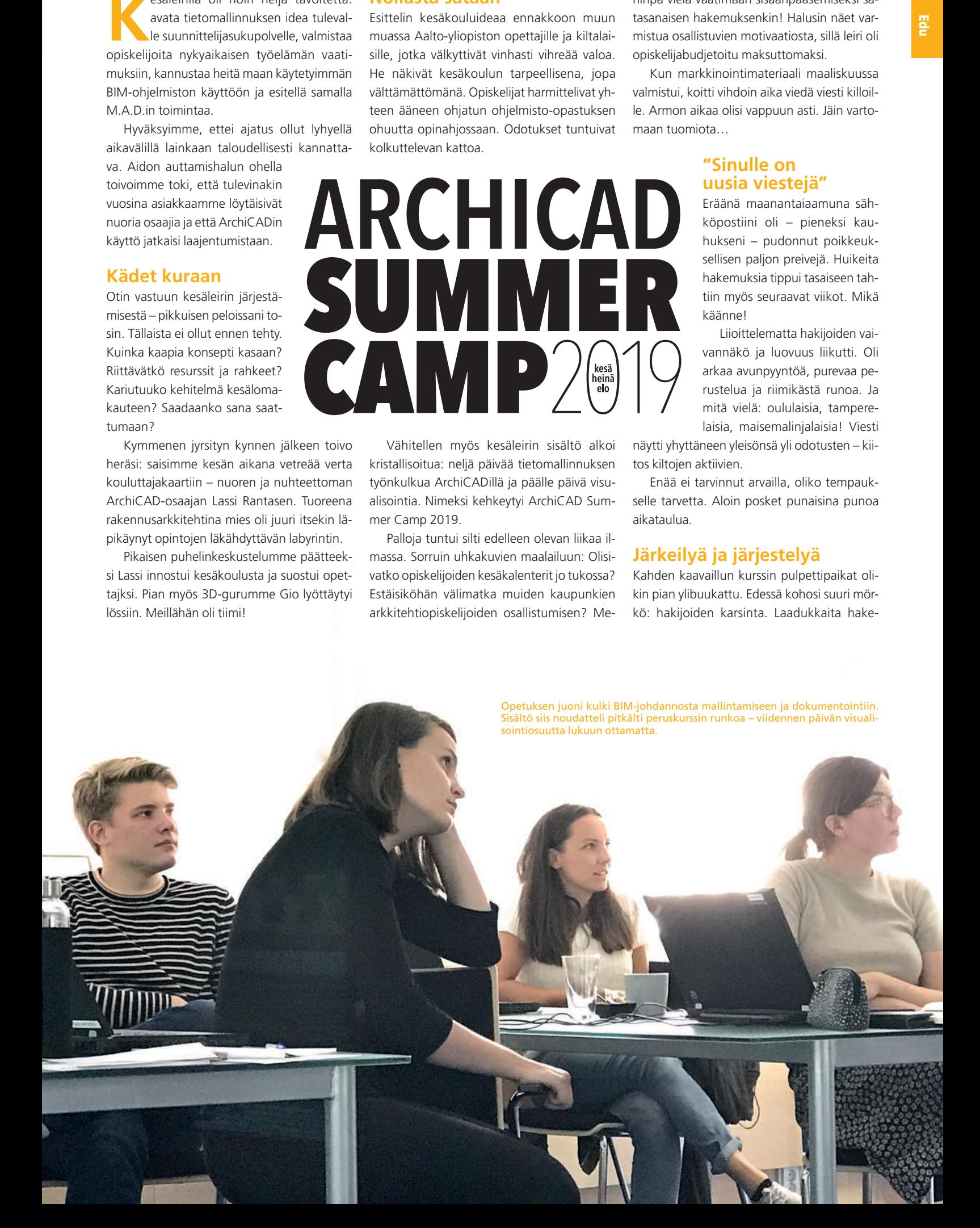

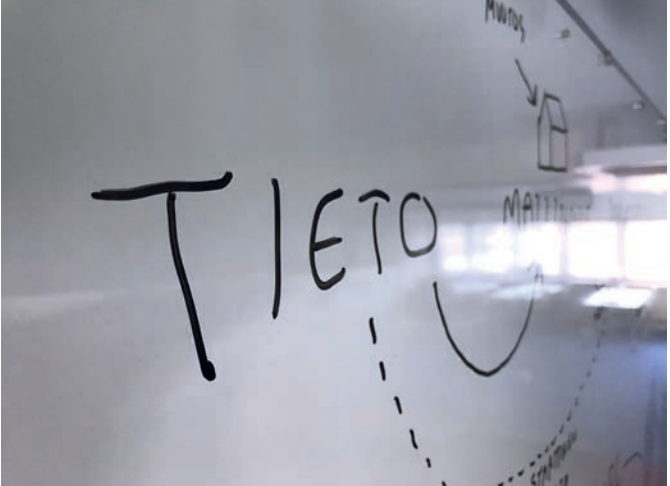

Näin tiedon vallankumouksen myllerryksessä tietomallinnuksen merkitystä ei Lassi Rantasen kärsivällinen, innostava opetustyyli sai paljon kiitosta. voi liioin korostaa.

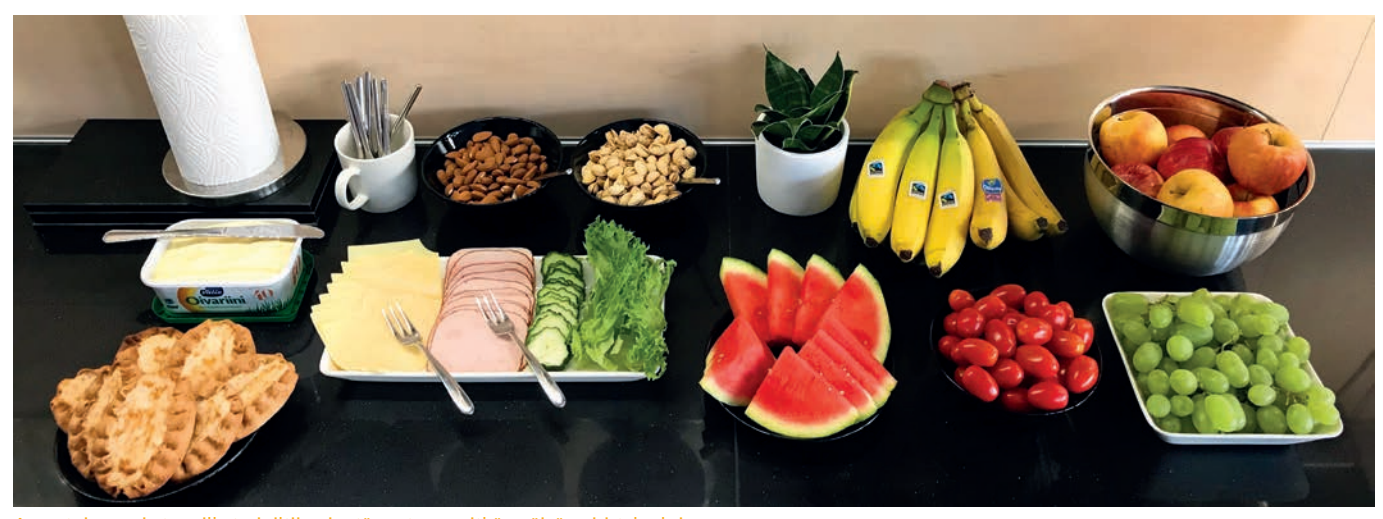

Aamutuimaan ja tauoilla tarjoiltiin pientä purtavaa pitkän päivän piristykseksi.

muksia tulvi yli äyräiden, eikä arpakuutiokaan houkutellut. Ainoaksi inhimilliseksi ratkaisuksi jäi kaksinkertaistaa leirien määrä.

Vappu tuli ja päätti haun. Lisäkurssitkin olivat tupaten täynnä. Edessä oli kuitenkin vielä aimo savotta miettiä käytännön järjestelyt ja täyttää mahdollisimman monen aikataulutoiveet. Etenkin kesätöiden vaatimat siirrot oli sumplittava, sillä juuri toimistoihin jalkautuvat hyötyisivät leiristä kenties kaikkein eniten.

### **Tulikoe**

Ensimmäinen Summer Camp koitti juhannuksen alla. Ei muuta kuin kyltti alaoveen, aamupala tyrkylle ja ovikelloa vahtaamaan. Yhtäkkiä kirjastokahvilamme olikin täynnä hymyäviä, hitusen jännittyneitä opiskelijoita.

Tunnelma rentoutui, kun juttelimme ja tutustuimme. Lyhyen alustuksen ja esittelykierroksen jälkeen Lassi sai johdattaa poppoon tietomallinnuksen tiluksille.

#### **Kärpäsenä monilapekatossa**

Kalenterin salliessa pääsin itsekin elokuun kolmoskurssille takarivin tarkkailijaksi. Kun peruskurssista ehtii vierähtää liki vuosikymmen,

eikä viestintäsiiven vilinässä tule käytettyä ohjelmistoa alituiseen, olin enemmän kuin innostunut.

Johdannoksi Lassi istutti mieliimme tietomallinnuksen aatteen – miksi se kannattaa. Sitten siirryimmekin luontevasti Archi-CADin startti-ikkunaan, loimme uuden projektin ASU-aloituspohjalle ja aloimme ahmia attribuutteja. Ennen ensimmäistäkään seinää tuli pakertaa pohjatyö, jottei BIM olisi pelkkä BM. Kuulemma kiittäisimme kahluuta myöhemmin.

Vasta kun projektin perusta mittayksiköineen, rakennusaineineen, tasoineen ja rakennetyyppeineen oli vaaterissa, aloimme mallintaa. Mallitalo kohosi kerros kerrokselta, ja siinä sivussa eri työkalut tulivat tutuiksi. Kahdessa päivässä pytinki oli pystyssä ja BIMx-hypermallina.

### **Tieto töihin**

Seuraaviksi 15 tunniksi käänsimme katseet dokumentointiin. Nyt sen I:n merkitys alkoi viimeistään valjeta: tuotimme luetteloita, kaavioita, leikkauksia, detaljeja, litteroita ja mitoituksia. Tasoyhdistelmät ja esitystavat ehdollisine kavereineen paljastivat mallista uusia ulottuvuuksia. Tieto havainnollistuu suodattamalla!

Neljässä päivässä näimme ja koimme, mitä tietomalli vaatii ja antaa. Loppua kohden opiskelijat kertoivat sisäistäneensä jutun juonen.

Viimeisenä päivänä päästiin vielä vihkiytymään visualisointiin. Loimme 3D-guru Gio Siradzen johdolla pintamateriaaleja ja valoja sekä renderoimme CineRenderillä. Päätöspäivän huipennukseksi vilkaisimme Twinmotionia, jonka leikkisyys häkellytti. Hirmuinen oppimäärä oli täynnä, mutta mikä tärkeintä, kannustimme opiskelijoita jatkamaan tutkimista ja opitun soveltamista omaehtoisesti.

### **Samassa pöydässä**

Poikkesimme päivittäin yhdessä lounaalla, jolloin ryhmä ehti lähentyä entisestään. Oli mielenkiintoista kuulla opiskelijoiden arjesta ja harrastuksista, opintojen oikuista sekä maamme arkkitehtuurin laitosten eroista. Heitä taas kiinnosti kovasti M.A.D.in meininki. Suunnittelimme yhdessä tulevaa yhteistoimintaa, kuten M.A.D.-akatemiaa, josta enemmän toivottavasti piankin.

ArchiMAD 4/2019

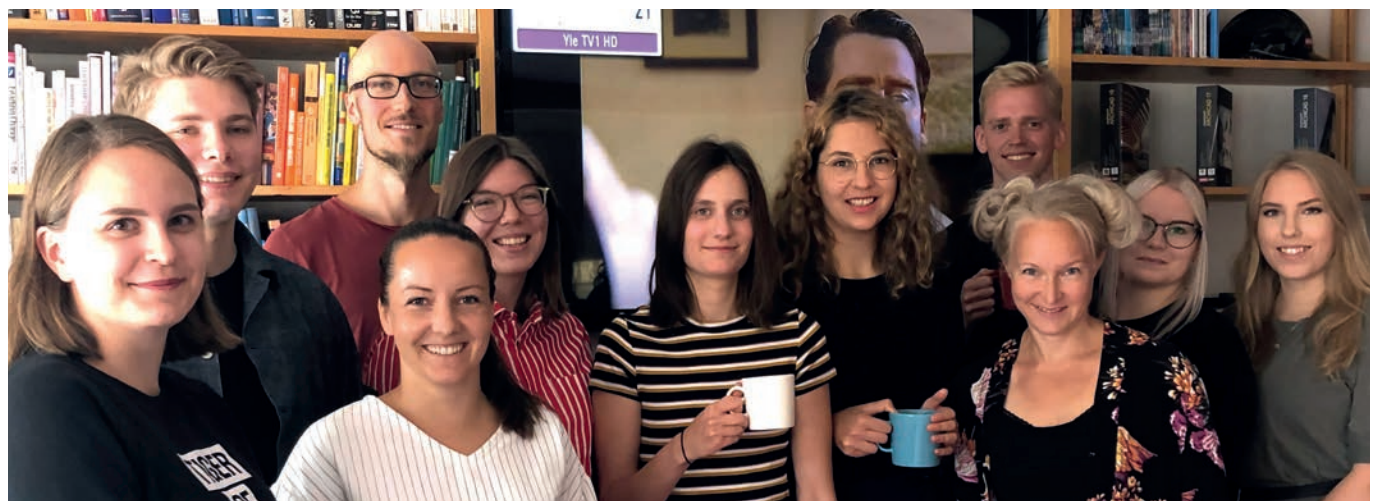

semmalta: Kaisla Soljanto, Aapo Niinikoski, Ville Nikunen, Julia Hermans, Ada Ala-Härkönen, Anne Kantola, Stella Vaheristo, Lassi Rantanen, Mari Ihalainen, Jenna Hyvärinen ja Karoliina Alatalo. Nicholas Cage (taustalla) ei kuulunut vahvuuteen.

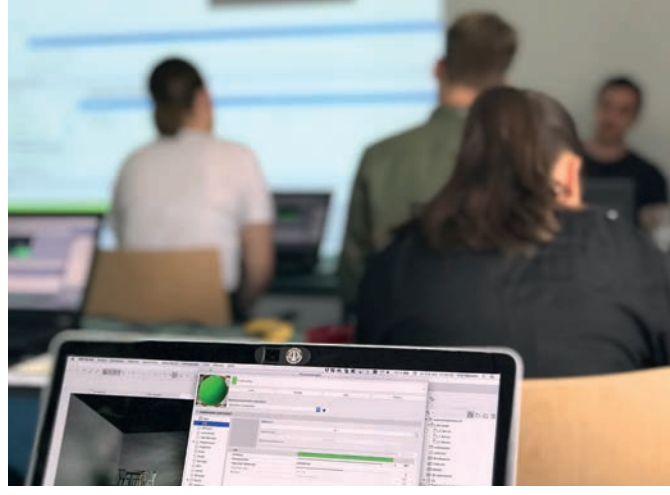

dze kuorrutti kurssikokonaisuuden visualisointiopeillaan. Päivän pintaraapaisu osoitti myös, että kyseessä on tyystin oma taiteenlajinsa.

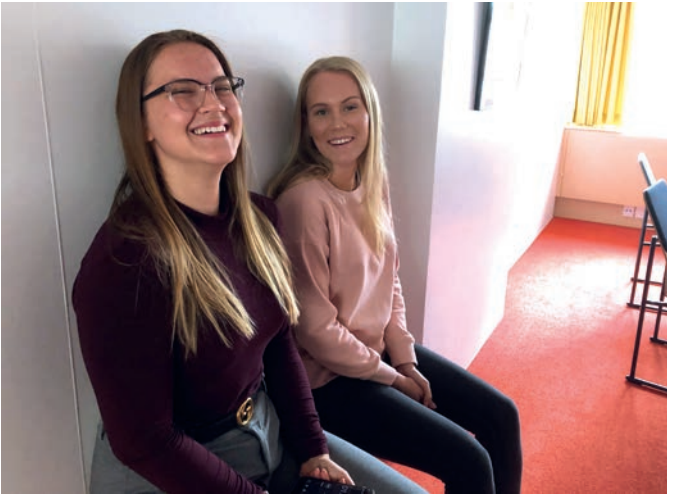

Pieni taukojumppa pitää istumalihakset iskussa. Kurssikaverukset Kerttu Kaisanlahti ja Ella Aho näyttivät mallia.

### ASC 2019 numeroina

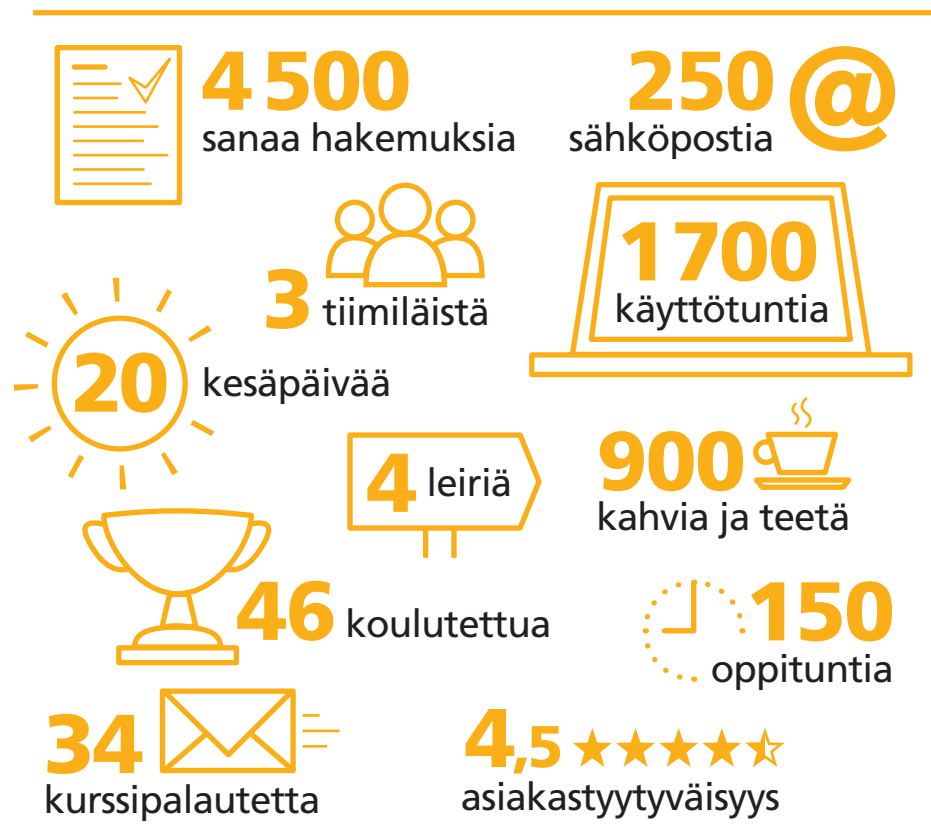

Kesän mittaan myös muutama muu mädiläinen hyödynsi sauman ja soluttautui leirille. Siispä M.A.D.illäkin on nyt tuotetietämystä himpun laajemmalla rintamalla.

### **Itsearviointi**

Jos kiteytän kuluneen kesän raa'asti kolmeen sanaan, sanon innostus, panostus ja menestys. Kaiken sen epävarmuuden ja säädön jälkeen järjestäjä rohkenee olla onnellinen.

Kuitenkin suurin syy riemuun on luettavissa opiskelijoiden antamasta kurssipalautteesta. ArchiCAD Summer Camp koettiin äärimmäisen hyödylliseksi – jopa pieneksi lottovoitoksi. Vilpitöntä kiitollisuutta aiheuttivat ylipäätään tarjoutunut mahdollisuus, opetuksen laatu sekä kivat järjestelyt.

Jos kysyt, onko Summer Campille luvassa jatkoa, on vastaus empimätön kyllä. Opiskelijat ovat kärryillä alan kehityksestä. He kaipaavat teorian rinnalle käytäntöä – fiksua tapaa ilmaista itseään tiedon valtakaudella.

Jotta mekään M.A.D.issä emme jämähtäisi lämpimiin kesämuistoihin, kehitys jatkuu. Opiskelijoilta kirposi mukavasti toiveita leirinkin jalostamiseksi. Tulisipa pian taas kesä!

Edu

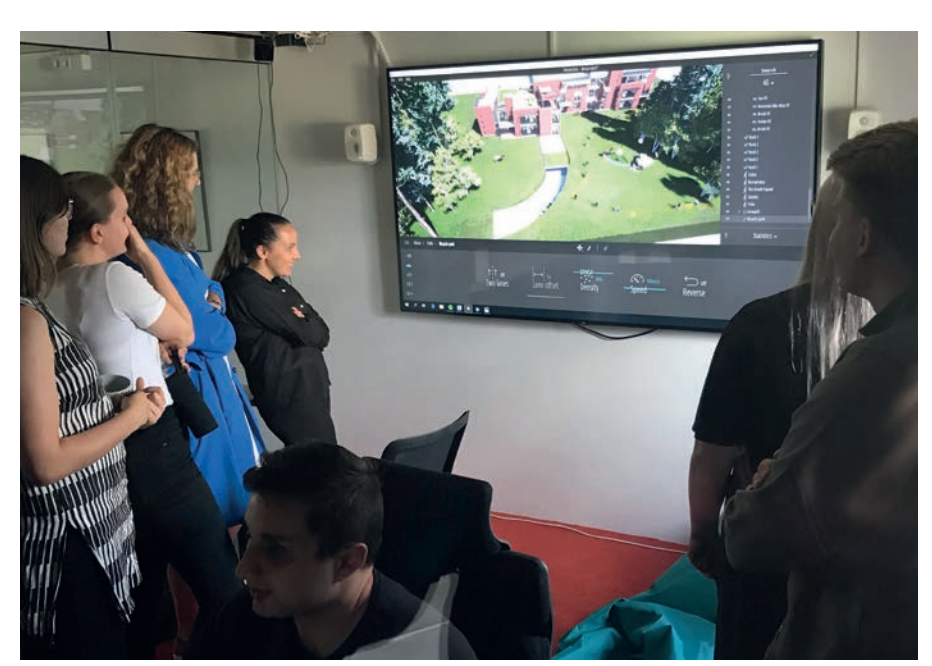

 $\dot{\mathbf{v}}$ isenä herkkuna tutustuttiin Twinmotioniin, reaaliaikaisesti renderoivaan visualisointisoftaan. Opiskelijat ihastuivat välittömästi sen helppouteen ja leikkisyyteen. Intuitiivisuus on työkalussa suuri valtti.

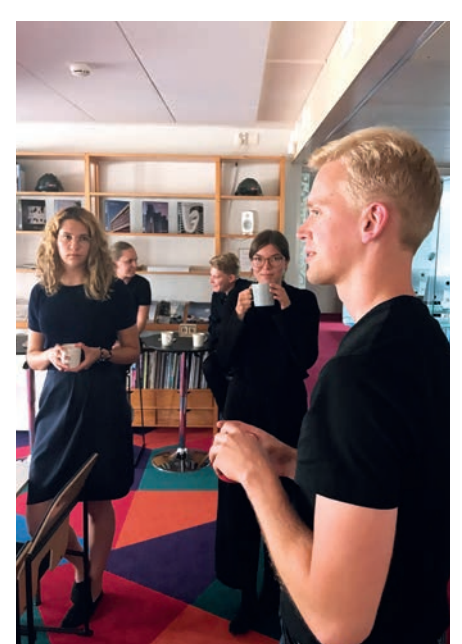

.<br>Astavalmistunut Lassi sisäisti tietomallinnuksen jo varhain. Nykyarkkitehdin työ on taiteen, tekniikan ja tiedon yhdistämistä.

### LEIRILÄISTEN SUUSTA

*"Tsemppaava ilmapiiri ja hyvät kouluttajat. Sai apua aina kun tarvitsi, eikä pelottanut esittää lisäkysymyksiä. Tahti oli sopiva, ja kaikki pysyivät perässä. Erityiskiitos lounaasta ja aamupalasta. Koko toimisto houkui halua oikeasti auttaa opiskelijoita."*

*"Kesän paras viikko! Olen ehdottomasti kiinnostunut syventävistä kursseista."*

*"Ohjelman kokonaislogiikka selveni huomattavasti. Duunin teko helpottuu varmasti, ja sain intoa harjoitella vapaa-ajalla. Opin paljon nopeuttavia ja selkeyttäviä työtapoja."*

*"Hyvä kurssi ja ehdottomasti voin suositella. Asiat käytiin läpi projektin hallinnan näkökulmasta, jota ei koulussa opeteta."*

*"Kurssi oli melko nopeatempoinen, mutta tauotus oli hyvä. Toivottavasti M.A.D. järjestää tällaista jatkossakin, sillä koulussa homma jää kokonaan itseopiskeluksi. Osallistuisin ehdottomasti uudelleen!"*

*"Kurssi antoi mitä parhaan pohjan laajan ohjelmiston tehokkaaseen käyttöön. Opettajat auttoivat kärsivällisesti, jos tippui kärryiltä."*

*"Toivottavasti vastaavanlaista opetusta saataisiin vielä joskus yliopistoihin."*

*"Olisin halunnut oppia vielä enemmän yksityiskohtia taulukoinnista, määrälaskennasta ja automaattisista kaavioista. Yleiset virheet -osio olisi hyvä, koska niitä sattuu sekä oman että ohjelman toiminnan takia."*

*"Tästä oli niin äärettömän paljon hyötyä opintoihin ja työelämään!"*

*"Kiitos! Kurssi näytti toimivan niin vasta-alkajille kuin ohjelmaa jo käyttäneillekin. Tulen jatkossa käyttämään ArchiCADiä ensisijaisena suunnitteluohjelmistonani. Ryhmäkoko oli oikea ja työskentelytapa sopiva."*

*"Kurssia olisi voinut suunnata erikseen aloittelijoille ja ArchiCADiä aikaisemmin käyttäneille."*

*"Oli tosi kiva käydä yhdessä lounaalla. Saman pöydän ääressä syntyi mielenkiintoisia keskusteluita."*

*"Kurssilla mentiin heti asiaan, mikä oli loistavaa. Luova osuus olisi vain hidastanut oppimista. Moniin termeihin en osannut aiemmin edes kiinnittää huomiota. Opetus oli todella selkeää ja johdonmukaista."*

*"Kurssikokonaisuus oli elintärkeä opintojen kannalta, sillä tällaista intensiivikurssia ei koulussa järjestetä. Aion suositella Summer Campiä sekä syventäviä ArchiCAD-kursseja koulukavereilleni!"* 

*"Sain enemmän ArchiCAD-opetusta kuin koulusta koko kolmen vuoden aikana yhteensä. Tälläisen pitäisi kuulua oikeastaan pakollisena koulujen opetusohjelmaan, mielellään jo ekana vuonna. Toivottavasti koulut tekevät M.A.D.in kanssa yhteistyötä!"*

*"Haluan lisää opetusta Twinmotionista! Jään haaveilemaan kaikista niistä syventävistä ArchiCAD-kursseista, joille haluan ehdottomasti osallistua."*

*"Jäsentely oli mielekästä, ilmapiiri mukava. Olen erittäin tyytyväinen ja kiitollinen! Koko ajan oppi uutta, ja vanha riekaleinen osaaminen jäsentyi osaksi järkevämpää kokonaisuutta. Superhyvä setti!"*

*"Summer Campin järjestäminen opiskelijoille ilmaisena oli aivan mielettömän hieno veto M.A.D.iltä."*

*"Kurssi antoi paljon intoa tulevaan, ja tulisin vastaaville jatkossakin. Oppilaitokset pitäisi saada ymmärtämään, ettei ohjelmistoopetuksesta voi leikata."*

*"Liian kylmä luokkahuone, mutta muuten aivan mahtava kurssi!"*

*"Tästä oli minulle hyötyä enemmän kuin uskottekaan. Olisi kiva joskus päästä jollekin jatkokurssille tai jopa töihin M.A.D.iin!"*

*"Loistava ja hyödyllinen kurssi. Lounas mahtava plussa. Oli kiva tavata opiskelijoita myös muista yliopistoista."*

*"Ihana Lassi, kiitos!"*

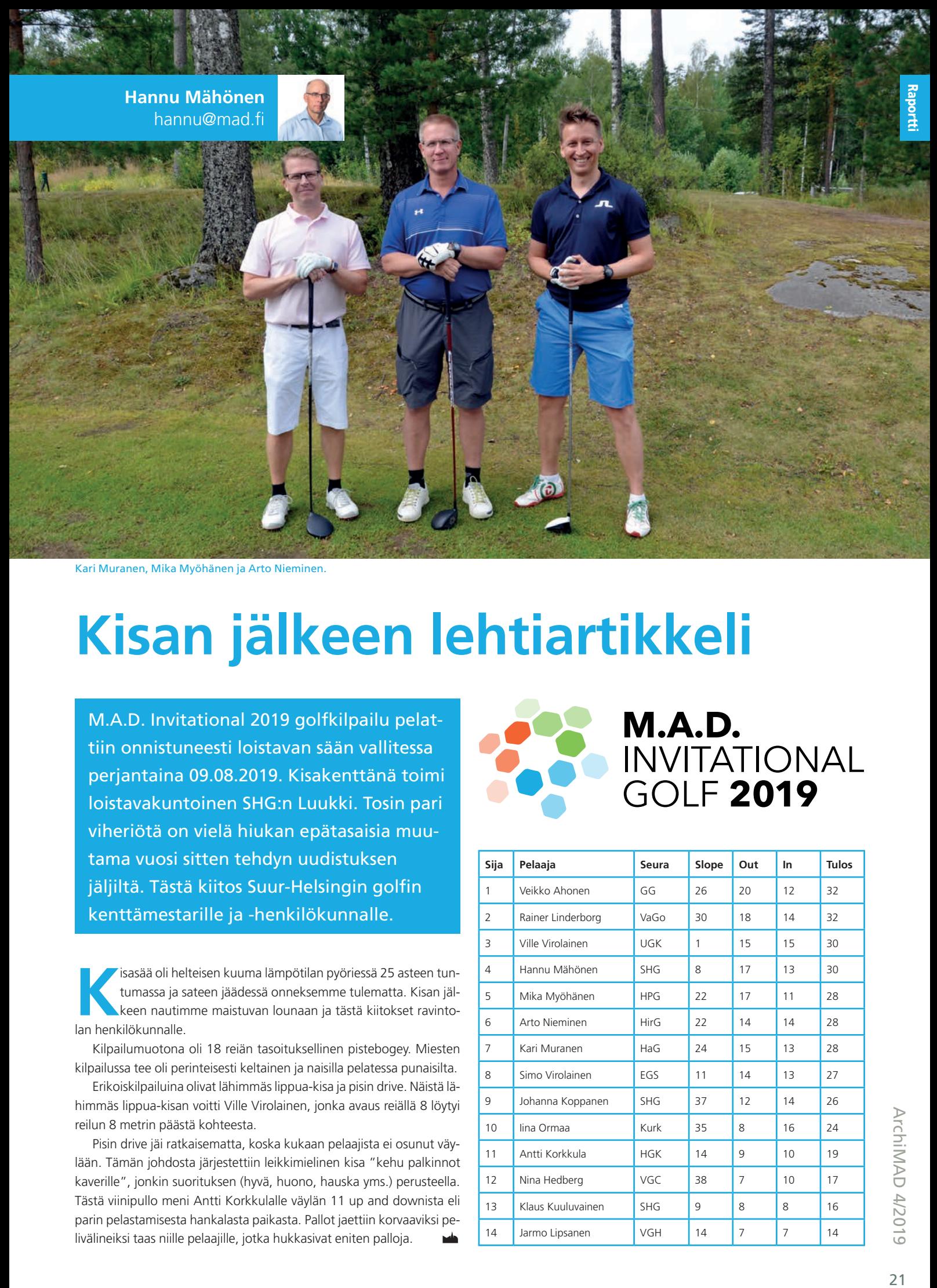

Kari Muranen, Mika Myöhänen ja Arto Nieminen.

### **Kisan jälkeen lehtiartikkeli**

M.A.D. Invitational 2019 golfkilpailu pelattiin onnistuneesti loistavan sään vallitessa perjantaina 09.08.2019. Kisakenttänä toimi loistavakuntoinen SHG:n Luukki. Tosin pari viheriötä on vielä hiukan epätasaisia muutama vuosi sitten tehdyn uudistuksen jäljiltä. Tästä kiitos Suur-Helsingin golfin kenttämestarille ja -henkilökunnalle.

**Kisasää oli helteisen kuuma lämpötilan pyöriessä 25 asteen tun-<br>tumassa ja sateen jäädessä onneksemme tulematta. Kisan jäl-<br>keen nautimme maistuvan lounaan ja tästä kiitokset ravinto**tumassa ja sateen jäädessä onneksemme tulematta. Kisan jälkeen nautimme maistuvan lounaan ja tästä kiitokset ravintolan henkilökunnalle.

Kilpailumuotona oli 18 reiän tasoituksellinen pistebogey. Miesten kilpailussa tee oli perinteisesti keltainen ja naisilla pelatessa punaisilta.

Erikoiskilpailuina olivat lähimmäs lippua-kisa ja pisin drive. Näistä lähimmäs lippua-kisan voitti Ville Virolainen, jonka avaus reiällä 8 löytyi reilun 8 metrin päästä kohteesta.

Pisin drive jäi ratkaisematta, koska kukaan pelaajista ei osunut väylään. Tämän johdosta järjestettiin leikkimielinen kisa "kehu palkinnot kaverille", jonkin suorituksen (hyvä, huono, hauska yms.) perusteella. Tästä viinipullo meni Antti Korkkulalle väylän 11 up and downista eli parin pelastamisesta hankalasta paikasta. Pallot jaettiin korvaaviksi pelivälineiksi taas niille pelaajille, jotka hukkasivat eniten palloja.

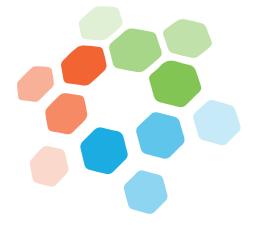

### M.A.D. INVITATIONAL<br>INVITATIONAL<br>GOLF **2019**

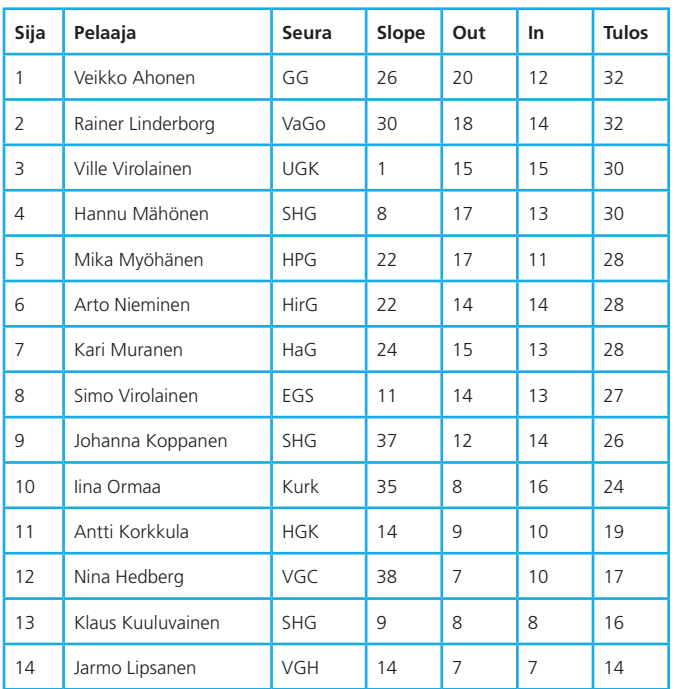

3D Model

### $9 = 12$  2

### **BIMx Web Viewer päivittyi – Game on**

Maailman suosituin rakennusten katselun mobiilisovellus on nyt käytettävissä parempana pelkällä selaimella toimivana versiona!

**B**IMx-verkkoversio on vihdoin saanut samat ominaisuudet kuin BIMx-sovellus, ja enemmän. Uutuuksia ovat sekä ulkoa (netistä) malli- tai piirustusnäkymään että sovelluksen sisällä toimivat hyperlinkit, elementtien tiedot, uusi *Gamer mode* ja tuki peliohjaimille (xBox-yhteensopivat ohjaimet), sekä kosketusnäyttöisille tietokoneille (esimerkiksi Microsoft Surface Pro).

Cut Here Hide

Open

ArchiCAD-ylläpitosopimukseen sisältyville BIMx-transfer-sivuille ladattu malli toimii nyt selaimissa, Windows- ja Mac-tietokoneilla, iOS- ja Android-mobiililaitteilla sekä kosketusnäyttötietokoneilla.

Verkkoversion käyttöön tarvitaan vain yleisesti käytetyn internet-selaimen, mitään asennuksia ei vaadita. BIMx-mallia voi pelata tietokoneen näppäimillä, hiirellä, kosketusnäytöllä tai peliohjaimella. Näitä voi käyttää luonnollisesti myös rinnakkaisesti.

Mikäli käytetään peliohjainta, ovat niiden asennus ja laitevaatimukset tapauskohtaisia. Microsoftin ohjaimet toimivat luonnollisesti Windows-ympäristössä. MacOS- ja iOS-laitteisiin on saatavilla esimerkiksi seuraavan sivun kuvan langaton Steelseries Nimbus-ohjain. Ohjain yhdistyy koneeseen/tablettiin Bluetooth-yhteydellä, mutta toimii tietokoneessa myös latausjohdolla (tässä tapauksessa USB-Lightning). Todennäköisesti myös UBS-C-Lightning toimii.

### **Huomioita selainversion ja ohjaimen käytöstä**

Selainversio lataa aina ensin transfer-sivuilta BIMx-tiedoston selaimen välimuistiin. Tämä kestää kotvan, nettiyhteydestä ja mallin koosta riippuen. Kun malli on ladattu, toimii sen sisällössä navigointi. Vasemman laidan valinnoista selataan piirustuksia ja 3D-näkymiä.

### BIMX-PÄHKINÄNKUORESSA **Mitä**

**Ville Pietilä** ville@mad.fi

Selaimissa, tietokoneissa ja mobiilisovelluksessa toimiva tietomallien ja piirustusten katseluväline. Toimiston "projektipankki", jolla piirustukset ja malli jaellaan käyttöön asiakkaille ja yhteistyökumppaneille.

#### **Kenelle**

BIMx sopii kenelle tahansa; esimerkiksi suunnittelijoille, tilaajille ja työmaalle sekä kiinteistöhuollon ja asukkaiden käyttöön.

#### **Miksi**

Kommunikoinnin parantamiseen, rakentamisen pelillistämiseksi, koska asiakas haluaa tavan katsella tilaamaansa suunnitelmaa, sekä piirustuksina että mallina. Nyt myös teiniyhteensopivana!

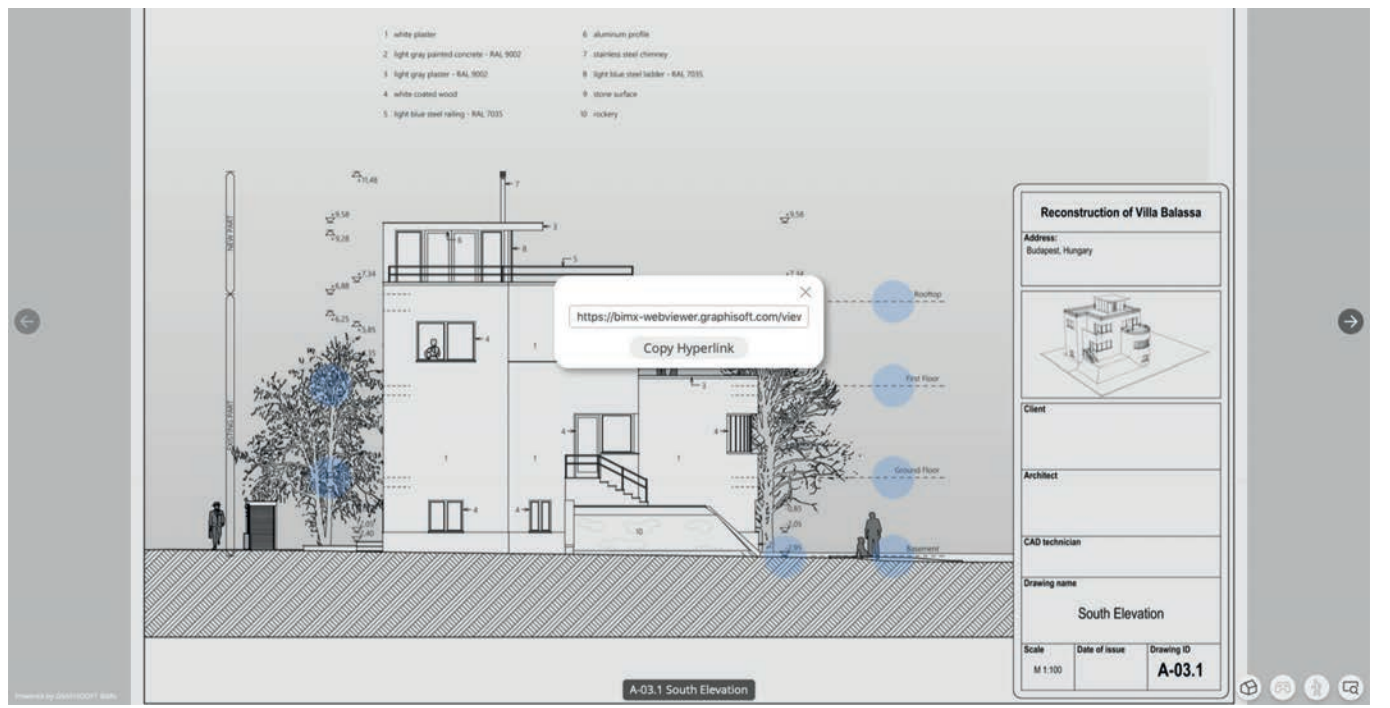

Hyperlinkin voi lähettää kenelle tahansa, kuten minkä tahansa nettisivun osoitteen. Se on viesti, jolla voi kenelle tahansa kertoa, "Mene katsomaan, rakentamaan tai korjaamaan kuvan (mallin) asia". Linkki transfer sivuilla olevaan malliin siirtää valinnan ja katselupisteen.

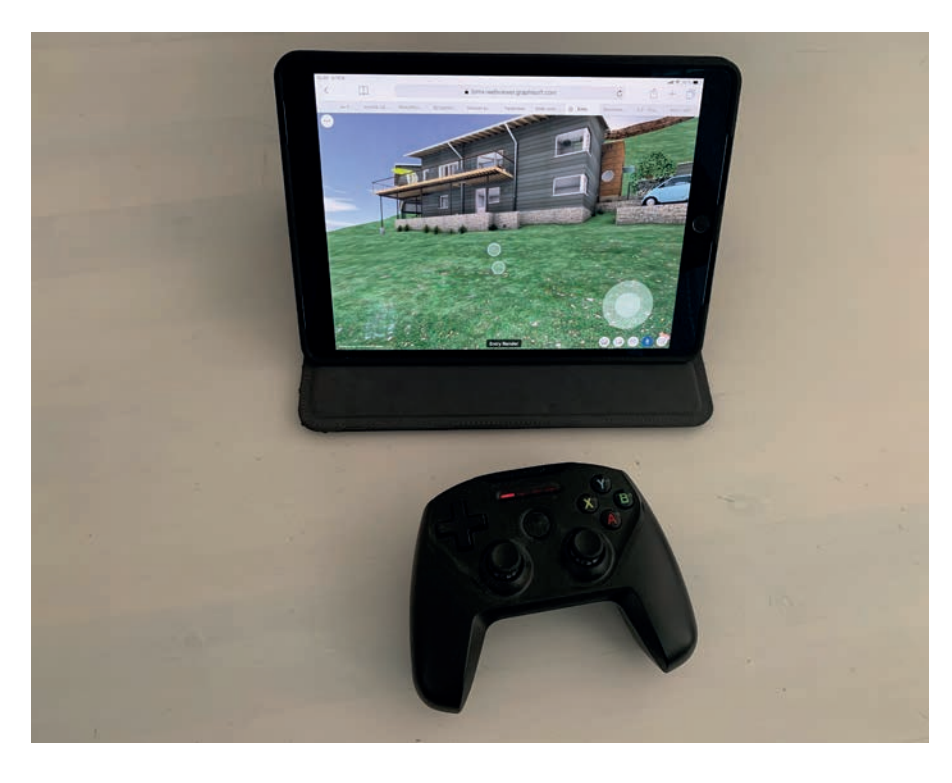

Galleriassa näkyvät ArchiCADissä tallennetut kameranäkymät. Piirustuksiin tulevat julkaistaviksi valitut planssit, joiden selaaminen toimii kuten PDF-sivujen, nuolilla tai liuttamalla. 3D-näkymiin tarkoitettu *Gamer mode* toimii vain kokoruututilassa. Nappi on muulloin har-

### LINKKEJÄ

**Graphisoftin BIMx sivuja:** bimx.archicad.com/en/ **BIMx Model Transfer -sivut:** bimx.graphisoft.com **BIMx Web Viewer -esittelyvideo:** youtu.be/J8sNjC1u2dQ **BIMx-käyttöohjeet**: youtu.be/9sUQYtSKYw0 **Linkki yrityksen Graphisoft-tilin käyttöönotto-ohjeisiin (suomeksi)**: mad.fi/tuki/archicad/gsid **Yrityksen tiliin liitetyt jäsenet saavat käyttöön yksityisen BIMx Transfer Site -sivun. Upotuskoodin käyttö on ylläpitosopimukseen kytketty etu.**

maana. Liikkuminen perspektiivissä ei vaadi *Gamer modea*, vaan toimii *Perspektiivi* (Kävelijä) -painikkeen ollessa painettuna. Kosketusnäytöillä pelkkä *Gamer mode* ei toimi. Lisäksi tarvitaan joko näppäimistö, hiiri tai peliohjain.

Läppärillä selainversio käyttää näytönohjainta tehokkaasti. Kokeillessani ruudulle tuli ilmoitus selaimen virran käytöstä. Tämä saattoi liittyä siihen, ettei laite ollut verkkovirrassa. Yllätyin testaillessani siitä, miten sujuvasti peliohjain toimi käytettäessä iPadin selainta BI-Mx-mallin katseluun. Erittäin hyödyllinen toiminto ohjainta käytettäessä on myös *Go to*, eli kohteen kaksoisosoitus joko hiirellä tai täppäämällä.

### **Onko selain- ja sovellusversioissa vielä eroa?**

- Käytettäessä BIMcloud-tiimityötä, voi laitteelle sovellukseen ladatusta mallista liittyä siihen tiimin jäsenenä (vaatii BIMcloud käyttäjätunnuksen ja -lisenssin). Tällöin tiimin pikaviestit ovat käytössä (sekä vastaanottaminen että lähettäminen). Viestejä voi kiinnittää mallista valittuihin elementteihin, ja viesteihin voi tehdä merkintöjä (sekä piirustuksiin että 3D malliin). Viestiin voi kiinnittää myös valokuvan. Merkintöjä voi tehdä sormien ohella myös Apple Pencilillä.
- Mittanauha toimii BIMx-sovelluksen Proversiossa.
- BIMx pahvilasit toimivat sovelluksen (ja puhelinten) kanssa.
- Sisältöä yrityksen tai projektin kotisivuille
- Ylläpitoasiakkaat voivat kopioida BIMx transfer -sivuilta mallin upotuskoodin, jolla sen saa liitettyä osaksi omia nettisivuja. Tätä voi käyttää vaikka asuntomyyntiin.

Ohjelmat Ohjelmat

**Kimmo Korhonen** kimmo.korhonen@amfi.fi

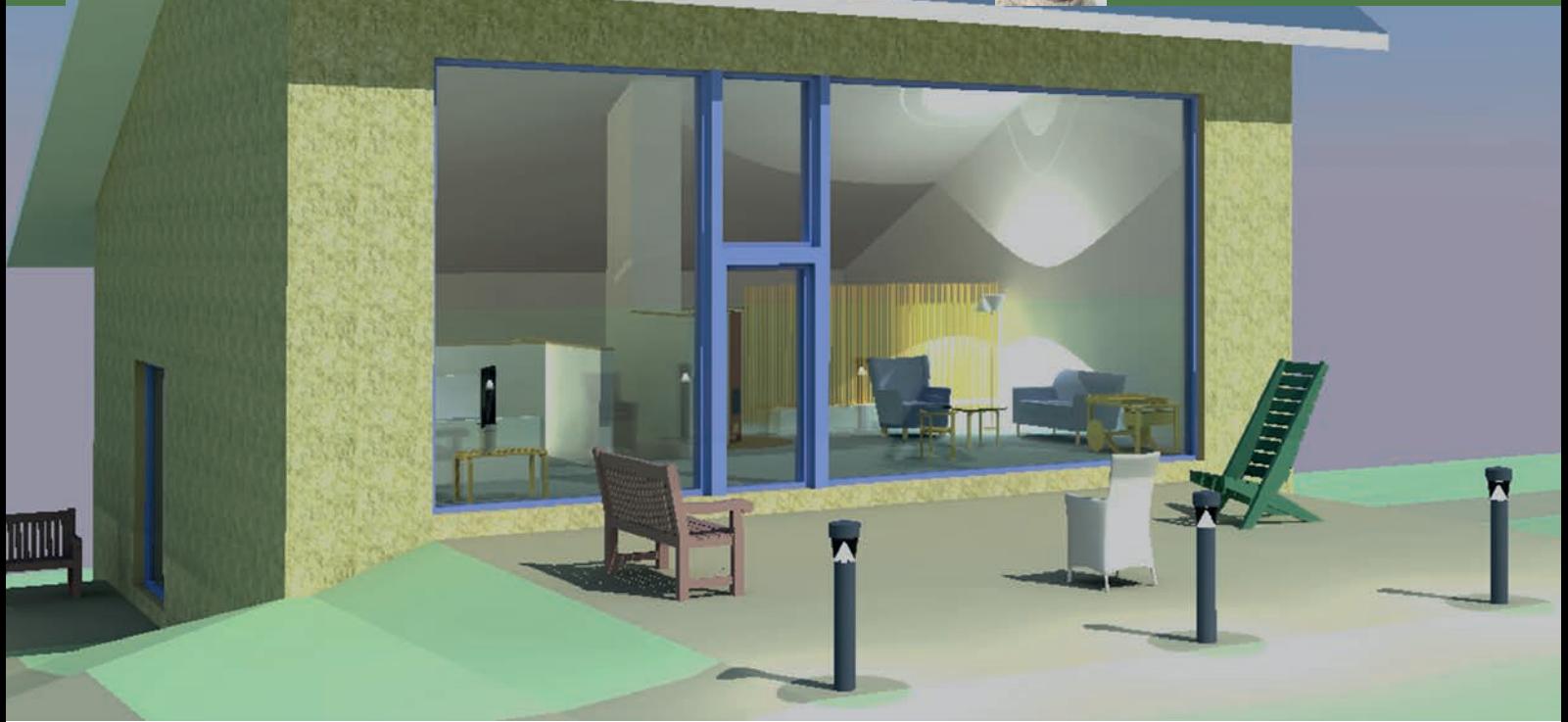

Valaistustutkielma ulkoisessa rendausohjelmassa; kuvan laatu riittää hankkeen ideointivaiheessa.

### **SketchUp ja rendaus**

SketchUpia vakavissaan käyttävälle tulevat ohjelman rajoitukset piankin vastaan, mikä ei sinänsä ole harmillista – ohjelma on yksinkertainen ja sen mahdollisuudet voi hyvin oppia tuntemaan tavallisissa mallinnustehtävissä. Mitä rendaukseen tulee, käyvät ohjelman rajalliset työkalut piankin ilmeisiksi.

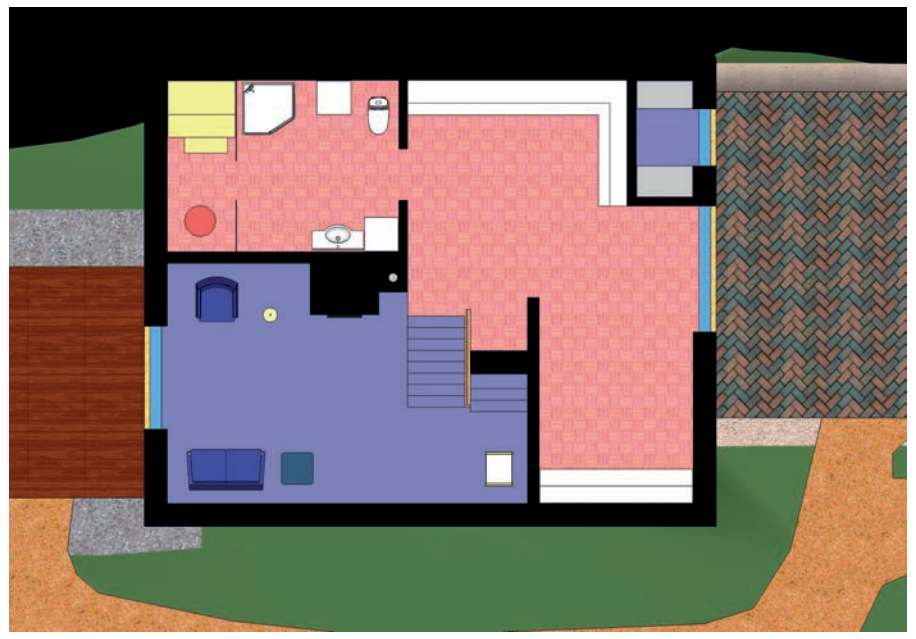

**S** ketchUp on ilman muuta vahvimmillaan erilaisten kaavioiden, kolmiuloitteisten ideoiden tutkimisen, muista ohjelmista tuonnin ja viennin ja vastaavien tehtävien parissa. Mutta luonnosteluohjelmana sen tulisi myöskin havainnollistaa ehdotuksia, joihin ei ole käytetty kovin paljon aikaa, eikä useimmissa tapauksissa tulla koskaan käyttämäänkään. Vielä valaistuksen tutkiminen on hankalaa, kun ulkotilan aurinkokin on käytettävissä ainoastaan kovien heittovarjojen kera, ja tekstuurit näyttävät kovin muovisilta ilman kohokarttoja.

Pitkälle työstetty SKP-tiedosto useimmiten tuottaa suurpiirteistä määrätietoa, vektorien vientiä, lupakuvia ja vastaavia tuloksia, mutta se voi myöskin tässä ohessa toimia mallilähteenä perspektiivisille rendikuville; tämä on muuan mallin käyttötapa monien muiden joukossa.

Miten SKP-tiedosto sitten tulisi rakentaa, jotta siitä saataisiin havainnollisia rendikuvia?

### **Rendausvaihtoehdot**

SketchUpin lisäkkeeksi on tarjolla moniakin rendauslaajennuksia, joista useimmat ovat kohtuuhintaisia ja helppoja käyttää. Muutamat näistä käyttävät varsinaisten standalone-Talon pohjakerros, asetuksena Textures; silmään pistää tekstuurien toistuminen. eli erillisten rendausohjelmien teknologiaa, ja

voivat antaa SKP-tiedostolle näiden asetuksia edelleen vientiä varten.

Kuitenkin mallintajan kannattaa tähdätä varsinaisten renderointiohjelmien käyttöön (Artlantis, Kerkythea ja muut); laajennukset varaavat koko SketchUpin käyttöönsä kuvan tuoton ajaksi, mikä ei välttämättä ole kotioloissa suurikaan ongelma, mutta häiritsee kuitenkin jatkuvasti elävän luonnosmallin kehittelyä. Mutta ennen kaikkea saadaan standalone-ratkaisulla SketchUpin käyttöön rendausohjelman omat shaderit eli materiaalien tiedostokimput, valmiit omat asetukset valaistukselle, taustakuville ja vastaavat, toistuvat ainekset.

### **SKP-tiedoston rakentaminen**

Rendausohjelma käyttää tietomallista ainoastaan silmiin näkyvää, ikään kuin maalin ja pinnan kaikesta esille kuorien. Niinpä ei olekaan ihme, että mallista tulee helposti vietyä liikaa "fyysistä" tavaraa rendausohjelmaan. Ja koska materiaaleiksi muuttuneiden pintojen ja kappaleiden käsittely ja poisto on rendausohjelmissa hankalaa ja aikaa vievää, tulisi alun perin huolehtia siitä, ettei SketchUpista viedä asiaankuulumattomia alkioita. Näin varmistetaan sujuva, edestakainen työnkulku mallin ja rendien välillä.

Alusta alkaen tulisi kaikki "epäfyysinen" mallinnus sijoittaa SketchUpissa omille tasoilleen – huoneiden tilakappaleet, vyöhykkeet, leikkauksilla tehdyt tasovektorit ja kaikki muu vastaava, jolla ei ole asiaa rendattuihin havainnekuviin. Tasojen nimiin tulisi tämä merkitä selvästi – nimen alkuun kirjoittaa X-R, tai jollakin vastaavalla tavalla. - Erityisesti tulee huolehtia Layer0-perustasolle sijoitetusta geometriasta, sillä tätä tasoa ei voi poistaa eikä kääntää pois päältä. Sen sijaan se noudattaa jokaisen ylemmän tason asetuksia kuuliaisesti.

### Muutamaa perussääntöä on hyvä noudattaa:

- Sovella "laatikkomallinnusta" (Box Modeling); tämä tarkoittaa, että jokainen uusi komponentti luodaan "ehjästä" peruskappaleesta (Un-Leaking Solid). Näin ei lopputulokseen yhtä helposti päädy mustia tai valkoisia viiruja tai muita artefakteja eli virhepikseleitä. Vektoritiedostoista tuodut, orgaaniset maastokappaleet ja vastaavat saattavat olla tässä suhteessa ongelmallisia.
- Vältä komponenttien "valelua" värillä, eli komponenteille ja ryhmille annettuja tekstuuriasetuksia. Näiden tulisi aina sijaita perustasolla Layer0 ja niiden materiaalina ol-

Huonekappale. Komponentin pinnoilla on maalin tai lattianpäällysteen väri pluspuolella, mikä muuttuu vietäessä materiaaliksi; ainoastaan oviaukolla on oletusmateriaali, joka käännetään rendausohjelmassa näkymättömiin.

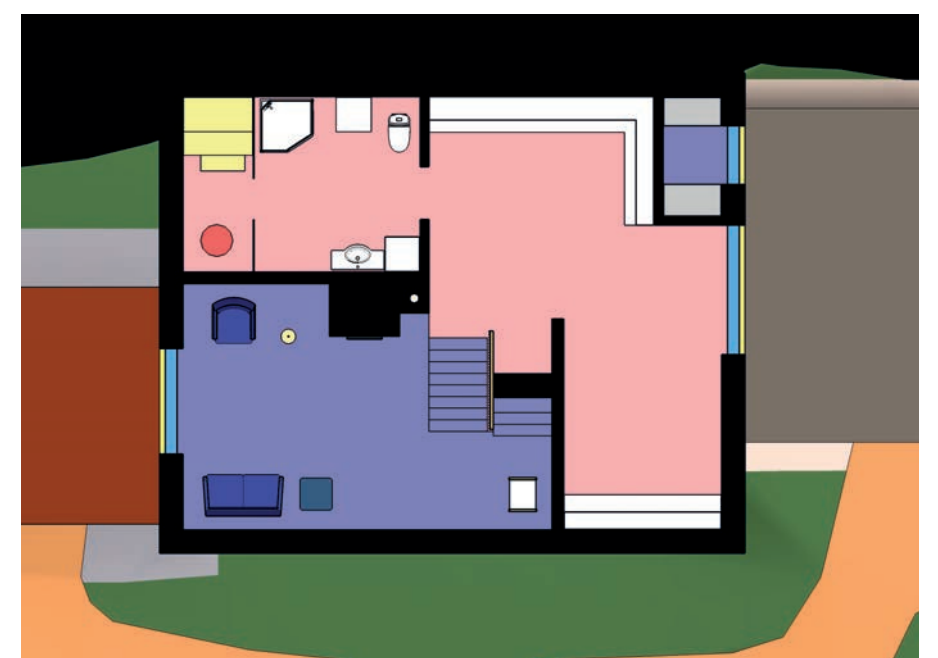

Sama kuva kuin edellisellä sivulla. Asetuksena Shaded (ilman tekstuureja); yksityiskohdat ja kokonaisuus erottuvat paremmin.

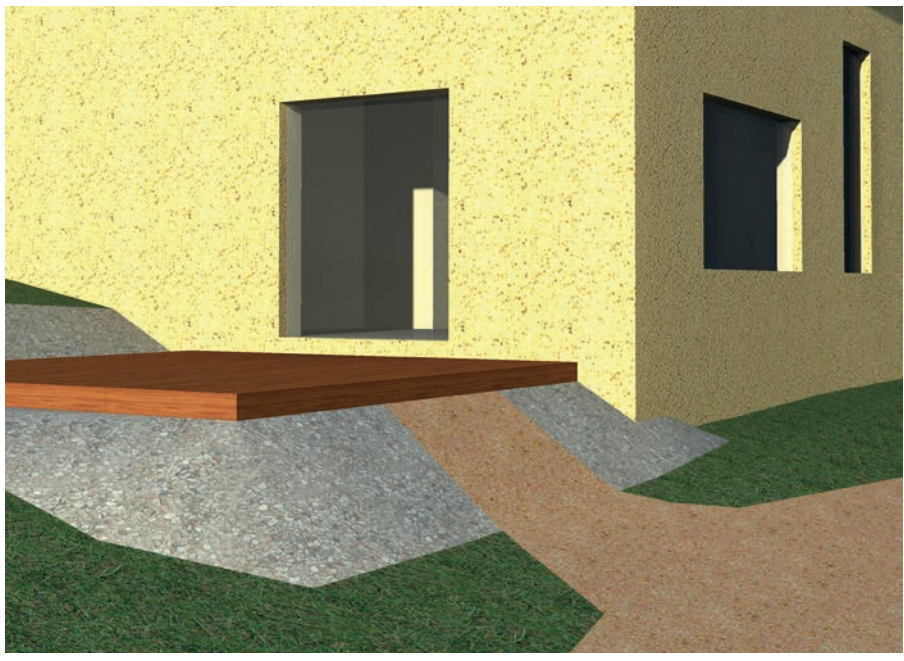

Rendaus, jossa alkuperäisistä tekstuureista on tehty shaderit.

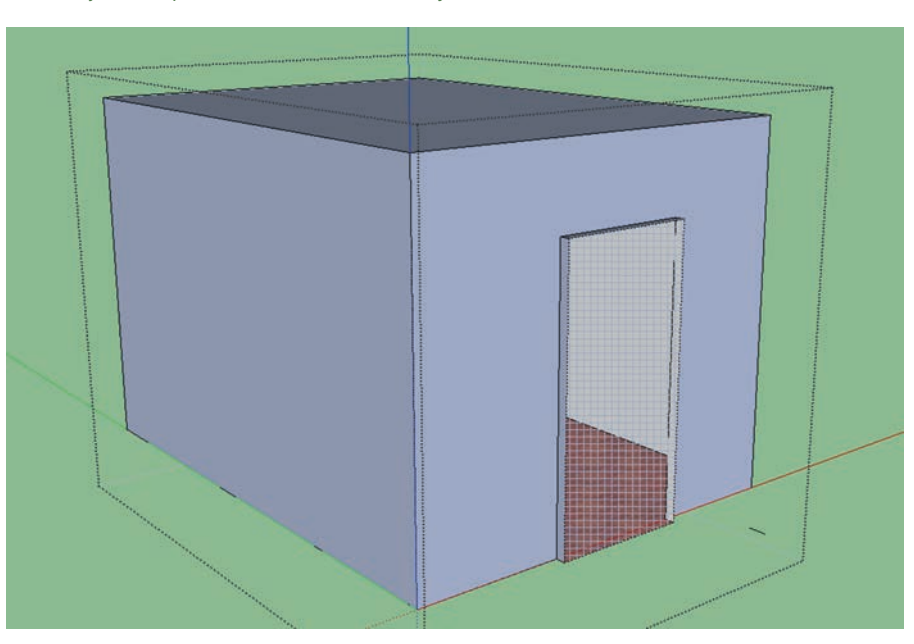

la oletus (Default Material), joka ei ole aito SketchUpin materiaali. Näin komponenttien alkioille annetut omat asetukset pääsevät oikeuksiinsa.

- Vältä monipolvisten sisäkkäisten komponenttien ("nested components") käyttöä. Anna komponenteille heti oma tasonsa ja siirrä ne myöhemmin Outlinerissa tiedoston ylätasolle.
- Huolehdi kaikkien tekstuurien projisoinnista pinnoilleen, jotta ne eivät hajoaisi sekasortoisiksi mosaiikeiksi missään vaiheessa (Heittovalikko – Texture – Projected).

### **SKP-tiedoston vienti**

Teknisesti SketchUp-tiedoston vienti rendiohjelmaan ei yleensä ole kovin pulmallista - se sujuu joko ohjelman omin muuntimin, laajennusten avulla, tai kolmannen muodon kautta; Artlantis pystyy tuomaan SketchUp-tiedoston sellaisenaankin. Haasteet löytyvätkin sitten tiedoston sisältöpuolelta – miten suodattaa pois kaikki tarpeeton.

On hyvä tietää, että SketchUpissa pois näkyvistä käännetyt kappaleet (Hidden Geometry) viedään tiedostosta näkyvissä olevien mukana. Tähän keinoon ei siis pidä luottaa, vaan mieluummin käyttää tasoja, joilla geometriaa voidaan tilapäisesti poistaa tiedostosta kokonaan.

#### Tee näin:

- 1. Luo näkymä ja anna sille nimeksi Rendivienti. Poista tason ominaisuuksista kaikki paitsi *Visible Layers*.
- 2. Avaa tasojenhallinta (Windows Layers) ja poista näkyvistä kaikki paitsi rendaukseen vietävät tasot. Päivitä Rendivienti-näkymä.
- 3. Poistumatta näkymästä, valitse kaikki komponentit ja ryhmät (Ctrl/Cmd + A - irtaimia alkioita ei tiedostossa saisi olla muutenkaan).
- 4. Tee valinnasta komponentti (Heittovalikko – Create Component); anna komponentin nimeksi Rendivienti ja poista asetus *Replace with Component*. Tallenna tiedosto.
- 5. Avaa komponenttienhallinta (Windows Components) ja vie Rendivienti-komponentti (Heittovalikko – Save As). Luo vientitiedostolle oma kansio ja anna sille nimeksi Rendaus – Päivitetään. Kansioon ei sijoiteta mitään muuta.
- 6. Puhdista sekä alkuperäinen että vientitiedosto turhista määrityksistä (Windows – Model Info – Statistics – Purge Unused). Tallenna.
- 7. Tämä toimenpide toistetaan aina, kun edelleen kehitetystä mallista halutaan päivittää renditiedoston geometriaa rendausohjelmassa.

On huomattava, ettei tällä menetelmällä voi viedä valmiiksi asetettuja kuvakulmia, aurin-

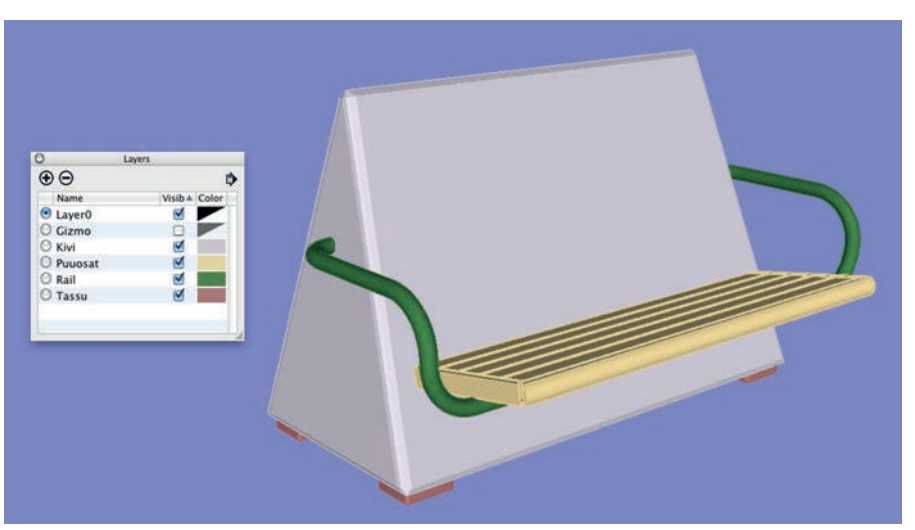

Penkki, Color by Layer -asetus ja tasopaletti väreineen.

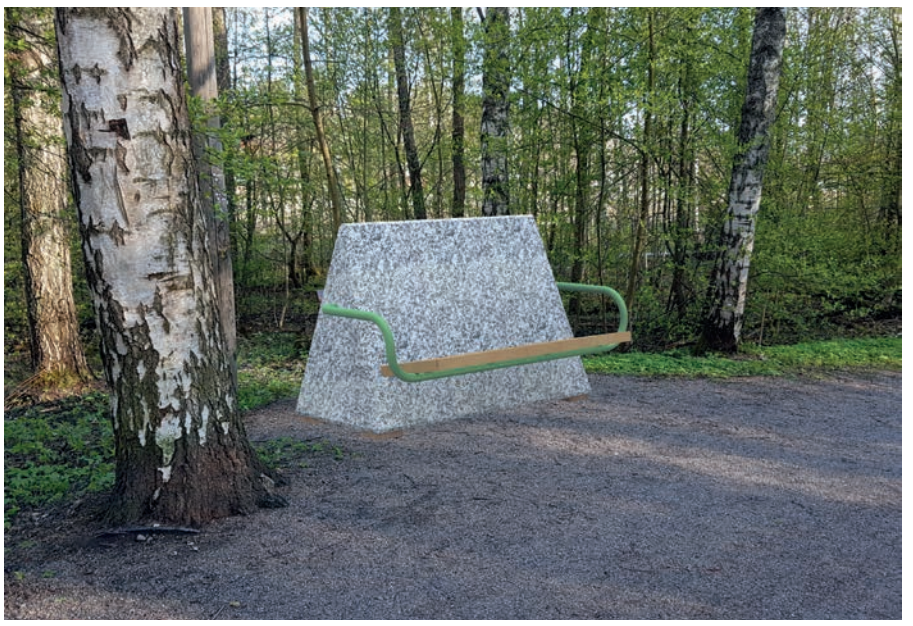

Kestävä penkki kaupunkipuistoon. Tasojen värit on korvattu shadereilla ja kohde upotettu taustakuvaan. Kuvasta saa käsityksen ehdotuksesta.

gonvalon tai muita asetuksia; kuitenkin muutamien kameroiden laatiminen rendausohjelmassa vaatii vähemmän vaivaa kuin monien tarpeettomien näkymä-asetusten siivous ja poisto. Ja joka tapauksessa nämä asetukset on käytävä huolellisesti läpi ennen rendausta.

### **Pikarendaus tasojen avulla**

Rendiohjelmat käsittävät jokaisen pinnan materiaalin vähintään väriksi; ellei väriä ole annettu erikseen, käytetään SketchUpin tasoväriä. Tämän voi yllätyksekseen havaita esimerkiksi talon näyttäytyessä Artlantiksessa tulipunaisena (Layer0-perustason oletusväri SketchUpissa). Tätä oletuskäyttäytymistä voidaan käyttää hyväksi yksinkertaisempien mallien havainnollistamisessa.

Esimerkkinä käytetyn kivipenkin mallissa ei ole käytetty SketchUpin materiaaleja ollenkaan. Tiedoston komponenteilla ei ole väriä tai tekstuuria, sen sijaan ne on kaikki ryhmitetty omille tasoilleen fyysisen materiaalinsa mukaan. Ainoa käytetty väri on tason oma väri,

joka on valittu suunnilleen oikein havainnollisuuden vuoksi. Tärkeää on nimetä SketchUptiedoston tasot huolellisesti materiaalin mukaan.

Artlantiksessa materiaaleiksi muuttuneet tasovärit on kukin korvattu eri Artlantiksen *shaderilla*, ja siten havainnollistettu alkuperäinen ajatus eri materiaalien yhteispelistä lopullisessa tuotteessa. Rendin laadussa voi olla parannettavaa paljonkin, mutta luonnoksena se täyttää tehtävänsä. Joka tapauksessa on eräs aikaa vievää työvaihe – tekstuurien asettelu SketchUpissa ja niiden edelleen kehittely *shadereiksi* Artlantiksessa – sivuutettu kokonaan.

Tämä menetelmä sopii tietenkin vain yksinkertaisempien, esineen omaisten mallien havainnollistamiseen, ja mikäli:

- Kaikki tiedoston osat ovat umpinaisia kappaleita;
- Kaikilla komponenteilla on yksi ja ainoa materiaali;
- SketchUpista ei tarvitse viedä tekstuurien UV- eli materiaalien sijoitustietoa.

26 ArchiMAD 4/2019 **Tutoriaali** ArchiMAD 4/2019

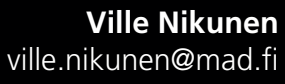

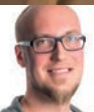

Lehtori Tapio Keiramo on aktiivisuudella opiskelijat innostumaan tietomallinnuksen mahdollisuuksista. Yhteistyössä Turun kaupungin kanssa toteutettavan Yli-Maarian älykorttelin työmaalla käy kuhina. Kuva: Martti Komulainen

### **Tietomallinnus lukujärjestykseen**

Turun ammattikorkeakoulu ujuttaa tietomalliopetusta ammattiaineisiin. ArchiCAD liitäntöineen on tuon monialaisen opetuksen keskiössä. Mitä tämä tarkoittaa, ja miten se näkyy käytännössä?

**T** run ammattikorkeakoulu on maan suurimpia oppilaitoksia. Se tarjoaa laajalti myös rakennusalan koulutusta, jossa digitalisaatio on vahvasti läsnä. Oppilaitos on valinnut pääasialliseksi rakennusalan opetustaan tukevaksi ohjelmistoksi ArchiCADin.

### **Sanoista tekoihin**

Kuten kaikki kehitys, myös Turun AMK:n opetuksen digitalisointi on kysynyt omistautuneiden, aktiivisten ihmisten ponnisteluja. Rakennusteollisuus-yksikön lehtori, arkkitehti Tapio Keiramo on ollut istuttamassa kouluun tietomallinnuksen tainta. Haaveilun sijaan Tapio ottaa hommat hoitaakseen ja vie ne päättäväisesti maaliin.

– Esimerkiksi talonrakennuksen perusteiden opetuksessa luodaan ArchiCADillä mallinnetuille rakennusosille erilaisia rakennetyyppejä ja käytetään virallisia rakennuspiirustusmerkintöjä. ArchiCADin luokitteluominaisuus antaa vieläpä oivallisen mahdollisuuden tutustua muun muassa Talo 2000 -nimikkeistöön, jo heti opintojen alussa, hän kertoo.

Nimikkeistön käyttö yltää aina kustannusarviointiin. Määriä pyritään laskemaan sekä malleista että perinteisesti piirustuksista.

### **Tieto tajuntaan**

Jotta tietomallinnuksen idean voi helpommin ymmärtää ja siirtää käytäntöön, tarvitaan visuaalinen ympäristö, joka ilmentää mallin raken-

netta ja tietosisältöä havainnollisesti. Sellainen on esimerkiksi ArchiCAD.

– ArchiCADin mallinnustyökalujen dynaamisuus auttaa opiskelijoita hahmottamaan mallin pohja-, leikkaus- ja julkisivupiirustusten kytköksiä. Parhaimmillaan opiskelijat lisäävät leikkauksiin dynaamisesti päivittyviä rakennetyyppimerkintöjä, jolloin he oppivat sekä rakennustekniikkaa että tietomallinnusta, Tapio täsmentää.

Tietomallinnus näyttää kyntensä myös alati ajankohtaisemmassa korjausrakentamisessa. Turun AMK:n rakennuslinjan korjaussuunnittelun opintojaksoilla opitaan niin vanhan rakennuksen "sielunelämää" kuin mallinnustakin. Säilytettävien, purettavien

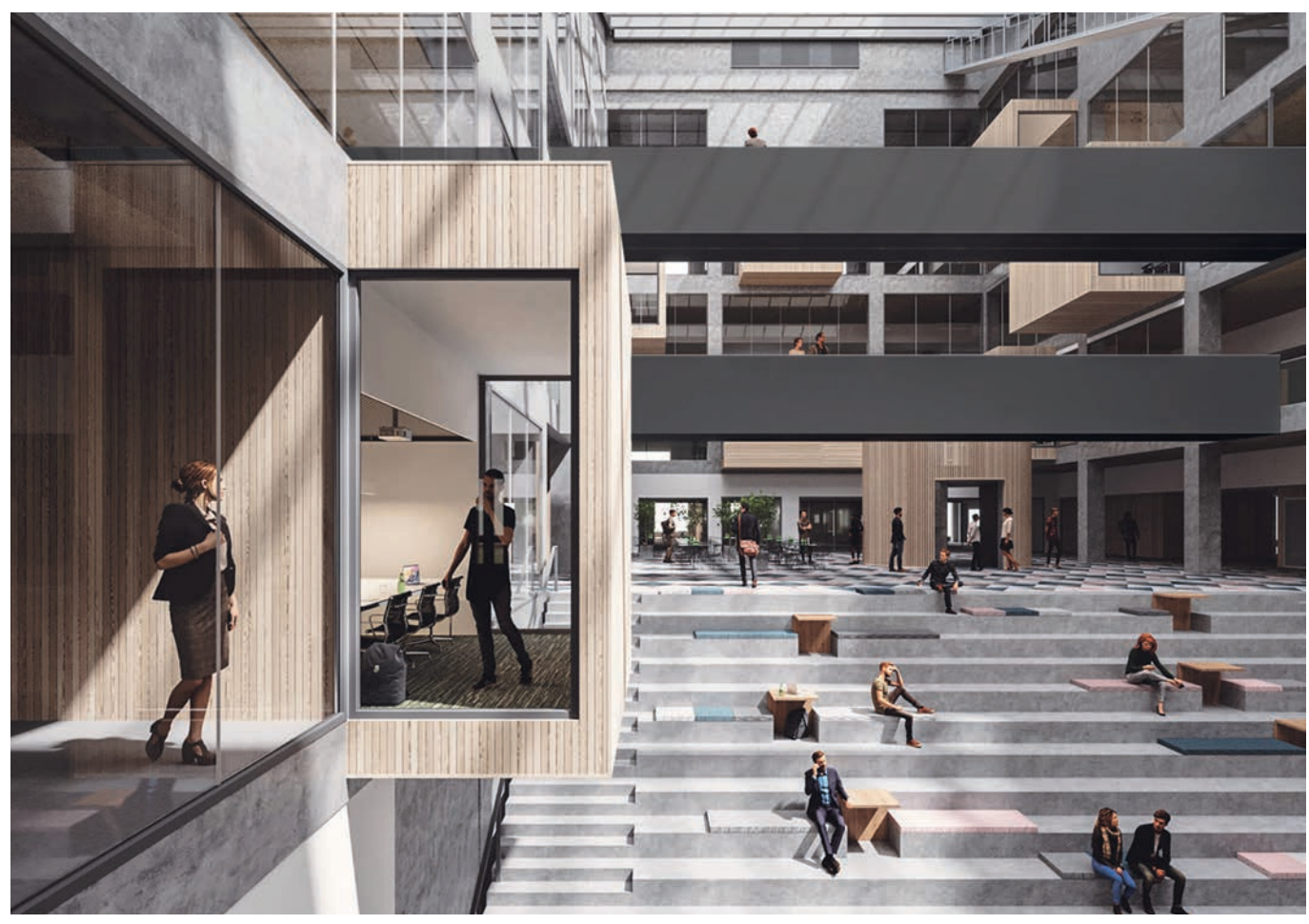

Sigge Arkkitehtien laatiman Kupittaan kampuksen uudisrakennuksen olemus valkeni kouluväelle jo suunnitteluaikana – BIMx-mallin avulla. Kuva: Sigge Arkkitehdit Oy

ja uusien rakenteiden hallinta on tajuttavaa ArchiCADin muutosvaiheiden avulla.

– Muutos-ominaisuus antaa elementin statuksen tunnistamiseen ja määritykseen loogisen ulottuvuuden. Usein niin monimutkaisten korjaussuunnitelmien havainnollistamiseen kannattaa jokaisen suunnittelijan panostaa, Tapio huomauttaa.

### **Hankkeista vauhtia**

Turun AMK on – muiden suurimpien korkeakoulujen tavoin – mukana EU-rahoitteisessa kestävän kaupunkikehittämisen *6Aika*-hankkeessa. Osahanke *Tulevaisuuden älykkäät oppimisympäristöt* tutkii ja testaa yrityskumppaneiden tuella mallinnuksen tuoreimpia tuulia.

Yksi mielenkiintoisimmista kokeiluista liittyy Turun Teknologiakiinteistöjen rakennuttamaan ja YIT:n toteuttamaan Kupittaan uuteen kampusrakennukseen. Sigge Arkkitehdit on tietomallintanut kohteen ArchiCADillä, ja mallista on julkaistu säännöllisin väliajoin BIMx-hypermalli. Sillä rakennustekniikan opiskelijat ovat esitelleet hanketta opiskelutovereilleen ja koulun henkilökunnalle.

– Tässä kohtaa M.A.D. on auttanut meitä suuresti opiskelijalisenssien, ArchiMAD-kerhon tuen sekä virtuaalilasien muodossa.

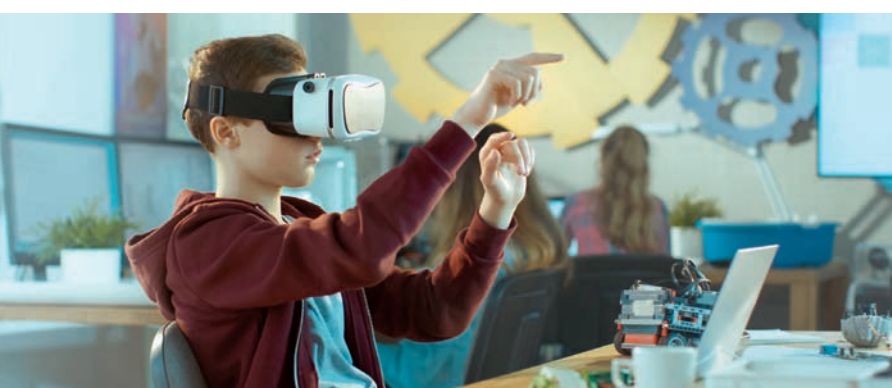

Tulevaisuuden älykkäät oppimisympäristöt -hanke tutkii digitaalisten työkalujen ja virtuaaliteknologioiden hyödyntämistä oppimisessa sekä etsii yrityksille uutta liiketoimintaa. Turun AMK:ssa tämä tarkoittaa tietomallinnuksen sovittamista opetukseen. Kuva: 6Aika.fi

Tapion mukaan toinen merkittävä TÄO-testikohde on ollut Turun Yli-Maarian "älykortteli", jota on työstetty yhdessä Turun Ammattiinstituutin kanssa. Ammattikorkeakoululaiset ovat suunnitelleet kymmenen pientalon kokonaisuuden, jonka ammatti-instituutin opiskelijat rakentavat. Nimitys "älykortteli" viittaa vahvasti tietomallin tiedon hyödyntämiseen – ei scifiä vaan fiksua!

### **Laajaa soveltamista**

Myös pientalosuunnittelun opintokokonaisuuksissa ArchiCAD tulee tutuksi: ensimmäinen Pääpiirustukset-opintojakso päättyy rakennuslupakuvien laatimiseen, ja myöhemmin työstetään työpiirustukset tietomallia rikastamalla.

– Toiveena on ollut, että rakennesuunnittelun opintojaksoilla työpiirustuksista kehitellään rakennesuunnitelmia IFC-tiedonsiirron avulla. Tällöin myös mallien laatua tarkastetaan Teklalla tai Solibrilla, Tapio visioi.

Turun ammattikorkeakoulun pelilabra, Turku Game Lab, on puolestaan erikoistunut viemään tietomalleja pelimoottoreihin, mikä mullistaa niiden havainnollisuuden ja monikäyttöisyyden. Muun muassa Enscape, Unity ja erilaiset Cave-vierailut ovat Tapion mukaan tuoneet uutta virettä niin opetukseen kuin rakentamisen ja suunnittelun ohjaukseenkin.

### **25 vuotta ArchiCADiä**

Tapio on käyttänyt ArchiCADiä jo vuodesta 1995, jolloin hänen silloinen työnantajansa,

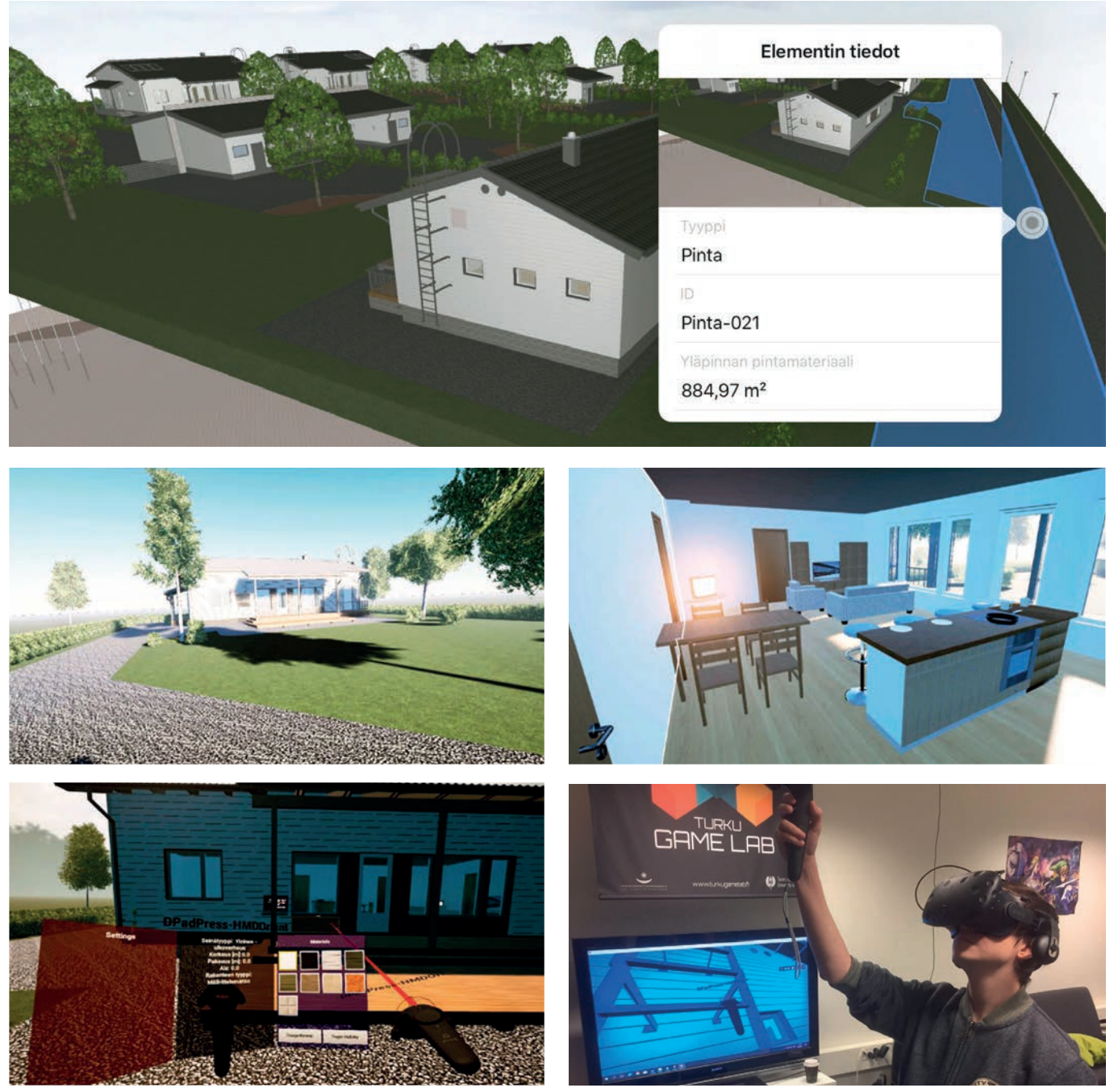

Turun Yli-Maarian "älykortteli" on osoitus tietomallinnuksen hyödyntämisestä yli koulutuslinjarajojen: AMK:n rakennussuunnitteluopiskelijat ja pelilabra sekä ammatti-instituutin raksalinjalaiset puuhaavat kaikki projektin kimpussa. Yläkuva: Tapio Keiramo, alemmat kuvat: Turku Game Lab

tamperelainen Tilatakomo, hankki työhuoneellensa ensimmäisen lisenssin. Vaikka Tapio on ajan saatossa ehtinyt käyttää ohjelmistoa monella tapaa, kuten arkkitehtina ja rakennusliikkeen hankekehittäjänä, on jatkuva uuden oppiminen aina ollut ArchiCAD-innostuksen alkuvoima. Se kihoaa pintaan yhä päivittäin.

– Perinteisen "piirustuskoulun" käyneenä arkkitehtina olen tottunut laatimaan suunnitelmia pohja- ja leikkausikkunoissa, kun taas opintojaan aloitteleva mestari tai insinööriopiskelija saattaa hyvin tuottaa koko mallin 3D:ssä. Siihen en itse vieläkään pysty, Tapio myöntää.

Tapio odottaa tulevien päivitysten tuovan entistä tehokkaampia tapoja hallita eri ikkunoita. Erilaisten referenssikuvien, kuten hää-

möjen, käyttöön hän toivoo nopeutta ja tehoa. Näkymäikkunoissa Tapio näkisi mielellään useita yhtäaikaisia projektioita.

### **Juna ei odota**

Koulumaailma on jatkuvassa vaarassa jäädä kehityksen jalkoihin, sillä sitä ohjastavat monet hallinnolliset ja kulttuurisetkin lieat. Jatkossa meno vain hurjenee, mikä vaatii kouluilta, opettajilta ja opiskelijoilta jatkuvaa hereilläoloa.

Onneksi oppilaitoksissa on Tapion kaltaisia unilukkareita, jotka tökkivät digikepeillään. Hän on juurruttanut tietomalliajattelua ammattiopetukseen esimerkillisesti ja ollut aktiivinen myös M.A.D.in suuntaan. Miestä näkee aika ajoin toimistollammekin.

– Koen saaneeni vuosien varrella M.A.D.iltä erittäin arvokasta tukea sekä opetukseen että ohjelman käyttöön. ArchiCADistä on edelleen helppo innostua, ja innostuksen levittäminen opiskelijoiden pariin lienee niitä nykypäivän opettajan haastavimpia rasteja – ja kenties tärkeimpiäkin, hän tuumii.

### LUE LISÄÄ

**6Aika-hanke:** 6aika.fi **Turun AMK:** turkuamk.fi **Turku Game Lab:** turkugamelab.fi **Sigge Arkkitehdit:** www.sigge.fi **Kupittaan kampushanke:**  ArchiMAD 1/2019 s. 12–17 **Tapion omat sivut:** keiramo.fi

Edu

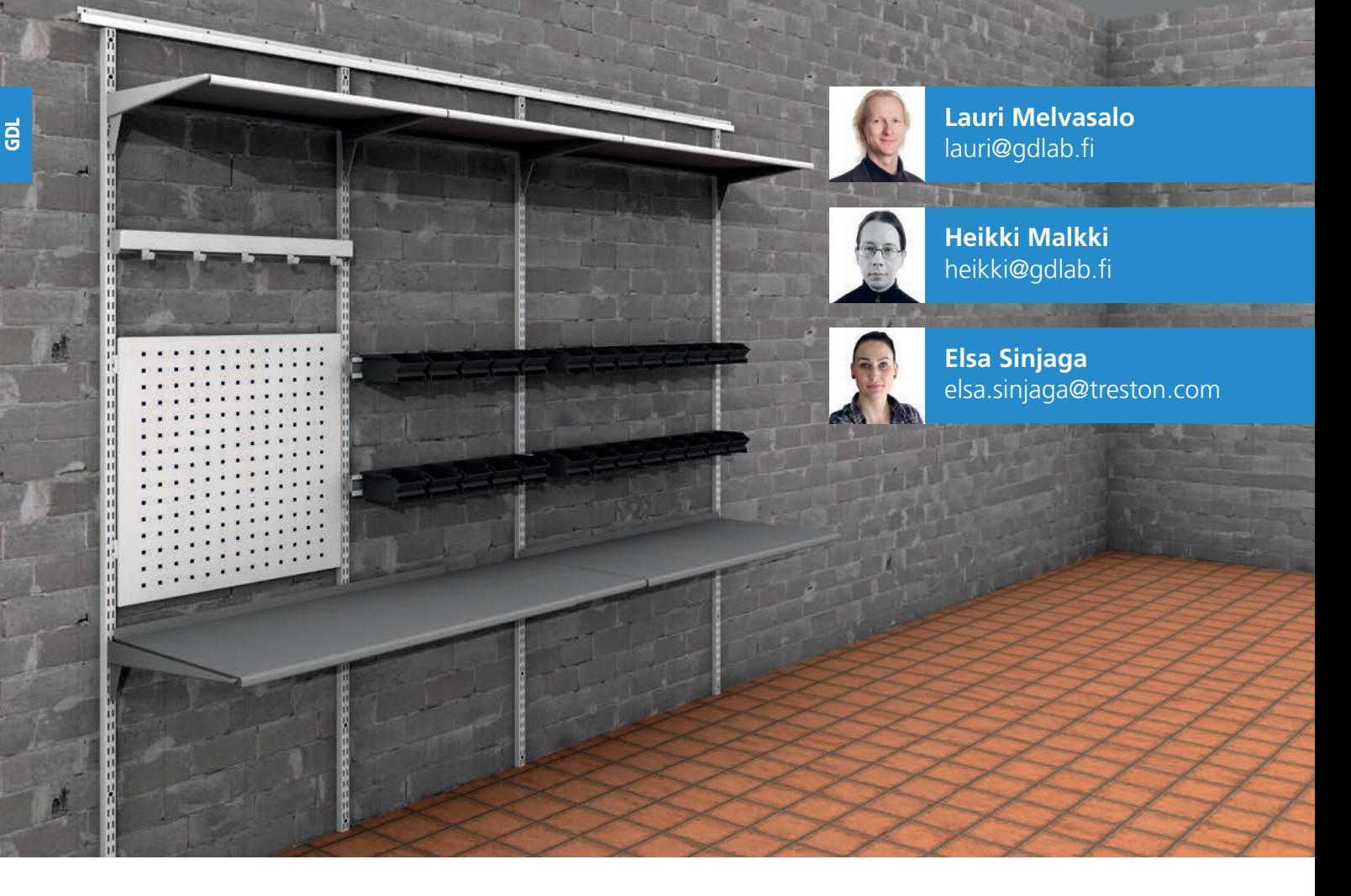

### **Sovella-säilytysjärjestelmän GDL-kirjasto**

Suomessa ei tarvitse avata montaakaan ovea löytääkseen Sovella-säilytysjärjestelmän. Voisikin sanoa, että on helpompaa listata sellaiset tilat, joissa Sovellatuotteita ei käytetä kuin sellaiset, joissa niitä käytetään. Säilytysjärjestelmiä tarvitaan kaikkialla.

**J** os hyllyjä tarvitaan, niiden käyttöä pitää voida myös suunnitella. Sovella-säilytysjärjestelmästä oli jo osalle tuotteista ArchiCAD-objektit, mutta nyt Sovella on yhteistyössä M.A.D.in kanssa päivittänyt objektit kattamaan malliston lähes kokonaan.

Pelkän kirjaston täydentämisen sijaan Sovella-objektit luotiin uudestaan vastaamaan paremmin käyttäjien vaatimuksia. Selkeä käyttöliittymä on ominaisuuksiltaan ajanmukainen, ja objekti luo nyt myös tilauksen tuotelistaksi sopivaa nimiketietoa. Sen sijaan, että Sovella-hyllystö olisi vain kaunis 3D-malli (jota se tietenkin myös on), jokaisella elementillä on näin myös oma roolinsa BIM-mallissa. Sovellakirjasto sopii kaikille, joiden palveluihin kuuluu hylly- ja säilytysjärjestelmien suunnittelu ja mitoitus asiakkaille.

Itse 3D-mallien toteutuksessa saatiin valtava etu siitä, että Sovella ylläpitää tuotteistaan laadukkaita malleja, joita voitiin käyttää objekteissa lähes sellaisinaan. Käytettävyyden parantamiseksi malleja muokattiin vain hieman Rhino 3D:n tarjoamilla työkaluilla. Visualisointia varten objekteissa on mahdollisuus käyttää Sovella-hyllyjen olemassa olevia värivaihtoehtoja tai tarvittaessa määrittää ne esitettäväksi tietyllä ArchiCAD-materiaalilla.

Suunnittelua varten tarjolla on kaksi tapaa: 1) hyllyjärjestelmäelementti, jossa objekti vastaa kokonaista hyllystöä, tai

2) yksittäisten Sovella-elementtien käyttö sellaisissa tapauksissa, joissa tahdotaan tehdä

suoraviivaisesta poikkeavaa yksityiskohtaista suunnittelua.

Käyttäjällä on siis useita vaihtoehtoja toteuttaa ajatuksensa parhaiten tilanteeseen sopivalla tavalla. ArchiCAD-maailman tutulla tavalla hyllystön mittoja ja sijainteja voi säätää joko venytyskahvoilla tai numeerisesti.

### SOVELLA-KIRJASTO

Helppokäyttöinen GDL-objektikirjasto monipuolisten säilytysjärjestelmien ja hyllystöjen suunnittelemiseen ArchiCADillä.

**Uusi Sovella-kirjasto on ladattavissa Sovellan sivuilta:** www.sovella.fi/ammattilaisille/ladattavat-3d-objektit

### **Lisätiedot:**

Markku Mujunen, Projektimyynti, ammattilaiskohteet, Puh. 0503657940, markku.mujunen@treston.com

M.A.D., GDLab@mad.fi Sovella on Treston Oy:n tuotemerkki.

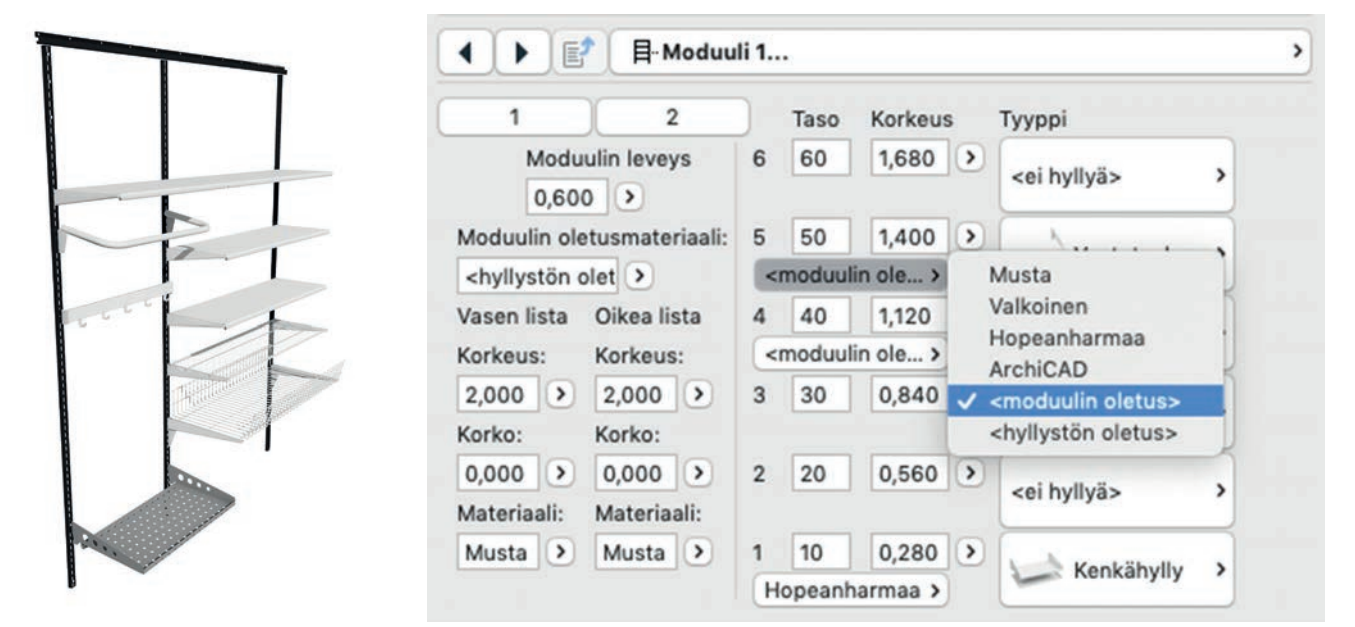

Älykkäät hyllystön osat perivät väritietonsa koko hyllystön oletuksesta. Vaihtoehtoisesti käyttäjä voi säätää jokaista osaa erikseen. Värikoodia käytetään Sovellahyllystöstä luotavien osien luettelointitiedoissa.

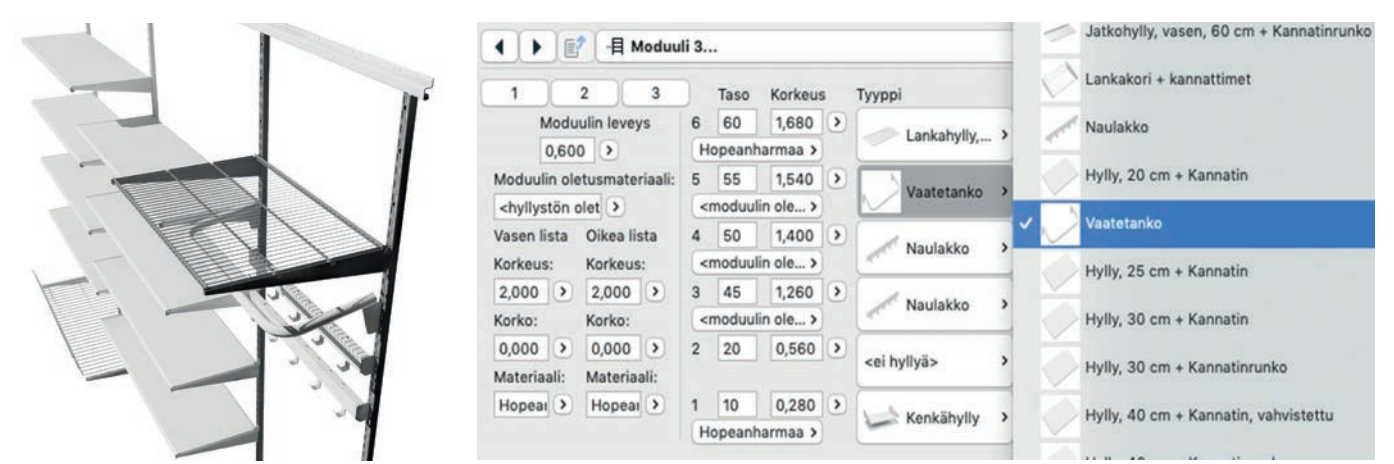

Modulaarinen rakenne mallintuu luontevasti ArchiCADin GDL-ohjelmointikielen oliopohjaisuuden ansiosta. Sovella-hyllykokonaisuuksien suunnittelu on tehokasta ja tuotteenomaisten muutosten tekeminen helppoa.

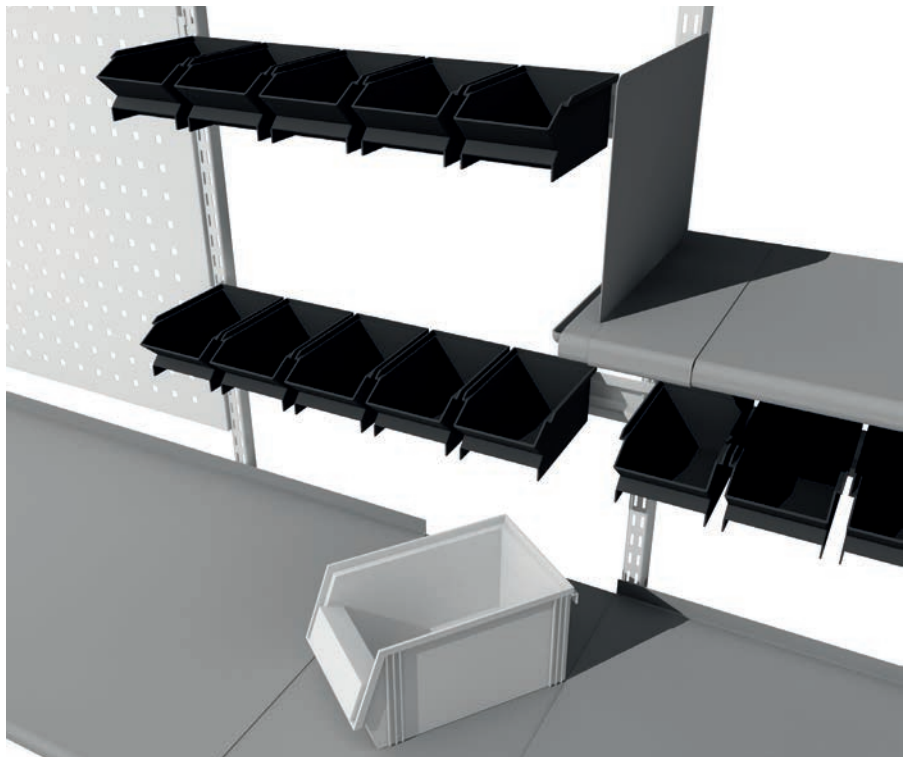

Sovella-hyllystöä voi tarvittaessa täydentää ja varustella yksittäisillä Sovella-elementeillä.

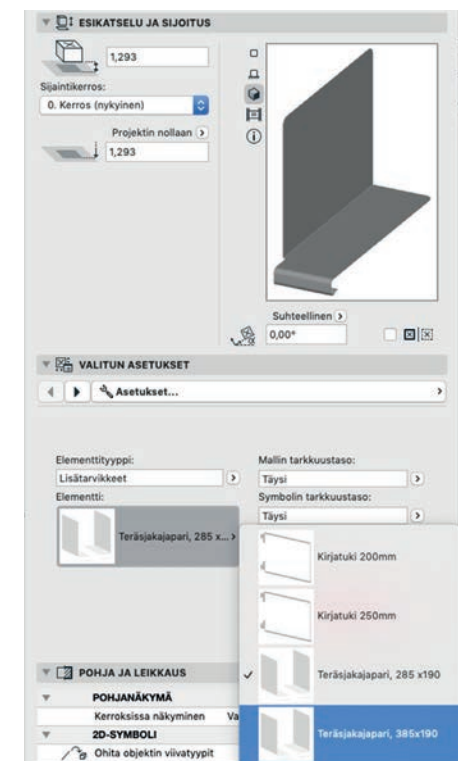

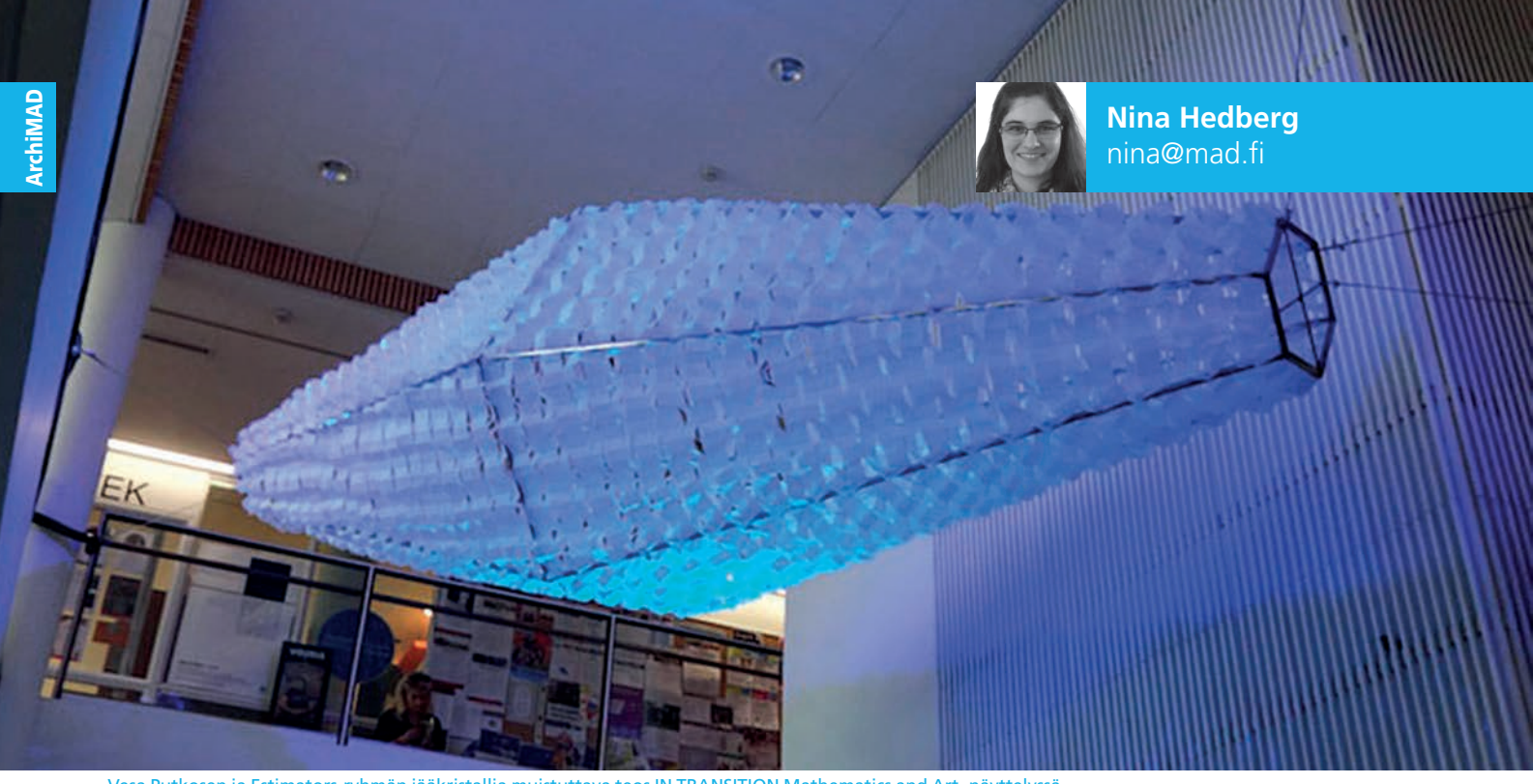

Vesa Putkosen ja Estimators-ryhmän jääkristallia muistuttava teos IN TRANSITION Mathematics and Art -näyttelyssä.

### **Matematiikasta taiteeseen ja takaisin**

Elokuun ArchiMAD-ilta vietettiin digitaalisen ja immersiivisen taiteen merkeissä 21. elokuuta. Tarjolla oli katsaus uusimpaan teknologiaan sekä teknologian ja taiteen yhdistämisestä syntyviin mahdollisuuksiin.

**Maissa ihmeen immersiivisyys? Im-<br>
mersiivisyys kuvaa tilannetta, jos-<br>
sa taideteos tai tekninen järjestelmä<br>
mersiivisyys kuvaa tilannetta, jos**mersiivisyys kuvaa tilannetta, jossa taideteos tai tekninen järjestelmä uppouttaa ihmisen kuvitteelliseen todellisuuteen – aivan kuin tämä olisi sen sisällä.

Virtuaaliseen maailmaan uppoutuminen käy helposti Varjo Technologies Oy:n Jarno Pelkosen esittelemien VR-1-virtuaalilasien avulla. Varjo tekee ammattimaiseen käyttöön tarkoitettuja virtuaali- ja sekoitetun todellisuuden laseja. Helmikuussa 2019 julkaistu VR-1 on vuonna 2016 perustetun yrityksen ensimmäinen tuote. Ne ovat maailman ensimmäiset ja ainoat ihmissilmien resoluution virtuaalilasit, ja ne mahdollistavat täysin fotorealistisen renderoinnin. Lisäksi VR-1 tarjoaa markkinoiden tarkimman ja nopeimman silmien seurannan. Näiden ominaisuuksien ansiosta virtuaalilaseja käytetään muun muassa koulutussimuloinneissa.

Esimerkkinä sekoitetun todellisuuden lasien soveltamisesta Jarno kertoi, että Volvo käyttää sitä erilaisten tuotekonseptien testaa-

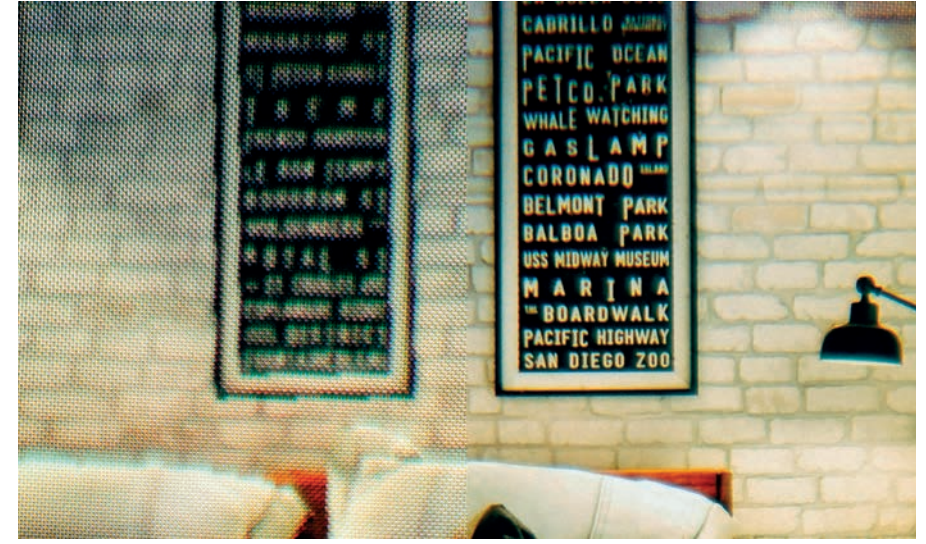

VR-1-virtuaalilasien fotorealistinen renderointi (oikealla) verrattuna parhaaseen kilpaiijaansa.

miseen projisoimalla seuraavan sukupolven sisustan, mittaristot ja varoitusjärjestelmät auton sisäpinnoille ajettaessa jo olemassa olevalla autolla.

### **Matematiikka ja taide**

Arkkitehti Vesa Putkonen Arkkitehdit Soini & Hortosta kertoi seuraavaksi IN TRANSITION Mathematics and Art -näyttelystä, joka jär-

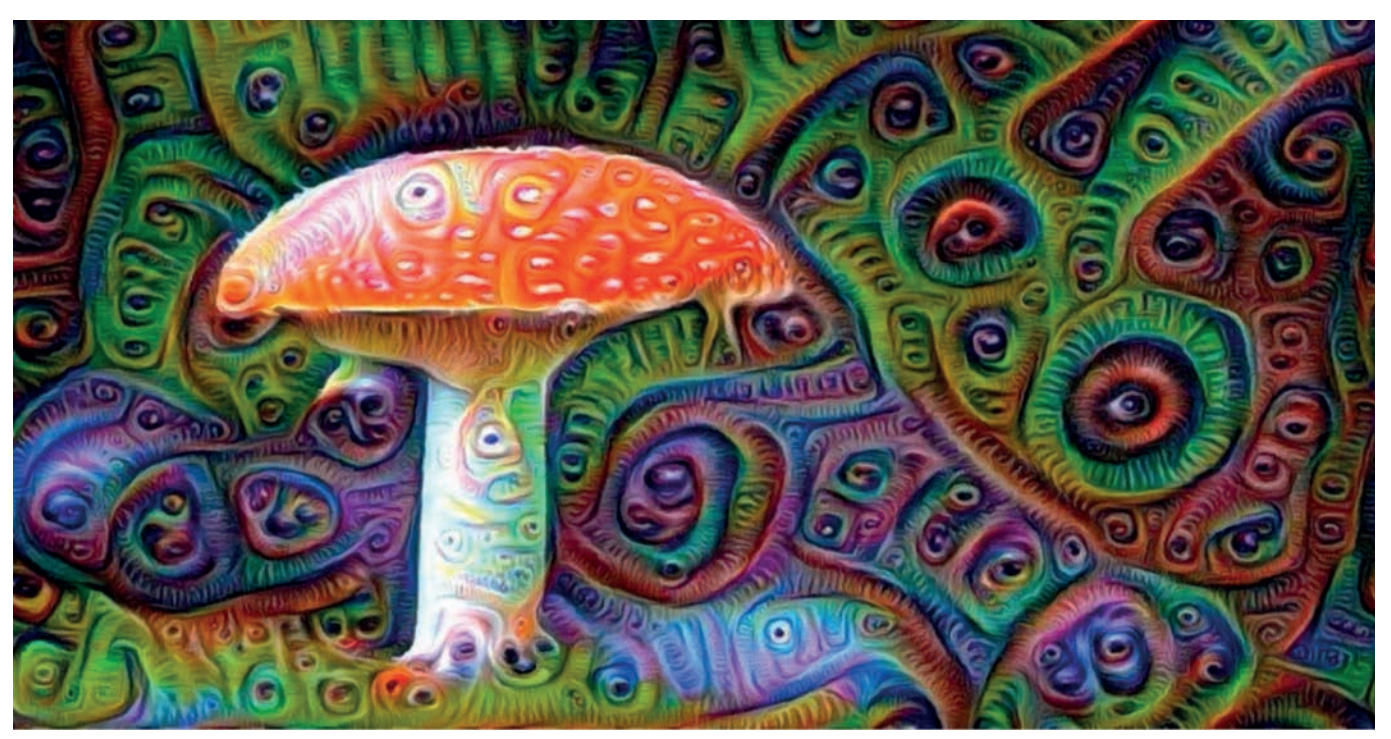

Vadim Kulikov kertoi muun muassa psykedeelisestä unimaailmasta esimerkkinä tekoälyn tarjoamista visualisaatiotekniikoista.

jestettiin Espoon kulttuurikeskuksessa 22.5.– 31.8.2019. Näyttely oli osa Aalto-yliopiston Crystal Flowers in Halls of Mirrors -koulutusta, johon Vesa osallistui. Hänen tavoitteena oli tutustua tarkemmin algoritmiseen suunnitteluun ja ymmärtää sen taustan paremmin, jotta hän osaisi käyttää ohjelmistoja vielä tehokkaammin.

Näyttely sisälsi useamman eri ryhmän tekemiä töitä, jotka liittyivät jollain tavalla matematiikkaan, taiteeseen ja arkkitehtuuriin. Vesa itse oli mukana Estimators-ryhmässä, joka suunnitteli jääkristallia muistuttavan teoksen. Teoksen pohjalla on kirigami eli leikkauksia sisältävä origami.

Lopullinen 4,4 metriä pitkä ja noin 20-kiloinen työ oli tehty teräksisestä rungosta, joka oli verhottu magneettikiinnitteisellä taitellulla jääpaperilla sekä sinisellä valolla.

### **Kuviojatkumot monikulmioissa**

Kahvitauon jälkeen päästiin tarkemmin tutustumaan digitaaliseen taiteeseen. M.A.D.in asiantuntija Severi Virolainen otti yleisön mukaan monikulmiojatkumoiden maailmaan. Severi oli ohjelmoinut objektijatkumonsa GDL:lä.

Kyseiset kuviojatkumot ovat syntyneet laittamalla vierekkäin säännöllisiä monikulmioita, eli kolmiota, neliöitä tai kuusikulmioita, joiden kuviot jatkuvat seuraavassa monikulmiossa ja muodostavat siten jatkuvia kuvioita. Kuvio muuttuu monikulmion asentoa muuttamalla.

Monikulmion reunan värit ja siten yksittäisen monikulmion kuvio määritetään kirjaimin. Kun esimerkiksi neliö on yksivärinen, se määritellään kirjaimella A. Kun joka toinen reuna

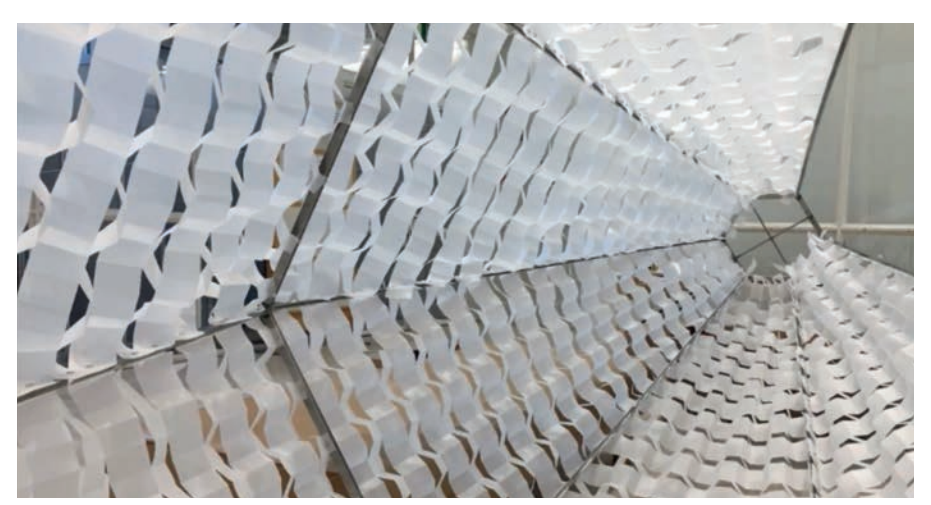

Jääkristallin rakenne mallinnettiin kirigami-tekniikalla taitetun jääpaperin avulla.

on erivärinen, se on A-B, kun jokaisella reunalla on kaksi väriä vierekkäin, se on AB-BA tai AB-AB ja niin edelleen. Monikulmion kuvio muuttuu kirjainten järjestyksen mukaan, ja kuviojatkumo muuttuu monikulmioita pyörittämällä. Asento voi olla harkittu tai satunnainen. On myös mahdollista yhdistää erilaisia monikulmioita.

### **Matematiikka, tietokoneet ja taide**

Samaan aiheeseen liittyi myös illan viimeisimmän puhujan, tutkija Vadim Kulikovin, esitys. Hän kertoi, miten matematiikka ja taide ovat vuorovaikutuksessa. Vadim on matemaatikko, mutta häntä kiinnostaa myös taide. Hän harrastaa piirtämistä sekä hieman myös digitaalista taidetta.

Solmuista kiinnostunut ja matemaattista solmuteoriaa tutkiva Vadim kertoi muun muassa Penrosen laatoituksesta. Se perustuu ide-

aan, että on olemassa tietty määrä säännöllisiä laatoituksia. Noin 100 vuotta sitten matemaatikko todisti, että symmetrioita on vain seitsemäntoista.

Noin 40 vuotta sitten professori Roger Penrose kehitti ensimmäisen epäsäännöllisen laatoituksen. Penrosen laatoitus ei ole ollenkaan symmetrinen, eli sen osia ei voi siirtää mihinkään paikkaan niin, että se olisi yhteensopiva itsensä kanssa. Sitä voi ainoastaan pyörittää keskustansa ympäri. Mitään muita symmetrioita siinä ei ole. Penrosen kvasisäännöllinen ja 5-kertaiseen kiertosymmetriaan perustuva laatoitus on käytössä muun muassa Helsingin keskuskadulla. Käy tutustumassa!

LUE LISÄÄ **Katso illan tallenne:**  youtu.be/D81\_ITkmoM8

### **ArchiCAD 23-FIN -julkistus kokosi ArchiCAD-perheen Valkoiseen saliin**

Suomenkielinen ArchiCAD 23-FIN julkistettiin 1.10.2019. Upea Valkoinen sali Senaatintorin kupeessa tarjosi julkistusseminaarille komeat puitteet esitellä ArchiCAD 23-FIN -version suurimpia uudistuksia ja vierailevien arkkitehtien projekteja.

M.A.D.in uusi toimitusjohtaja Arto<br>Nieminen toimi päivän isäntänä.<br>Hän avasi tapahtuman ja valotti, Nieminen toimi päivän isäntänä. Hän avasi tapahtuman ja valotti, miten ArchiCAD 23 ottaa aimo askeleen kohti yhä kokonaisvaltaisempaa BIMiä – monipuolisella mallinnuksella, suunnittelualojen tiiviimmällä yhteistyöllä sekä vaikuttavalla suorituskyvyllä. ArchiCADiä ympäröivä ekosysteemi jalostuu jatkuvasti liittymällä ketterästi muihin BIM-ohjelmistoihin.

### **ArchiCAD 23:n uudistetut Palkki- ja Pilarityökalut**

Ensimmäisenä ArchiCADin uusista ominaisuuksista kertoi M.A.D.in uusi kouluttaja Lassi Rantanen, joka kertoi *Palkki*- ja *Pilari-*työkalujen uudistuksesta. Lassi havainnollisti erilaisia Suomessa käytettyjä pilarityyppejä, joita on helppo toteuttaa uusitulla työkalulla. Lisäksi Lassi esitteli ArchiCAD-käyttöliittymän uudistuksia sekä *Resurssikeskusta*, jonka kautta monet asiat helpottuvat huomattavasti.

### **Tampereen taidemuseon laajennus**

Pääpuhujaksi kutsuttu Mikki Ristola kertoi AOR Arkkitehtien perustamisvaiheista, toimiston projekteista sekä koko FIN-version seminaarin keulakuvaksi nostetusta Tampereen taidemuseon laajennuksesta. Nuori arkkitehtitoimisto on kiinnostunut urbaanien julkisten rakennusten lisäksi herkkyyttä vaativien, historiallista ympäristöä tai luonnonympäristöä täydentävien pienempien rakennusten suunnittelusta. Heillä on periaatteena myös tutkia erilaisia puurakentamisen keinoja projekteissaan. Tampereen taidemuseon uusi laajennus rakennetaan kuitenkin punatiilestä, betonista ja lasista, mikä kunnioittaa hienolla tavalla Tampereen vanhaa teollista arkkitehtuu-

ria, mutta kohoaa samalla uudeksi moderniksi maamerkiksi. Lue juttu AOR Arkkitehdeistä lehden sivulta 3.

### **ArchiCAD 23: IFC 4, Aukkotyökalu ja BIMx Web Viewer**

ArchiCAD 23 on ensimmäisten joukossa sertifioinut IFC 4 -yhteentoimivuuden, joka sisältää huomattavan määrän uusia liityntöjä, kertoi M.A.D.in Ville Pietilä omassa esityksessään. IFC 4:ssä on mukana paljon ohjelmistoja, joten se nostaa yhteensopivuuden uudelle tasolle. Ville esitteli myös ArchiCAD 23 -versiossa lanseeratun uuden *Aukko*-työkalun, jonka avulla voidaan mallintaa neliön, suorakulmaisen, ympyrän tai ellipsin muotoisia aukkoja malliin. Aukkoa voidaan käyttää joko ikkunoiden ja ovien kanssa, jolloin se mahdollistaa aukon ja ikkunan erillisen dokumentoinnin, tai sellaisenaan pelkkänä aukkona, jolloin se voi olla rakenteessa esimerkiksi putken läpivientireikä.

BIMx Transfer Site -sivustolla on kaikille ylläpitoasiakkaille viiden gigan tallennustila, jonne voi upottaa kaikki BIMx-mallit. Nyt sivustolle on tullut Play-nappi, jonka kautta mallia voi pyörittää suoraan selaimessa. Mallin pyörittämisestä tulee myös pelimäisempää, kun navigointivälineeksi otetaan Xboxyhteensopiva ohjain.

Kahvitauolla M.A.D.in yhteistyökumppanit pääsivät esiin: dRofus, Solibri, simplebim, Varjo Technologies, Tikkurila, ProdLib, Cetopo sekä ArchiFrame esittäytyivät lavalla lyhyesti sekä edustivat tuotteitaan ständeillä Valkoisen salin parketilla koko tapahtuman ajan. Kiitos kaikille kumppaneille edustavasta ja tietorikkaasta kattauksesta!

### **Jätkäsaaren Wood City ja Supercellin pääkonttori**

Anttinen Oiva Arkkitehdit Oy:n Aaro Martikainen kertoi Jätkäsaaren Wood Cityn puukorttelista, joka voitti suunnittelukilpailun vuonna 2012. Puukortteliin kuuluu asuinrakennuksia sekä Supercell Oy:n pääkonttori. Pääkonttorin suunnittelussa on mukana iso joukko toimijoita, kuten rakennesuunnittelijoita ja sisustussunnittelijoita. Supercellillä on oma sisustusarkkitehtuuritoimisto, joka on sisustanut muun muassa henkilöstön toimitilat, kuntosalin ja spa-osaston.

AOA:lla puukorttelihanke on toiminut pilottihankkeena toimiston ArchiCAD-prosessien kehityksessä. ArchiCADin käyttäjäystävällisyys, yhteentoimivuus muiden ohjelmien kanssa ja tiimiprojektin ylläpito olivat keskeisessä roolissa suunnittelussa. Aaro sanoi huomanneensa, että tiimin ArchiCAD-osaaminen on nostettava uudelle tasolle tietomallintamisen ja yhteistyön kasvaessa sekä eri osapuolilta kantautuvien mallinnustarpeiden lisääntyessä. Rakennuspuolen prosessit kehittyvät eri osapuolten välisessä tiivissä yhteistyössä, mikä muuttaa koko toimialaa. Digitalisaation soveltaminen on monilla vasta alussa, mutta ArchiCAD soveltuu siihen tehtävään loistavasti.

### **ArchiCAD 23:n visuaaliset uudistukset**

M.A.D.in Gio Siradze kertoi ArchiCADin renderointiuudistuksesta. CineRender käyttää renderointimoottoria, joka pohjautuu Cinema 4D R20 -version moottoriin, eli se on taas entistä parempi ja nopeampi. ArchiCADin mukana tulevat pintamateriaalit ovat uudistuneet huomattavasti. Materiaaleissa käytetään paljon tarkempia tekstuureja, ja pääosin ne ovat 2K-laatua. ArchiCAD 23 -version mukana tulevassa kirjastossa materiaaleihin pääsee helpommin, ja ne ovat muokattavissa aiem-

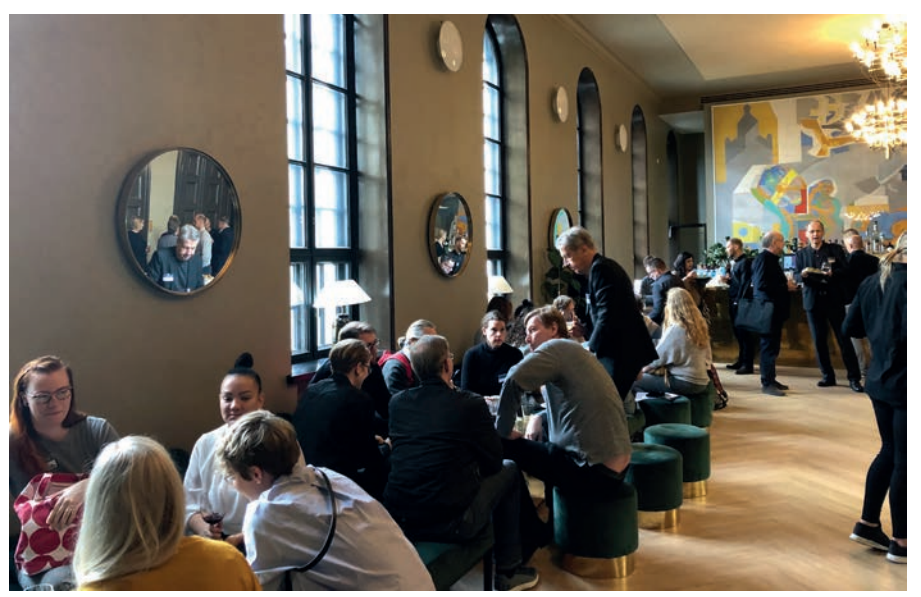

an ja kahvitauon aikana vieraat pääsivät verkostoitumaan ja jakamaan ajatuksiaan.

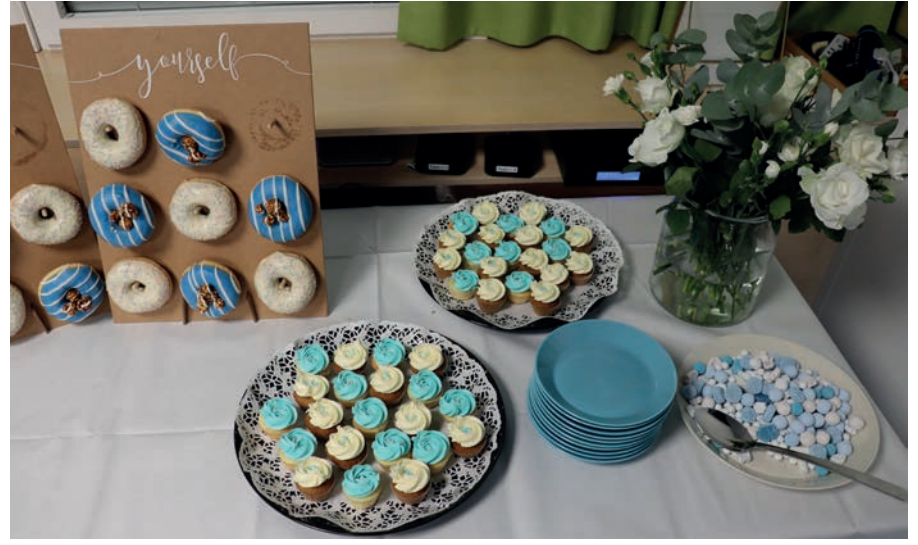

Julkistuksen jatkoilla tarjoiltiin herkkuja Oktoberfest-hengessä.

paa helpommin. Gio suositteli lisämateriaalipaketin lataamista, sillä se on huomattavasti laadukkaampi.

ArchiCADin linkki Twinmotioniin oli erityisen hieno lisä ArchiCAD-liitynnöissä, sillä reaaliaikanen pelimoottori mahdollistaa käyttäjille ja asiakkaille pelimäisen, kolmiulotteisen ja visuaalisen kokonaisympäristön, jota voi tutkia myös peliohjaimen ja VR-lasien avulla.

### **Refining Building Information with dRofus**

Eräs uusista ArchiCAD-liitännöistä on Joachim Halvorsonin esittelemä dRofus, jonka ensimmäinen ArchiCAD-liityntä tehtiin vuonna 2013. Vuonna 2017 dRofusista tuli osa Nemetschek-konsernia, ja dRofusin tavoite on olla johtava Building Data Management -ohjelmisto. dRofusissa tietomallin tiedot kerätään yhteen tietokantaan, johon kaikilla projektin osallisilla on pääsy. Kun tieto on yhdessä tietokannassa, on siitä huomattavia etuja BIM-projektin jokaisessa vaiheessa. Projektit voidaan tarvittaessa luoda myös tieto-ohjattaviksi projekteiksi malliohjauksen sijaan. Tiedot liikkuvat ArchiCADistä dRofusiin ja takaisin. dRofusissa on myös www-liittymä, jonka avulla projektin osalliset pääsevät etsimään tietoja helposti, ilman koko projektimallin lataamista.

### **Päivän yhteenveto**

Severi Virolainen, M.A.D.in perustaja ja entinen toimistusjohtaja, päätti julkistuksen. Hän oli ylpeä M.A.D.in saavutuksista ja tiivisti päivän puheenvuorojen annin. Severi kehotti kaikkia, jotka eivät vielä käytä BIMx:ää, ottamaan sen käyttöön, sillä asiakkaalle on helppo lähettää siihen linkki yhdellä napilla. M.A.D.in palvelut ja kerho saivat mainintoja. Lopuksi kaikki esiintyjät saivat kiitokset ja aplodit. Kiitos kaikille, jotka teitte julkistuksesta juhlaa!

### LUE LISÄÄ

**Katso esitykset videossa:** 

**Ville Nikunen** ville.nikunen@mad.fi

 $x$   $f \# f$ 

**Kerhoilta tiivistettynä – paikan päällä koet aina enemmän!** 

### **Maisema taipuu tavu**

Maisemasuunnittelu avautuu ihmisille helposti kovin kapeana näkymänä. Mitä nyt muutama puusymboli lätkitään paperille. Siksi moni yllättyy tajutessaan, millaisen puun ja kuoren välissä maisemasuunnittelija oikeasti mönkii. Ekologinen, poliittinen ja sosiaalinen ympäristö ampuvat vaatimusten ristitulta, josta selviäminen kysyy kaleidoskooppista katsetta. Eikä kyse ole enää pelkästään viheralueista, vaan maisemasuunnittelija ohjaa myös maankäyttöä ja vaalii kulttuuriympäristöjä. Maisemasuunnittelu vaikuttaa jokaisen elämään – yhä enemmän.

Nyt kun digitalisaatio kurottaa köynnöksen lailla myös maisemasuunnitteluun, syntyy epäilys: luonto ei taivu ykkösiksi ja nolliksi. Dataisti näkee kuitenkin asian valoisammin: luontokin on vain algoritmeja, monistusta ja fraktaaleja. Siispä senkin salaisuudet voi yhtälöidä! Ympäristödatasta ja sen simuloinnista on syntynyt Landscape Information Modeling eli LIM. Taustalla on tietysti ihmisen suuri suunnitelma hallita luontoa – mukavammin sanottuna luoda entistä elettävämpää reviiriä vitruviaanisin opein. Tästä tieteistarinasta ammensi myös

lokakuun ArchiMAD-ilta, joka loi katseita digimaisemaan monesta ilmansuunnasta.

**Y**mpäristö on juuri nyt erityisen kuu-nä myös tapahtumamme yleisön runma peruna, mikä saattoi olla osasyysaslukuisuuteen. Toki suurin kiitos kuuluu laadukkaalle esiintyjäkaartille. Lisätuoleja saikin rahdata, kun nelisenkymmentä kiinnostunutta ryhmittyi luokkaamme. Arkkitehtien ja muiden ammattilaisten seassa oli ilahduttavasti myös maisema-arkkitehtiopiskelijoita, joita on muuten Suomessa ollut tasan 30 vuotta. Nuoriso on kärryillä!

Istutuskuopan illan teemalle kaivoi pitkän linjan mädiläinen, GDLabin vetäjä Lauri Mel-

vasalo, maisema-arkkitehti itsekin. Hän on jo vuosikymmeniä huojunut kahden menestymisvyöhykkeen – maisemasuunnittelun ja digitalisaation – rajalla. Lauri rohkaisi yleisöä optimismiin: data on myös maisemassa, ja digitaaliset kaksoset toimivat viestinvälittäjinä toden ja digin välillä. Pitää vain punoa prosessit.

Lauri kertoi, millaisia apuvälineitä M.A.D.in tuotekatalogi liitännäisineen tarjoaa maisemasuunnittelijoille. ArchiCADin jatkeeksi Melvasalo esitteli Rhinoceros 3D:n Lands-laajennuksen, jolla syntyvät sekä 2D-plaanit että 3D-kiertokävelyt. Landsilla voi esimerkiksi

vuodenaikasimuloida kasvillisuutta, muokata mukavasti maastoa ja kehitellä kastelujärjestelmiä. Myös Laubwerkin kasvillisuuskirjastot sekä Twinmotion tulivat mainituiksi.

### **Maxin maastomasiina**

Paikkatieto on maantieteellistä sijaintitietoa. Sen käyttö ei kuitenkaan rajoitu pelkästään kartoitukseen, vaan se on nykyään kaikkialla. Sinä ja minä olemme osa sitä – kiitos taskuissamme olevien kapuloiden. Paikkatiedolla luodaan miljardimäärin liiketoimintaa ympäri ellipsoidiamme. Junan kyydissä on myös Max

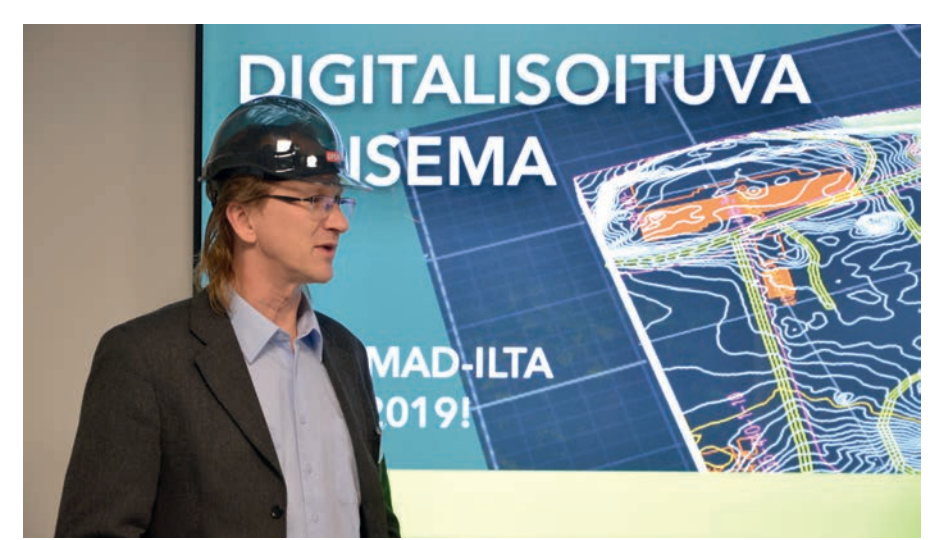

Pähkintäpäähinekö? Maisema-arkkitehti Lauri Melvasalo toimi illan innostavana isäntänä.

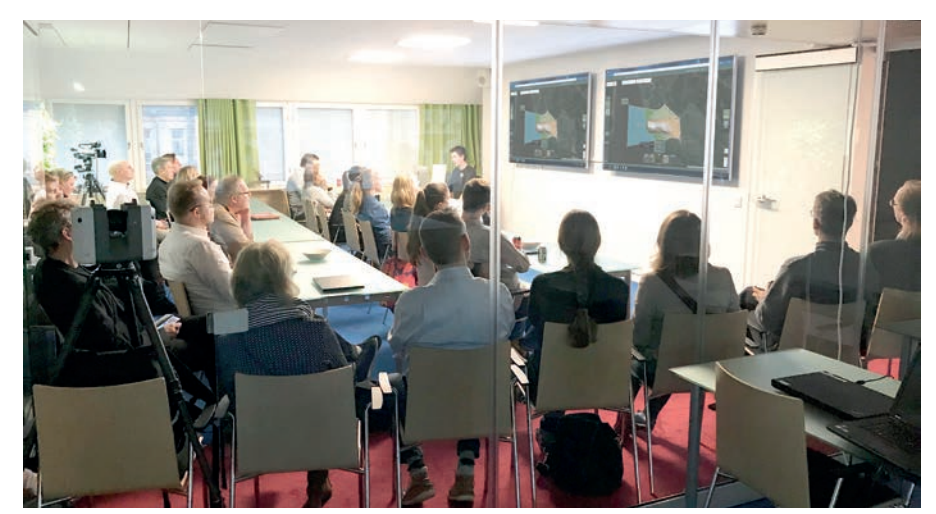

Digimaisemailta veti luokan täyteen, ja sen anti sai kiitosta.

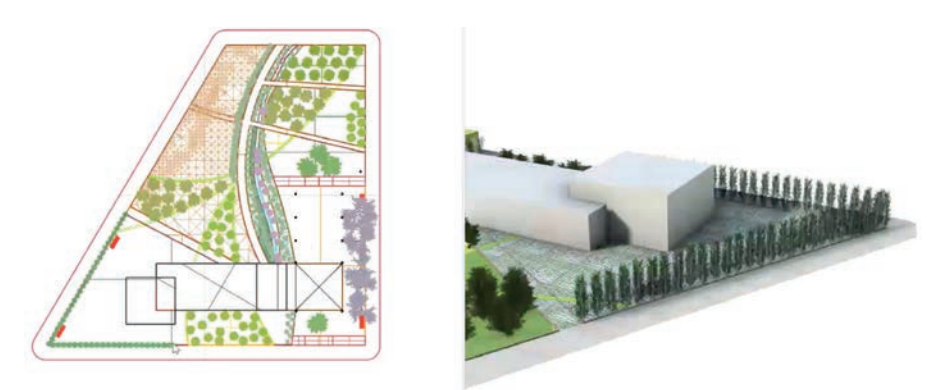

Rhino-lisäke Lands on maisemasuunnittelijalle tutustumisen arvoinen työkalu.

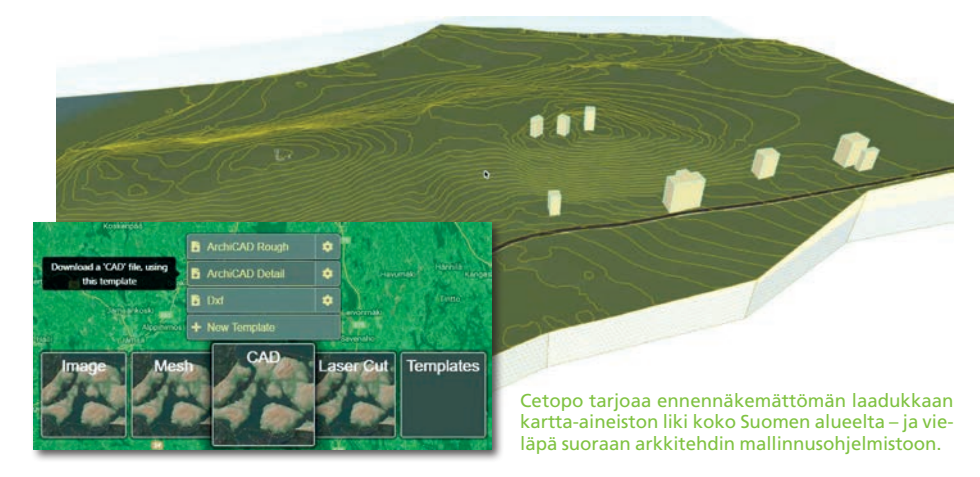

Cedercreutz, joka on kehittänyt kotimaan suunnittelijoille kätevän kartta-aineistopalvelun, Cetopon.

Max esitteli selaimessa pyörivää luomustaan, joka on vähitellen kasvanut harrastuksesta oikeaksi kaupalliseksi tuotteeksi. Kahdenkymmenentuhannen luodun tiedoston rajapyykki siintää jo näkösällä, mutta se on vasta alkusoittoa: arkkitehtivanhempien fyysikkopoika kuikuilee jo Suomen rajojen ulkopuolelle. Maailmanvalloitusta mutkistaa muiden maiden suljetut tietokannat. Olkaammekin kiitollisia avoimen datan saatavuudesta maassamme!

Cetopo vaikutti Maxin rääkissä perin helpolta. Kaivatunlainen aineisto pullahti vaivatta ArchiCADiin valmiiksi maastoksi korkeuskäyrineen ja kiinteistöineen. Aluevalintaa pystyi puukottamaan monipuolisesti: suuralueelle valittiin harvempi polygonitiheys, ja ydinalue verkotettiin tiheämmin. Valtavien datamassojen äärellä Max painotti otoksen optimoinnin tärkeyttä. Asetusten parametreja muutettiinkin, jotta palvelinkone ei kyykkäisi. Kompressointitoiminto osoittautui tehokkaaksi, sillä lähinnä turhaa tarkkuutta karsiutui.

Kun Max pamautti maa-alueesta laserleikkaustiedoston, yleisö suorastaan kohahti. Kieltämättä tuotos näytti uskomattomalta tulostusmateriaalia säästävine tukirakenteineen ja nesting-sommitelmineen.

Cetopo tarjoaa Suomen kartta-aineistot käytettävimmässä muodossa, eikä edullinen vuosimaksukaan koidu käytön esteeksi. Opiskelijat pääsevät data-apajan ääreen ilmaiseksi.

Maxin esitystä kiiteltiin niin tapahtuman aikana kuin jälkipalautteissakin. Cetopo-jälleenmyyntisopimuksen hiljattain solminut M.A.D. sai seuraavana aamuna ensimmäiset Cetopotilauksensa. Lykkyä, Max!

### **Laserkeilausmestari**

Jotta jotain voidaan suunnitella, tarvitaan mittoja – myös maastossa. Ulkosalla etäisyydet ja alat ovat usein täysin eri mittakaavassa kuin vaikkapa rakennuksessa, joten mittalaitteiltakin vaaditaan erityisiä ominaisuuksia. Leica Geosystems on kehittänyt sellaisia jo uskomattomat kaksi vuosisataa. Yritys tarjoaa paikkatietoasiantuntemusta kojein, ohjelmistoin ja palveluin. Vahur Joala piti illassamme tiedontäyteisen oppitunnin laserkeilauslaitteiston ykkösnyrkeistä.

Vahur skannasi esimerkinomaisesti myös M.A.D.in luokkatilaa. Hän ei kuitenkaan herännyt kukonlaulun aikaan tehtävää suorittamaan, vaan aikaa kului reilu minuutti. Laatu oli millimetrintarkkaa. Vaikka pätevä laitteisto keventää kukkaroa, jo hiukan isompi suunnittelutoimisto saa sijoituksensa pikapikaa takaisin työtehona. Keilausten välissä ei enää ehdi kahvitauolle!

Vahur näytti esimerkkitapauksia myös ympäristön, kuten katualueiden ja metsiköiden, keilauksesta. Laite kulkee tarvittaessa vaikka selässä tai skootterin tarakalla. Uunituore käsimalli puolestaan näytti tekevän hommasta lasten leikkiä – ja mersusta edullisen auton.

Kuten teknologialla tapana on, laserkeilauskin arkipäiväistyy ennen pitkää ja päätyy myös kuluttajan kouraan. Vahurin esityksen aikana ajatukseni harhaili pakostakin tulevaisuudenkuvaan, jossa elinympäristömme vilisi pieniä lasertykkejä – tai mikä teknologia se nyt sitten olikaan. Ne mittasivat ja mallinsivat maailmaamme reaaliaikaisesti. Koska myös Vahurin esitys kiinnosti, säästin visioni syventämisen kotimatkalle.

### **Luonnon virtuaaliaikakone**

Vaikka rakennusalankin digitalisaatio on ollut verkkaista, on ympäristönsuunnittelu laahustanut koko letkan häntäpäässä. Siihen löytää melko helposti parikin syytä: Jos rakennus on pysyvä, rakenteeltaan tunnettu artefakti, ei luonnosta voi sanoa samaa. Se on valtava, muuttuva, elävä ja äärimmäisen kompleksinen kokonaisuus, joka ei mallinnu tuosta vain. Maisemasuunnittelun markkinat ovat vielä rajalliset, mutta digitalisaatio meinaa mullistaa ne.

Suomalainen Plehat Oy haluaa murtaa ennakkoluulot digityökaluillaan. Tavoitteena on mahdollistaa laadukkaampi suunnittelu sekä ympäristövaikutusten tarkempi simulointi. Vuonna 2017 perustettu Plehat hautuu nykyään Otaniemen A-Gridissä ja työllistää jo seitsemisen ihmistä. Näkymät ja suunnitelmat ovat kutkuttavia.

ArchiMAD-iltaan saapunut maisema-arkkitehti Lauri Lemmenlehti on kasvanut videopelien ääressä ja nähnyt niissä maiseman virtualisoinnin huiman kehityksen. Videopelien ympäristögenerointia käsitelleen dippatyön ja Aallon opetuspestin jälkeen hän päätti – kansainvälistä kauppaakin opiskelleena – panna kaikki paukut kasvaneeseen yritystoimintaan.

Plehat on jo lanseerannut Spacetimen, joka pyörittää virtuaalimaisemia pelimoottorissa ja tarjoaa näin ympäristösuunnitteluun kollektiivista kommunikointia. Lisäksi padassa muhii ainakin BIM-pohjainen kasvillisuuskirjasto. Plehatin puuhia kannattaa seurailla!

### **Maiseman matematiikkaa**

Suomessa maisemasuunnittelijat ovat kuulemma verrattain etuoikeutettuja: he pääsevät vaikuttamaan ympäristöön usein jo varhaisessa hankevaiheessa. Monessa muussa maassa maisema-arkkitehti päästetään työmaalle vasta rakennuspölyn laskeutuessa. Näin näkee Aalto-yliopiston professori Pia Fricker, jonka puheenvuoro päätti digimaisemailtamme.

Fricker on erikoistunut laskennallisten menetelmäoppien hyödyntämiseen maisema- ja

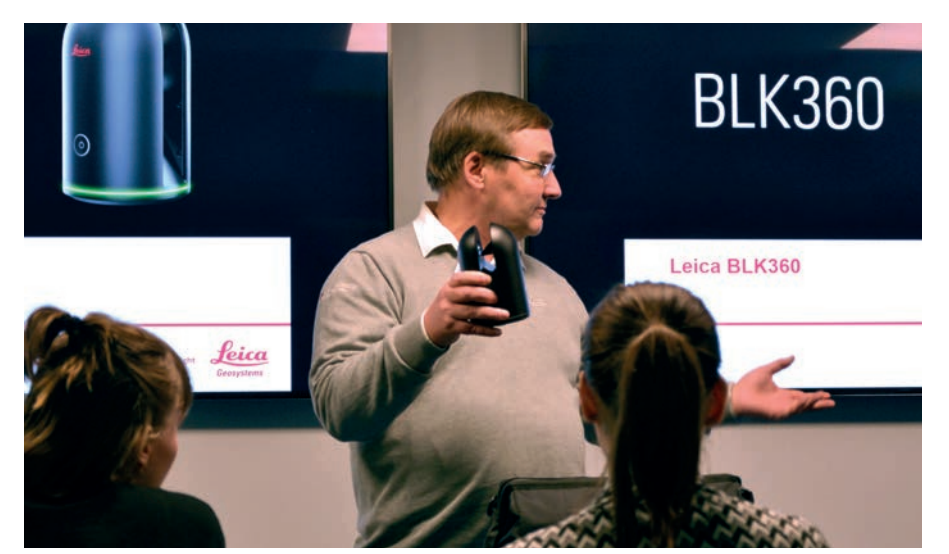

Vahur Joala esittelee uusinta tekniikkaa: maitopurkin kokoista Leica BLK360 -laserkeilainta. Toinen malli kulkee jo näppärästi kädessä. Kynnys madaltuu, joskin hinta huipentuu.

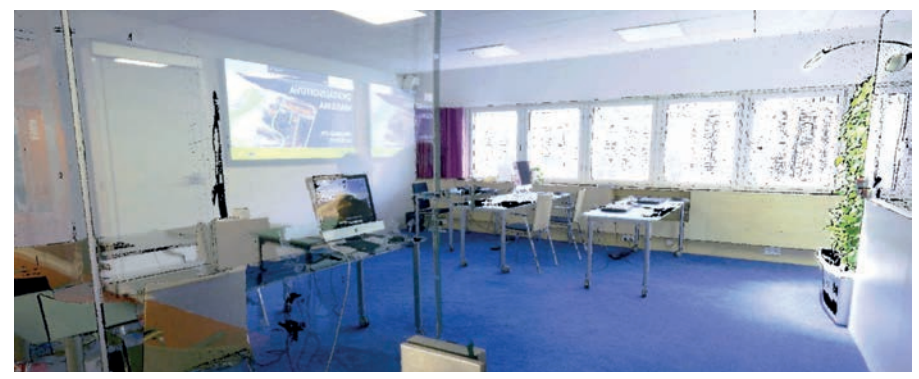

Joala skannasi koulutustilamme parissa minuutissa, parin millin virhemarginaalilla.

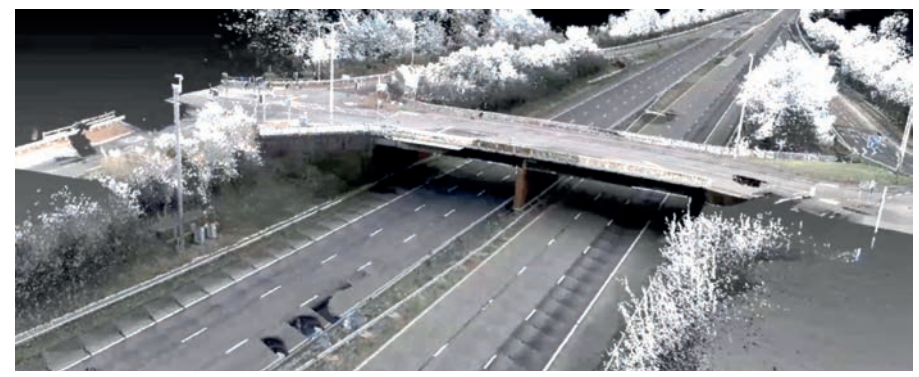

Pistepilvi sisältää paljon dataa – moottoritiestä kaapattu otos gigatavun kilometriltä.

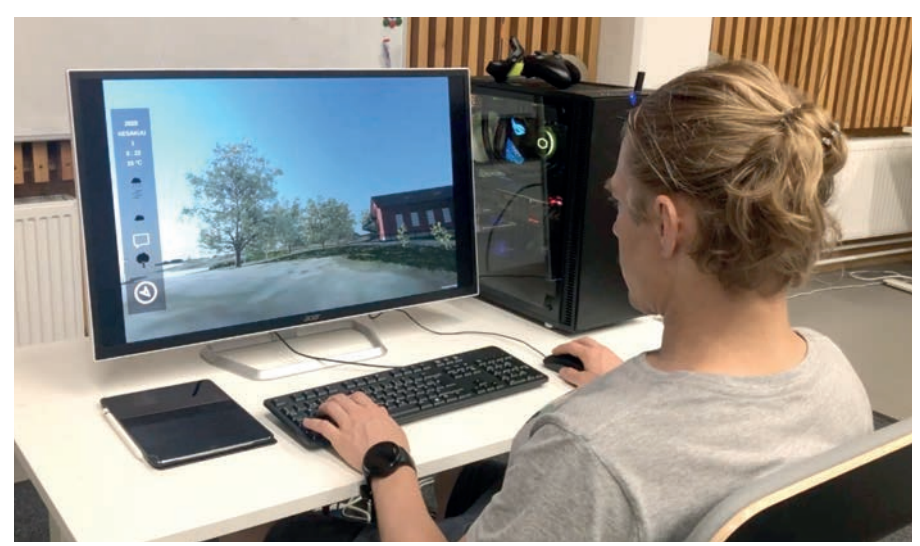

Plehat Spacetime vie käyttäjänsä kierrokselle virtuaalimaisemaan. Samalla pääsee leikkimään sään haltijaa.

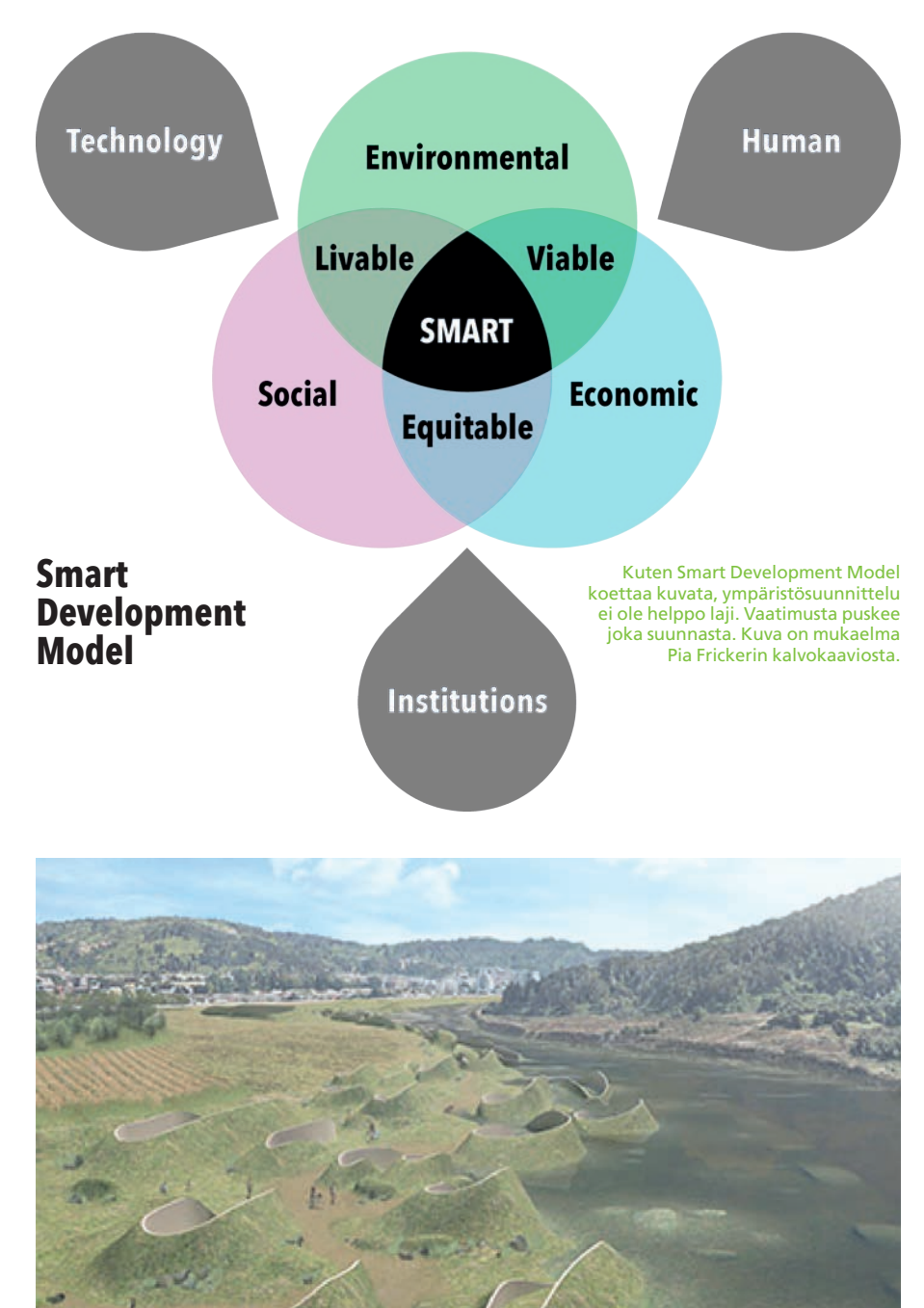

Opiskelijat simuloivat ratkaisuja tulvivan chileläisjoen asutukseen. Kuva: Janne Keskinen ja Yinan Xiao

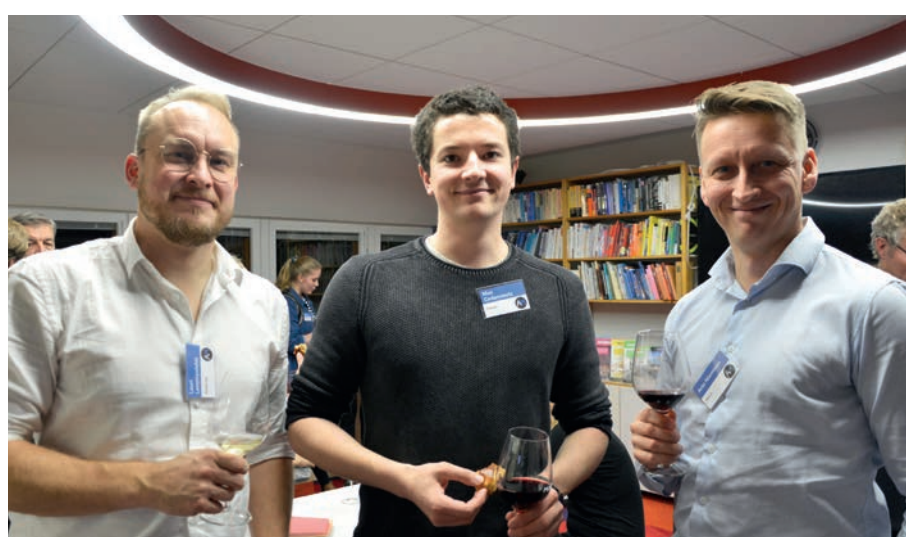

Terävä trio – Plehatin Lauri Lemmenlehti, Cetopon Max Cedercreutz ja toimarimme Arto Nieminen.

kaupunkisuunnittelussa. Esityksessään hän purki maisemasuunnittelun moninaisuutta esittelemällä dataan perustuvia suunnittelumetodeja. Luonto on muodon ja voiman loputonta paritanssia, josta ihmisen pitää päästä jyvälle. Jotta voidaan suunnitella tiedolla, tarvitaan jatkuvaa datan keruuta ja simulointia.

Erityisen toimivana työvälineenä Pia piti Rhinoa sen helpon Python-ohjelmointikielen ansiosta. Grasshopperilla Rhinon geometria saa algoritmiikan supervoimat.

Kiehtovinta Frickerin esitelmässä olivat opiskelijaprojektit, joissa laskennallisia menetelmiä sovellettiin käytännössä. Projekteissa globaaleihin haasteisiin oli löydetty paikallisia ratkaisuja, ja moni idea onkin toteutettu.

Eräässä tapauksessa opiskelijat etsivät toteutusvaihtoehtoja kaupunkirakentamiselle Chilen Andalién-joen tulvivalle alajuoksulle. Laskennallisilla menetelmillä opiskelijat kehittivät tälle Concepciónin kaupungin edullisimmalle maa-alueelle muun muassa betonirakenteisia sedimenttisieppareita, jotka samalla ohjailivat vesivirtoja.

Fricker ylisti nohevia opiskelijoita, jotka lähtivät liikkeelle lähes nollatiedoilla ja tulivat reilussa kuukaudessa tutkimusalueensa asiantuntijoiksi. Mahtavaa kehitystä! Eipä lie ihme, että Aalto-yliopiston maisemaopetus ylsi vuonna 2018 Barcelonan maisema-arkkitehtuurin biennaalissa maailman kärkikymmenikköön.

### **Louhinta jatkuu**

Kuten näemme, ympäristökin digitalisoituu jo vauhdilla. Ei aikaakaan, kun kotikaupunkisi puistoilla on oma elinkaarimallinsa. Istutukset pyytänevät jo nyt huoltoa, ja viheralueiden älyvalaistusta ohjataan algoritmeilla. Golfkenttiä trimmaavat ruohonleikkuurobotit. Hulevesiä hallitaan simuloimalla. Puut keräävät ilmasto- ja maaperädataa. Rajaa ei ole.

Kuinka pitkälle maisemaa sitten voi ja kannattaa digitalisoida? Teknologia peittää helposti metsän puillaan, joten alan agenteilla on suuret saappaat tänä ilmastotietoisuuden kulta-aikana. Länsimaisen ihmisen luontosuhde on jo kovin etäinen. Viekö ympäristön digitalisointi meitä yhä kauemmas, vai onko se sittenkin soidinmenoja syvemmälle liitolle? Vilkuillaan ympärillemme!

### LUE LISÄÄ

**Plehatin maailma:** plehat.com **Lisää Leicasta:** leica-geosystems.com **Tutkimus ja taide Aalto-yliopistossa: Rhinon mahdollisuudet:**  mad.fi/tuotteet/rhinoceros **3D-objekteja maisemasuunnitteluun:** 

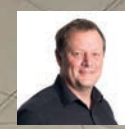

**Severi Virolainen** sv@mad.fi

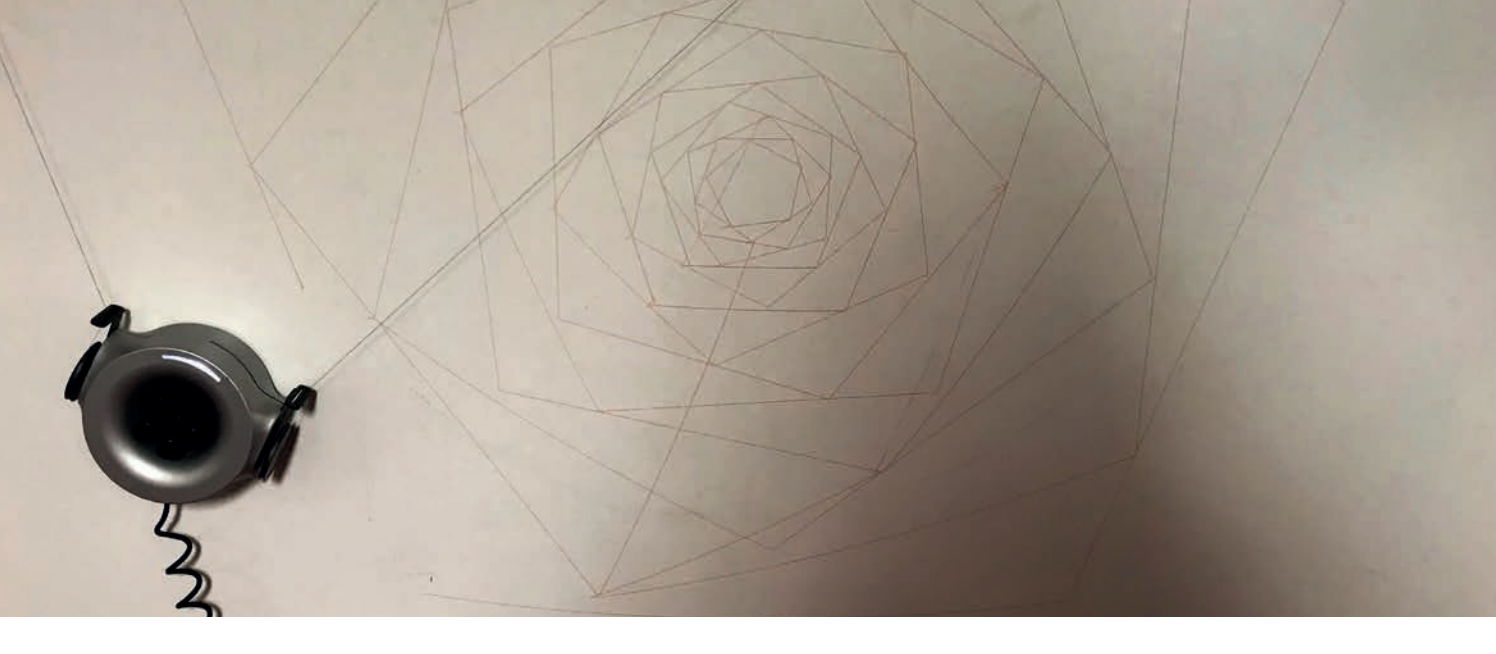

### **Scribit – piirustuksia seinälle!**

Helmikuussa haksahdin Facebook-mainontaan ja sijoitin 99 dollaria Kickstarter-rahoitteiseen Scribitiin. Scribit on kynillä seinälle piirustuksia rustaava robotti.

**Kuukauden välein sain päivityksen tu-**<br>
kuun puolivälissä laite saapui toimis-<br>
kuun puolivälissä laite saapui toimislevasta toimituksesta, ja vihdoin lokatollemme noin kenkälaatikon kokoisessa pahvilaatikossa.

Purin paketin ja latasin sovelluksen puhelimeeni. Laitteen asennusohjeet piti katsoa videolta. Kaksi naulaa tai ruuvia 2–4 metrin korkeuteen ja 2–4 metrin päähän toisistaan. Näiden mittojen tulee olla samat. Scribitin piirustusalue on puolet edellisistä.

Toimistomme aulasta löytyi sopiva kohta, johon olin Scribitiä alun perinkin ajatellut. Paikka on vain hiukan yli kaksi metriä korkea, joten kaksi metriä olisi mittani ja piirustusten maksimikoko siten yksi neliömetri.

Töpseli seinään ja mielenkiintoinen paritus puhelimen kanssa wifi-verkkojen avulla. Kaikki onnistui moitteetta ohjeiden mukaan. Asensin kynät laitteeseen, valitsin piirustuksen valmiista vaihtoehdoista, ja piirtäminen käynnistyi.

Valitettavasti seinään ei ilmestynyt juuri mitään! Väriä tarttui tussitaulumaalilla pääl-

lystettyyn seinään lähes huomaamattoman vähän. Scribitin mukana tulevat erikoistussit eivät tuollaiseen seinään näemmä tartu, ja tavallisia seiniä en ole vielä kokeillut. Tussien erikoisuus on, että Scribit osaa myös poistaa kuvan lämmittämällä musteen pois. Tätäkään en vielä ole uskaltanut kokeilla – entäpä, jos väri ei lähdekään?

Kävin ostamassa toisenlaisia tusseja kaupasta. Niiden asennus vaati Scribitin kynää pitelevien kumisten O-renkaiden vaihtamista. Eripaksuisia O-renkaita tulee paketissa. Tämän jälkeen piirtäminen onnistui moitteetta, ja ensimmäisen kuvan Scribit piirsi reilussa tunnissa.

Scribit osaa piirtää neljällä kynällä, ja jälki on varsin tarkkaa. Seinällä kiipeilevä ja piirtävä kone on myös hauska jäänsärkijä, kun toimistolla käy vieraita.

Valitettavasti Scribit-sovelluksen nykyinen versio ei osaa lukea mitään tiedostomuotoa, vaan kuva on valittava sovelluksen mukana tulevasta kohtuullisen laajasta valikoimasta. Tämä on meille arkkitehdeille vakava puute ja

tekee Scribitistä varsin turhan lelun. Valmistaja on kuitenkin luvannut, että ongelma poistuu tulevissa ohjelmistoversioissa. Vehje on muutenkin hiukan beta-tasolla, eli sen käyttö vaatii vielä pientä harrastamista.

Jos et jaksa katsoa samaa kuvaa seinällä, on Scribit hauska ratkaisu. Huomaa, että kuva tarvitsee suuret marginaalit ympärilleen. Scribitin voi luonnollisesti siirtää seinältä toiselle ja ottaa pois kuvan valmistuttua. Tällä hetkellä yhdellä kännykällä voi ohjata useaa Scribitiä, mutta yhtä Scrbitiä vain yhdellä kännykällä. Esimerkiksi työpaikalla saattaisikin olla helpointa parittaa Scribit jonkun vanhan kännykän kanssa ja jättää se yhteiskäyttöön, jos halukkaita piirrättäjiä on useita.

LISÄTIETOJA **Hinta:** 449 USD **Lue lisää:** scribit.design

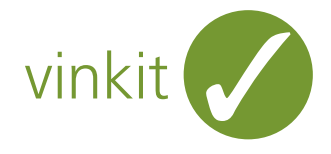

### **Automaattitekstin muokkaus ArchiCAD 22:ssa:** *Muutostatuksesta* **kertovan tekstin muuttaminen isoilla kirjaimilla kirjoitetuksi**

Selitetyökalussa (tai muussa tekstissä) käytetty automaattiteksti on oletuksena kirjoitettu pienillä kirjaimilla. Jos muu, itse kirjoitettu, teksti on versaaleilla, on lopputulos vähintäänkin sekava.

Pysyvä ALKUPERÄINEN SEINÄ

Muut arvot.

Ongelmaan löytyy kuitenkin ratkaisu: Luo uusi ominaisuus, jossa haluttu teksti muutetaan lausekkeella versaaliksi, ja käytä sitä automaatti-

1. Avaa valikosta *Vaihtoehdot* – *Ominaisuuksien hallinta.* 2. Luo uusi ominaisuus osoittamalla *Uusi*-painiketta.

Merkkijono

Lähtötilanne

Tee näin:

tekstinä alkuperäisen sijaan.

3. Valitse arvon muodoksi *Lauseke*.

**E ARVON MÄÄRITELMÄ** 

Määrittelemätön

# UPPER (Muutosstatus)

Tiedon tyyppi:

Arvo

**O** Lauseke

Jakso

Oletusarvo:

- 6. Osoita *OK*-painiketta.
- 7. Valitse *Saatavuus luokituksia varten* -välilehdeltä, millä elementtiluokilla ominaisuus on käytettävissä, ja osoita *OK*-painiketta.

#### *SAATAVUUS LUOKITUKSIA VARTEN*

Saatavana elementeille, joilla on seuraavat luokitukset:

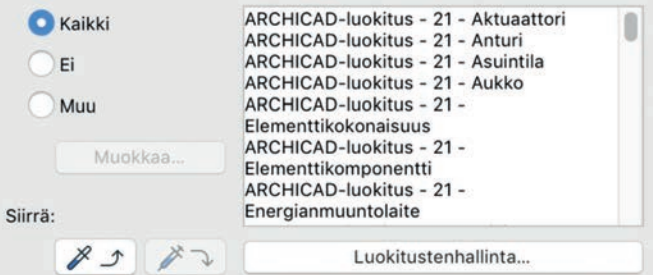

8. Siirry tekstiin ja valitse automaattitekstiksi edellä luomasi ominaisuustieto. Nyt *Muutosstatus*-arvo on automaattisesti kirjoitettu versaaleilla, vaikka arvo elementissä muuttuisikin.

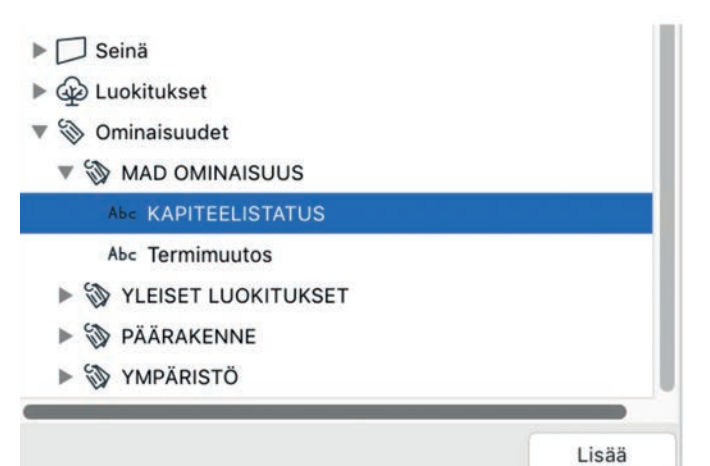

yläreunan *Etsi*-kenttään. Lausekemuokkaaja Parametrit ja ominaisuudet... >  $\overline{\text{final}}$  >  $f_{x}$ **UPPER (Muutosstatus)** (i) Lue lisätietoja pitämällä kursoria funktion päällä. Kumoa

4. Osoita *Operaattorit ja funktiot* -painiketta oikeassa yläkulmassa ja

5. Vaihda muutettava parametri ("Teksti") osoittamalla ensin *Parametrit ja ominaisuudet* -painiketta ja valitsemalla *Yleiset parametrit > Muutosstatus*. Vinkki: Voit etsiä parametriä kirjoittamalla sen nimen

valitse kohdasta *Tekstin muokkaus > Isot kirjaimet*.

#### Lopputulos

Vinkki: Lausekkeilla voi myös vaihtaa tekstin sisältöä toiseksi. Opastusta lausekkeiden tehokaaseen käyttöön ja lisää vinkkejä saa myös M.A.D.in koulutuksissa – tervetuloa! **•**

PYSYVÄ ALKUPERÄINEN SEINÄ

Lauri Melvasalo

41

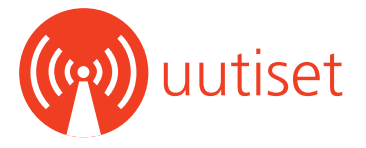

### **BIMcloud 2019.4 on nyt saatavilla – organisointi ja yhteensopivuus paranevat**

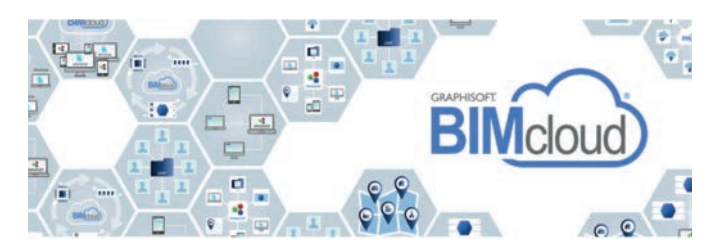

BIMcloud 2019.4 on nyt saatavilla. Asennuspaketti on ladattavissa Graphisoftin BIMcloud-lataussivuilta. Graphisoft on testannut kieliversiot AUS, AUT, FIN, GER, INT, NED, NOR, NZE, SWE, UKI ja USA.

BIMcloud-asennuspakettia voidaan käyttää BIMcloud-osien asentamiseen, laajentamiseen ja päivittämiseen. Myös vanhan BIM Serverin käyttäjät, versiosta 19 alkaen, voivat päivittää BIM Serverin BIMcloud Basiciin ja saada näin käyttöönsä uusimmat parannukset ja korjaukset:

- BIMcloudissa on nyt merkintäominaisuus, jolla käyttäjä voi luokitella ja paikantaa projektinsa ja kirjastonsa tunnisteilla BIMcloud Manager -käyttöliittymässä.
- BIMcloud on nyt yhteensopiva macOS 10.15 Catalinan kanssa, joka vaatii muutoksia asennusprosessiin.
- Toimitusta on korjattu.

Korjauspäivitysten vuoksi suosittelemme päivitystä kaikille BIMcloud- ja BIMcloud Basic -käyttäjille.

#### **Lue lisää:**

Lataa asennuspaketti: www.graphisoft.com/downloads/bimcloud/ Parannukset ja korjaukset: bit.ly/bimcloud2019\_4 **•**

### **ArchiCADin Trial-versio nyt helpommin saatavilla**

ArchiCADin maksuton 30 päivän kokeiluversio on jatkossa ladattavissa suoraan Graphisoftin sivuilta – parilla klikkauksella. Lataaminen edellyttää Graphisoft ID:tä. Ellei sellaista vielä ole, sen luonti hoituu näppärästi samalta sivulta.

Tähän asti kokeiluversio on ladattu erilliseltä MyArchiCAD.com-sivustolta. Se jää maksuttomien Educational-lisenssien pesäpaikaksi.

### **Lataa kokeiluversio:** bit.ly/archicad-for-free **•**

**Tuoreimmat uutiset: www.mad.fi/uutiset**

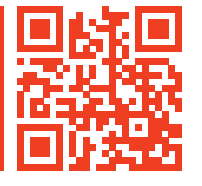

### **MacOS 10.15 Catalina julkaistu – huomioita ArchiCAD-käyttäjille**

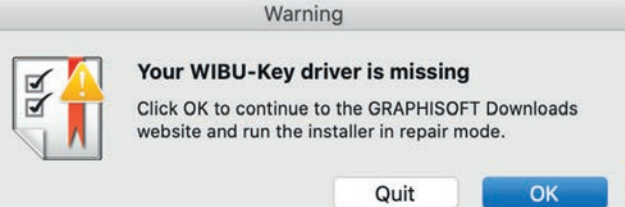

Apple julkaisi macOS 10.15 Catalinan tiistaina 8.10.2019. Se tuo mukanaan muutamia suuria järjestelmätason muutoksia.

Pioneerihenkiset ja kokeilunhaluiset voivat päivittää Catalinaan, jos käytössä on joko ArchiCAD 23 tai uusin 22-versio sekä BIMcloudin tuorein versio 2019.4. Jos työskentelet liiketoimintakriittisten projektien parissa, suositellaan työskentelyä macOS 10.14:llä toistaiseksi.

Kun ArchiCAD License Manager Tool asennetaan tuoreeltaan Mac-koneeseen, jonka käyttöjärjestelmä on päivitetty uuteen macOS 10.15 Catalinaan, LMT:n käynnistys keskeytyy, ellei WIBU-Key-ajuria ole päivitetty uusimpaan 6.52-versioon. Ongelma ei kosketa ennen Catalinaa asennettuja License Manager Tooleja.

Graphisoft ei vielä ole täysin testannut uutta ajuriversiota, mutta ensitesteissä se on toiminut moitteetta. Virallisemman laadunvarmistuksen jälkeen ajuriversio tulee ladattavaksi myös Graphisoftin omille sivuille.

Huom! ArchiCADin MacOS-version käyttäjän tulee huomioida, että Graphisoft tarjoaa Catalina-tuen vain ArchiCAD 22 -versiosta alkaen. Mikäli käytössä on vanhempi versio, tulee käyttöjärjestelmää päivitettäessä siirtyä samalla myös uudempaan ArchiCADiin.

#### **Lue lisää:**

macOS Catalina: helpcenter.graphisoft.com/knowledgebase/87527/ macOS ja ArchiCAD: bit.ly/macos-ja-archicad Lisenssisuojaus: helpcenter.graphisoft.com/knowledgebase/119130/

Lataa uusin WIBU-Key-ajuri: bit.ly/lataa-uusin-wibu-key •

### **Vanhojen ArchiCAD-versioiden tuki muuttuu**

Graphisoft pyrkii tarjoamaan tuen aina kolmelle viimeisimmälle ArchiCAD-versiolle. Uuden ArchiCAD 23 -version myötä edellisten versioiden tuki on kokenut muutoksia:

ArchiCAD 20: Ei enää tueta. Graphisoft ei enää käsittele käyttäjien lähettämiä virheraportteja.

ArchiCAD 21: Ei enää uusia päivityksiä. Julkaistu 8002 -päivitys on viimeinen.

ArchiCAD 22 ja 23: Säännöllisesti uusia päivityksiä. Seuraava on tulossa joulukuussa 2019.

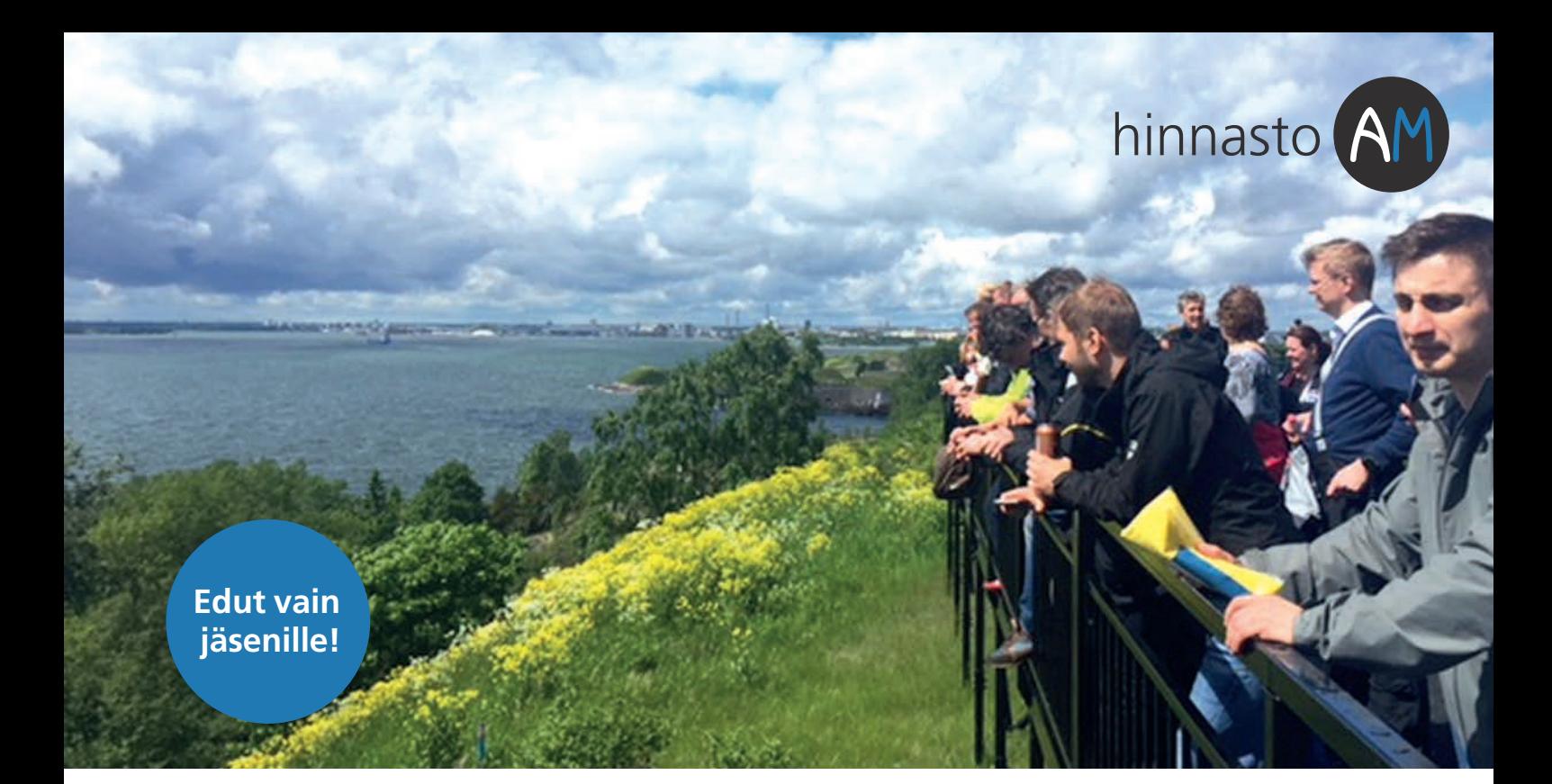

ArchiMAD-yhteisön jäsenet saavat alennuksia valikoiduista tuotteista. Etu koskee myös päivityksiä. Hinnat ovat voimassa vuoden 2019 ja ainoastaan ArchiMADin jäsenille. Kaikki hinnat ovat euroissa ja verottomia. Käsittely- ja postituskulut sisältyvät hintoihin.

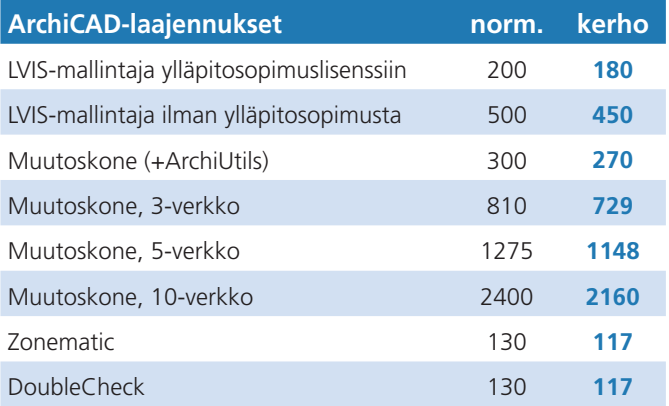

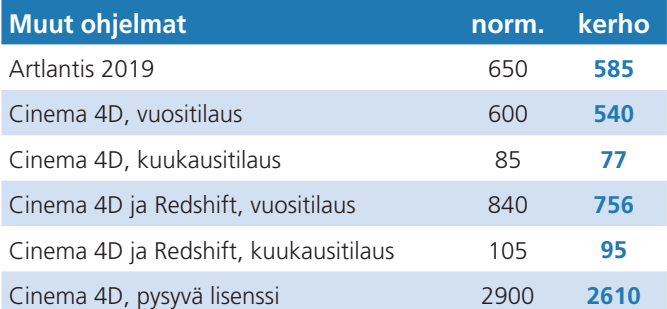

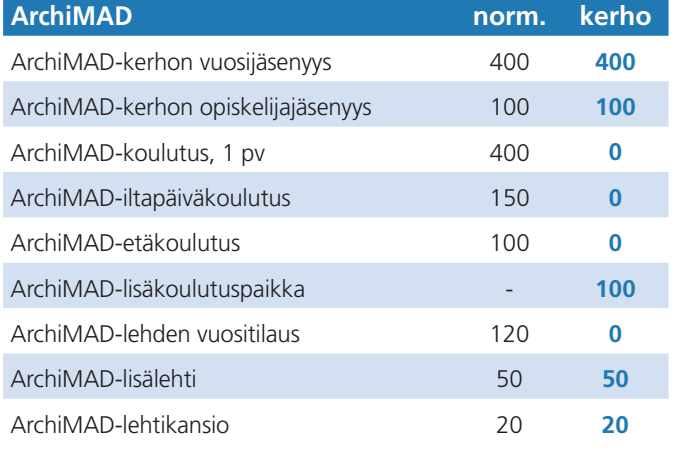

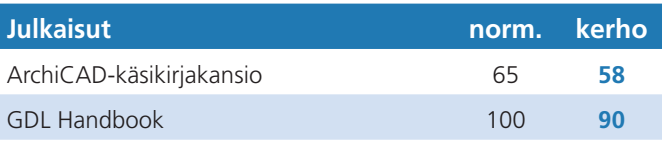

Hintoihin lisätään arvonlisävero. Oikeudet muutoksiin pidätetään.

LISÄTIETOA **Kysy lisää:**  archimad@mad.fi, 020 741 9700

**Hinnasto myös verkossa:** www.mad.fi/kauppa

**Kaikki kerhoedut:**  www.mad.fi/archimad/edut

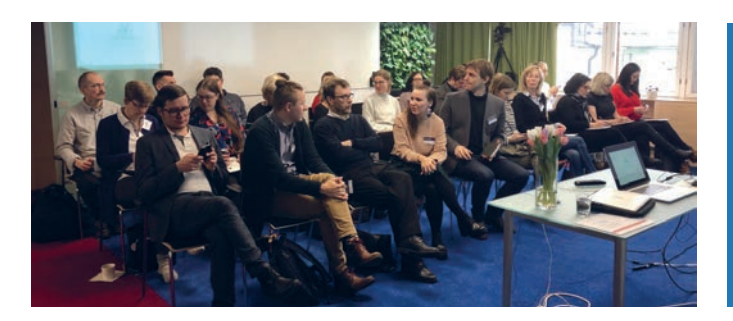

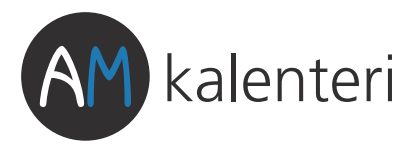

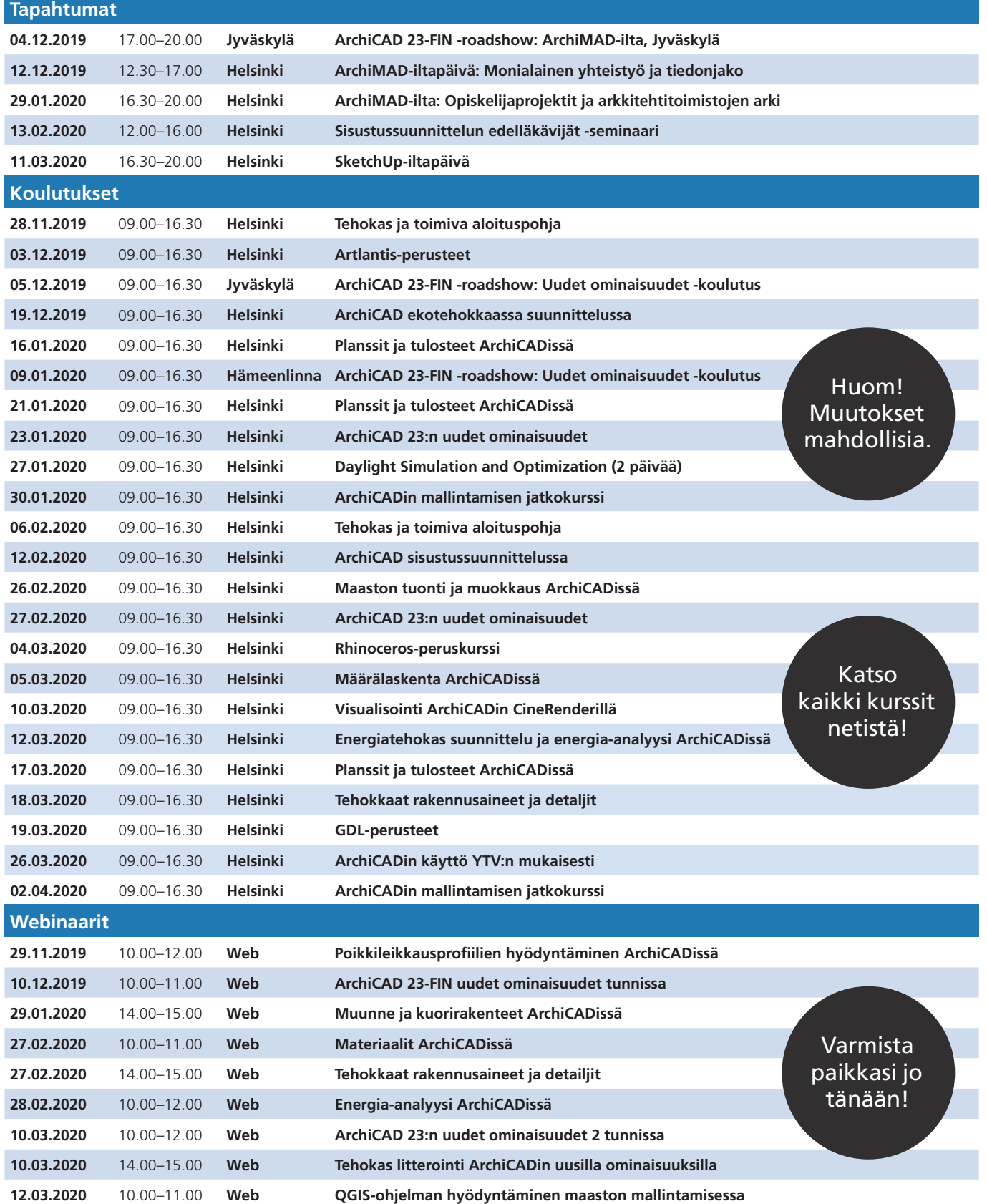

**Ajantasainen kalenteri, lisätiedot ja ilmoittautuminen: www.mad.fi/tapahtumat/archimad**

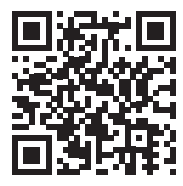